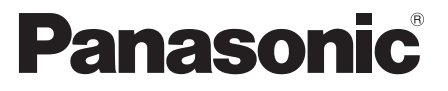

 Číslo modelu  **TX-P42G30E TX-P46G30E TX-P50G30E**

# **Návod k obsluze** Plazmový televizor

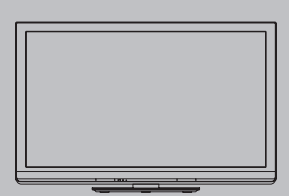

# VIErn

 Děkujeme za nákup tohoto výrobku Panasonic. Přečtěte si prosím pozorně tyto pokyny před obsluhou tohoto výrobku a

uschovejte si je pro budoucí nahlédnutí.

 Obrázky použité v tomto návodu k obsluze slouží pouze pro názornost. Pokud potřebujete kontaktovat místního prodejce společnosti Panasonic, prosím

použijte informace v brožuře Celoevropská záruka.

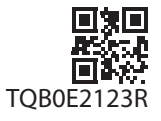

# Prožijte neuvěřitelné multimediální zážitky

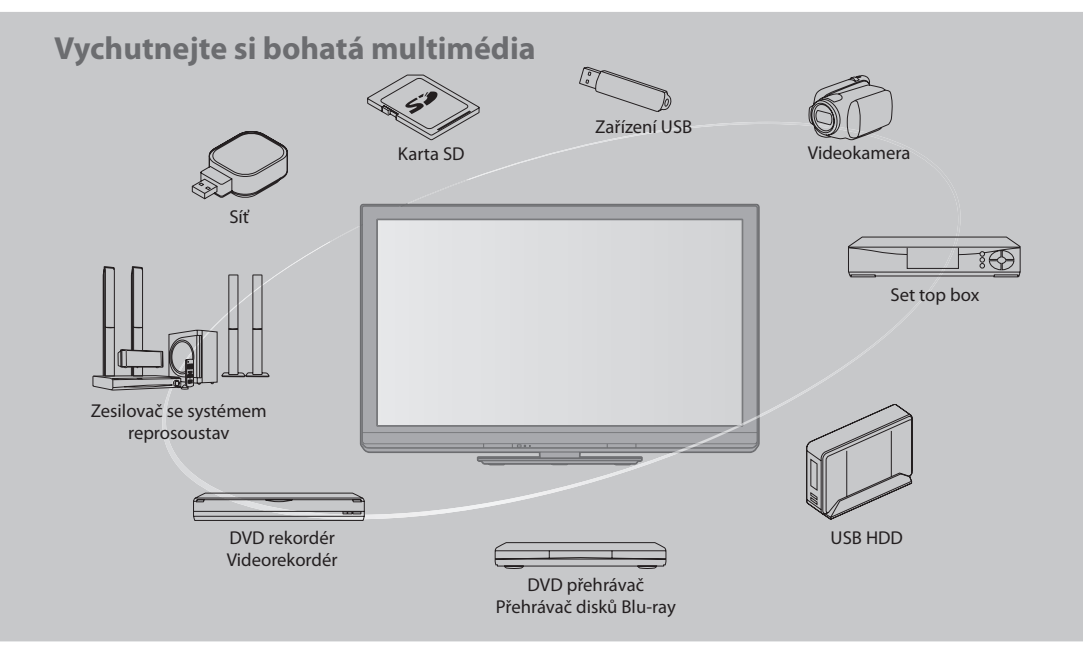

# **Upozornění týkající se funkcí DVB / vysílání dat / IPTV**

- Tento televizor byl navržen tak, aby splňoval požadavky standardů (aktuálních k srpnu 2009) DVB-T (MPEG2 <sup>a</sup> MPEG4-AVC(H.264)) pro digitální pozemní služby a DVB-C (MPEG2 a MPEG4-AVC(H.264)) pro digitální kabelové služby. Informace o dostupnosti služeb DVB-T ve své oblasti získáte u místního prodejce. Informace o dostupnosti služeb DVB-C pro tento televizor získáte u poskytovatele kabelových služeb.
- 
- Tento televizor nemusí správně pracovat se signálem, který nesplňuj<sup>e</sup> požadavky standardů DVB-T nebo DVB-C.
- V závislosti na zemi, oblasti, subjektu televizního vysílání <sup>a</sup> poskytovatel<sup>i</sup> <sup>s</sup>lužeb nemusí být k dispozici všechny služby.
- Ne všechny moduly CI správně pracují <sup>s</sup> touto TV. Ptejte se <sup>s</sup>vého poskytovatel<sup>e</sup> na dostupnost CI modulu.
- Tato TV nemusí správně pracovat <sup>s</sup> CI modulem, který není schválen poskytovatelem služeb.
- V závislosti na poskytovatel<sup>i</sup> <sup>s</sup>lužeb mohou být účtovány poplatky.
- Kompatibilita <sup>s</sup> <sup>b</sup>udoucím<sup>i</sup> <sup>s</sup>lužbam<sup>i</sup> není zaručena.
- Zkontrolujte <sup>a</sup>ktuální informac<sup>e</sup> <sup>o</sup> dostupnosti <sup>s</sup>lužeb na <sup>n</sup>ásledující internetové stránce. (pouz<sup>e</sup> anglicky)
- **http://panasonic.jp/support/global/cs/tv/**

# **Nezobrazovat statický obraz po dlouhou dobu**

 To způsobuje, že na plazmové obrazovce obraz zůstává ("zůstávání obrazu"). Toto chování se nepovažuje za vadu a není kryto zárukou.

Typické statické obrazy

- Čísl<sup>o</sup> <sup>p</sup>rogramu <sup>a</sup> ostatní log<sup>a</sup> • Obrazy zobrazené v režimu 4:<sup>3</sup>
- 
- Videohry
- Počítačový obra<sup>z</sup>

 Aby se zabránilo zůstávání obrazu, automaticky se po několika minutách snižuje kontrast poté, co nejsou přijímány další signály nebo provedeny další operace. (str. 100)

 Nahrávání nebo přehrávání obsahu na tomto nebo jakémkoli jiném zařízení může vyžadovat povolení od vlastníka autorského práva nebo dalších takových práv v tomto obsahu. Panasonic nemá tuto pravomoc a nezaručuje vám přístup a výslovně popírá jakékoliv právo, způsobilost nebo záměr získávat takový přístup ve vašem zájmu. Je vaší zodpovědností zajistit, aby použití tohoto nebo jiného zařízení se shodovalo s platnou legislativou autorského práva ve vaší zemi. Pro více informací nahlédněte do zákonů na příslušné zákony a zahrnutá nařízení nebo kontaktujte vlastníka práv obsahu, který si přejete přehrávat nebo nahrávat.

 Tento produkt je předmětem licence jako součást portfolia licencí patentu AVC pro osobní a nekomerční využití ke (i) kódování obrazu v souladu s normou AVC ("AVC Video") a/ nebo (ii) dekódování obrazového záznamu AVC Video, který byl zakódován spotřebitelem během osobní a nekomerční činnosti a/nebo byl získán od poskytovatele videoobsahu, který je na základě licence oprávněn poskytovat AVC Video. Pro jakékoli jiné využití není udělena nebo předpokládána žádná licence. Další informace lze získat od společnosti MPEG LA, LLC. Viz http://www.mpegla.com.

SPOLEČNOST ROVI CORPORATION NEBO JE JÍ SOLIVISE JÍCÍ POBOČKY NIJAK NEODPOVÍDAJÍ ZA PŘESNOST INFORMACÍ PROGRAMU HARMONOGRAMU, KTERÉ POSKYTLA SYSTÉM GUIDE PLUS+. SPOLEČNOST ROVI CORPORATION NEBO JEJÍ SOUVISEJÍCÍ POBOČKY V ŽÁDNÉM PŘÍPADĚ NIJAK NEODPOVÍDAJÍ ZA PŘESNOST ŽÁDNÉ ČÁSTKY PŘEDSTAVUJÍCÍ ZTRÁTU ZISKU, ZTRÁTU OBCHODNÍCH PŘÍLEŽITOSTÍ A DÁLE ZA ŽÁDNÉ NEPŘÍMÉ, ZVLÁŠTNÍ ANI NÁSLEDNÉ ŠKODY VE SPOJENÍ S POSKYTNUTÍM NEBO UŽÍVÁNÍM JAKÝCHKOLIV INFORMACÍ, VYBAVENÍ NEBO SLUŽEB SOUVISEJÍCÍCH SE SPOLEČNOSTÍ GUIDE PLUS+ SYSTEM. http://www.europe.guideplus.com/

# **Obsah**

# **Nezapomeňte přečíst**

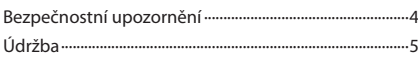

# **Stručný návod**

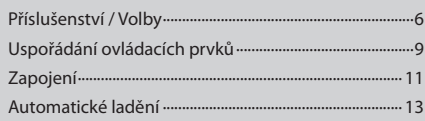

# **Radujte se ze svého televizoru! Základní vlastnosti**

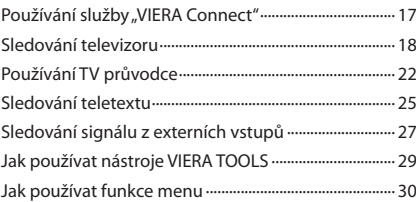

# **Pokročilé vlastnosti**

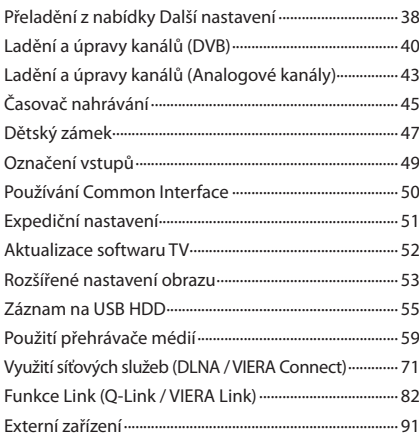

# **Otázky a odpovědi**

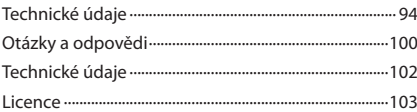

# **Bezpečnostní upozornění**

# **Varování**

# **Zacházení se zástrčkou a napájecím kabelem**

- Zcela zasuňte zástrčku napájecího kabelu do zásuvky. (Pokud je zástrčk<sup>a</sup> napájecího kabelu uvolněná, může dojít<sup>k</sup> zahřívání a následně k požáru.)
- Zajistěte si snadný přístup k zástrčce kabelu napájení.
- Abyste <sup>p</sup>ředešli úrazu elektrickým proudem, zajistěte, aby byl zemnicí kolík na zástrčc<sup>e</sup> napájecího kabelu bezpečn<sup>ě</sup> připojen.
- Zařízení s konstrukcí třídy I (CLASS I) musí být připojeno do zásuvky s ochranným zemnícím připojením.
- Nedotýkejte se zástrčky napájecího kabelu mokrýma rukama. (Toto může způsobit úraz el. <sup>p</sup>roudem.)
- Nepoužívejte žádný jiný napájecí kabel než ten, který se dodává <sup>s</sup> televizním přístrojem. (Mohl<sup>o</sup> <sup>b</sup>y dojít k požáru nebo<sup>k</sup> úrazu el. proudem.)
- Nepoškozujte napájecí kabel. (Poškozený napájecí kabel může způsobit požár nebo úraz el. <sup>p</sup>roudem.)
	- Nepřemisťujte televizor s napájecím kabelem zapojeným do zásuvky.
- Neumisťujte na napájecí kabel těžké předměty a neumisťujte jej poblíž objektů s vysokou teplotou.
- Napájecí kabel nezkrucujte, příliš neohýbejte a nenapínejte.
- Za napájecí kabel netahejte. Při odpojování napájecího kabelu jej držte za tělo zástrčky.
- Nepoužívejte poškozený napájecí kabel nebo poškozenou síťovou zásuvku.

 **Pokud shledáte jakoukoli abnormalitu, odpojte okamžitě zástrčku napájecího kabelu!**

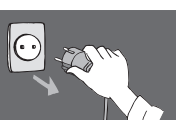

 **Střidave napěti 220-240 V, 50 / 60 Hz**

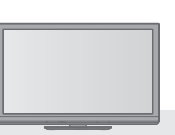

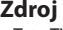

• Tato TV pracuj<sup>e</sup> na AC (střídavých) 220-240 V, 50 / 60 Hz.

# **Nesundávejte kryt a NIKDY neopravujte TV sami** • Nesnímejte zadní kry<sup>t</sup> televizoru. Mohl<sup>o</sup> <sup>b</sup>y dojít k<sup>e</sup> styku

- se součástmi pod napětím. Uvnitř se nenachází uživatelem opravitelné součásti. (Komponenty s vysokým napětím mohou způsobit vážný úraz el. proudem.)
- Přístroj nechávejte kontrolovat, nastavovat <sup>a</sup> opravovat<sup>u</sup> místního prodejce Panasonic.

# **Nevystavujte přímému slunečnímu světlu a jiným zdrojům tepla**

• Vyhýbejte se <sup>p</sup>ůsobení přímého <sup>s</sup>lunečního <sup>s</sup>vĕtl<sup>a</sup> <sup>a</sup> jinýc<sup>h</sup> zdrojů tepla.

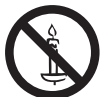

 **Pro zamezení požáru nikdy nenechávejte svíčky či jiný zdroj otevřeného ohně v blízkosti televizního přijímače**

 **Nevystavujte dešti nebo nadměrné vlhkosti** • Abyste <sup>p</sup>ředešl<sup>i</sup> poškození, které může mít z<sup>a</sup> <sup>n</sup>áslede<sup>k</sup> úraz el. proudem nebo požár, nevystavujte tento TV dešti nebo nadměrné vlhkosti. Nad přístroj neumisťujte nádoby s tekutinou, jako např. vázy a TV nevystavujte kapající ani tekoucí vodě.

# **Nevkládejte cizí předměty do TV** • Nenechte <sup>p</sup>řes větrací otvory spadnout d<sup>o</sup> <sup>p</sup>řístroj<sup>e</sup> jakékoliv předměty. (Mohlo by dojít k požáru či úrazu elektrickým proudem.)

# **Neumisťujte televizor na šikmé nebo nestabilní plochy a přesvědčte se, že televizor nepřesahuje přes hranu základny** • Televizor by mohl spadnou<sup>t</sup> nebo se <sup>p</sup>řevrátit.

 **Používejte pouze určené podstavce /** 

# **vybavení k montáži**

- Použití neschválenýc<sup>h</sup> stojanů nebo jiných fixačníc<sup>h</sup> zařízení může mít za následek nestabilitu přístroje a riziko zranění. Nezapomeňte o instalaci požádat místního prodejce Panasonic.
- Používejte vhodné podstavce (str. 7) / podpěry k zavěšen<sup>í</sup> na stěnu (str. 6).

# **Nedovolte dětem manipulovat s SD kartou**

• Jako všechny malé předměty mohou být karty S<sup>D</sup> spolknuty malými dětmi. Ihned po použití prosím vyjměte kartu SD a uložte ji mimo dosah dětí.

# **Pozor**

# **Při čištění televizoru odpojte napájecí kabel**

• Čištění přístroje zapojeného d<sup>o</sup> <sup>s</sup>ítě může způsobit úra<sup>z</sup> el. proudem.

# **Pokud nebudete televizor delší dobu používat, odpojte jej od sítě**

• Pokud j<sup>e</sup> televizor zapojen d<sup>o</sup> <sup>s</sup>ítě, stál<sup>e</sup> <sup>o</sup>debírá určit<sup>é</sup> množství elektrické energie i když je vypnuý.

# **Převážet pouze ve vzpřímené poloze**

• Transport TV se zobrazovacím panelem dol<sup>e</sup> nebo nahoř<sup>e</sup> může způsobit vnitřní zkrat.

# **Ponechte okolo přístroje dostatečné místo pro tepelné vyzařování**

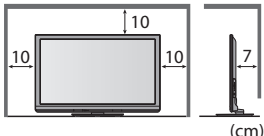

- Minimální vzdálenost Při použití podstavce dodržujte odpovídající vzdálenost mezi spodní stranou televizoru a podlahou.
	- Jestliž<sup>e</sup> používáte podpěru k zavěšení na stěnu, řiďte se jejím návodem.

# **Nezakrývejte zadní ventilační otvory**

• Zakrytá ventilace závěsy, novinami, ubrusy atd. můž<sup>e</sup> způsobit přehřátí, požár nebo úraz el. proudem.

# **Nevystavujte vaše uši nadměrnému hluku ze sluchátek**

• Můžete si způsobit nevratné poškození sluchu.

# **Nepoužívejte nadměrnou sílu nebo nebouchejte do zobrazovacího panelu** • Toto může způsobit poškození <sup>s</sup> <sup>n</sup>ásledkem poranění.

 **Televizor je těžký. Noste jej ve 2 nebo více osobách. Zajistěte podporu televizoru podle vyobrazení, aby nedošlo ke zranění v důsledku jeho převrácení nebo pádu.**

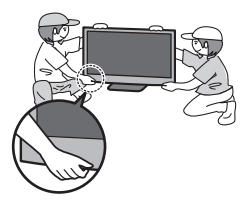

# **Údržba**

# **Nejprve vyjměte zástrčku napájecího kabelu ze zásuvky.**

# **Panel, Rámeček, Podstavec**

# **Pravidelná péče:**

 Zlehka vyčistěte plochu zobrazovacího panelu, skříň nebo podstavec pomocí čistící tkaniny, abyste vyčistili nečistoty a otisky prstů.

# **Pro zaschlé nečistoty:**

 Navlhčete čistící tkaninu čistou vodou nebo zředěným neutrálním saponátem (1 díl saponátu na 100 dílů vody). Pak utěrku vyždímejte a plochu utřete. Nakonec setřete veškerou vlhkost.

# **Pozor**

- Nepoužívejte <sup>t</sup>vrdé utěrky nebo <sup>h</sup>ubky <sup>s</sup> <sup>t</sup>vrdou plochou. Mohou způsobit škrábanc<sup>e</sup> na povrchu.
- Vodu ani saponá<sup>t</sup> na TV nelijte. Kapalina uvnitř TV by mohla výrobek poškodit.
- Nenanášejte na povrch repelenty, rozpouštědla, ředidl<sup>a</sup> nebo jiné nestálé substance. Mohou snížit kvalitu povrchu nebo způsobit odloupávání barvy.
- Povrc<sup>h</sup> panelu displeje j<sup>e</sup> speciálně upraven <sup>a</sup> lze jej snadno poškodit. Dávejte pozor, abyste na povrc<sup>h</sup> neklepal<sup>i</sup> nebo neškrábali nehtem nebo jinými tvrdými předměty.
- Nedovolte, aby rámeček nebo podstavec přišly na delší dobu do kontaktu <sup>s</sup> <sup>p</sup>ryží nebo PVC substancí. Můž<sup>e</sup> se <sup>t</sup>ím snížit kvalita povrchu.

# **Zástrčka napájecího kabelu**

 Pravidelně zástrčku napájecího kabelu otírejte suchým hadříkem. Vlhkost nebo prach mohou způsobit požár nebo úraz el. proudem.

# **Příslušenství / Volby**

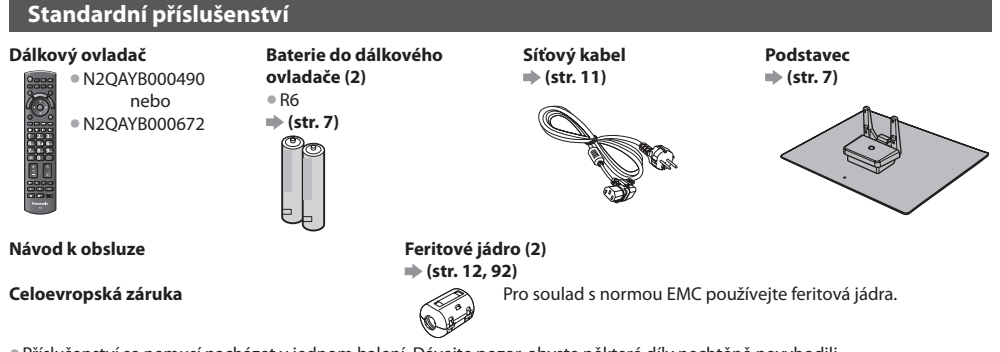

- Příslušenství se nemusí nacházet v jednom balení. Dávejte pozor, abyste <sup>n</sup>ěkteré díly nechtěně nevyhodili. • Tento <sup>p</sup>roduk<sup>t</sup> obsahuj<sup>e</sup> potencionálně nebezpečné součásti (např. <sup>p</sup>lastikové sáčky), které mohou náhodně vdechnou<sup>t</sup>
- nebo spolknout malé děti. Tyto části uchovávejte mimo dosah malých dětí.

# **Volitelné příslušenství**

 Kontaktujte prosím nejbližšího prodejce Panasonic pro nákup doporučeného volitelného příslušenství. Pro další podrobnosti se prosím podívejte do návodu volitelného příslušenství.

# **Bezdrátový LAN adaptér**

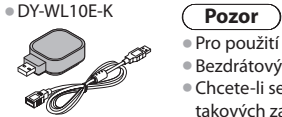

- Pr<sup>o</sup> použití bezdrátového LAN připojení j<sup>e</sup> potřeba získat <sup>p</sup>řístupový bod.
- Bezdrátový adaptér LAN se doporučuj<sup>e</sup> používat <sup>s</sup> <sup>p</sup>rodlužovacím kabelem.
- Chcete-l<sup>i</sup> se vyhnou<sup>t</sup> poruchám způsobeným rušením rádiových vln, udržujte televizor mimo dosah takových zařízení, jako jsou zařízení bezdrátové sítě LAN, mikrovlnné přístroje a zařízení pracující při používání adaptéru bezdrátové sítě se signály na frekvenci 2,4 GHz a 5 GHz.
- V závislosti na místě nemusí bý<sup>t</sup> toto volitelné příslušenství dostupné.
- Doplňující informac<sup>e</sup> <sup>o</sup> bezdrátovém LAN adaptéru <sup>a</sup> <sup>p</sup>řipojení lze získat na <sup>n</sup>ásledující internetové stránce. (pouze anglicky)

http://panasonic.jp/support/global/cs/tv/

# **Komunikační kamera**

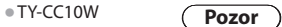

- Tuto kameru lz<sup>e</sup> používat se <sup>s</sup>lužbou VIERA Connect (str. 17, 81).
- Také si <sup>p</sup>řečtěte <sup>n</sup>ávod ke kameře.
- V závislosti na místě nemusí bý<sup>t</sup> toto volitelné příslušenství dostupné. Informace můžete získat od místního prodejce značky Panasonic.

# **Podpěra k zavěšení na stěnu**

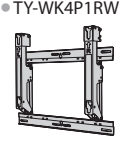

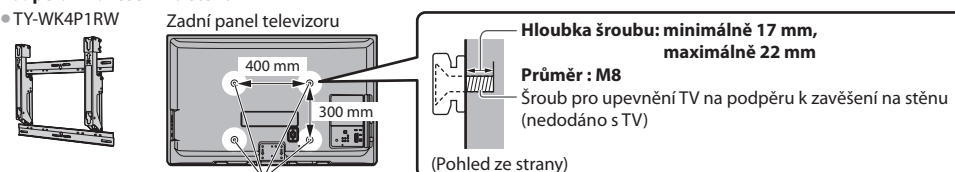

Otvory pro instalaci podpěry k zavěšení na stěnu

# **Varování**

- Použití jiné podpěry k zavěšení na stěnu nebo instalace vlastní podpěry k zavěšení na stěnu může vést k poranění nebo poškození výrobku. Aby byla zajištěna provozuschopnost a bezpečnost televizoru, montáž podpěry k zavěšení televizoru na stěnu zadejte prodejci nebo autorizované firmě. Jakékoliv škody způsobené instalací bez kvalifikovaného pracovníka nebudou uhrazeny zárukou.
- Řádně si <sup>p</sup>řečtěte pokyny dodané k volitelnému příslušenství a zajistěte všemi kroky případný pád TV.
- Během instalace manipulujte <sup>s</sup> televizorem opatrně, protož<sup>e</sup> <sup>n</sup>árazem nebo jiným působením může dojít k jeho poškození.
- Př<sup>i</sup> <sup>p</sup>řipevňování podpěry k zavěšení na stěnu dbejte na opatrnost. Před zavěšením podpěry se pokaždé ujistěte, že ve zd<sup>i</sup> nejsou žádné elektrické kabely ani trubky.
- Pokud TV nebudete delší dobu používat demontujte jí z její závěsné podpory, abyste <sup>p</sup>ředešl<sup>i</sup> <sup>p</sup>ádu a zranění.

Příslušenství / Volby

**6**

# **Instalace / vyjmutí baterií dálkového ovladače**

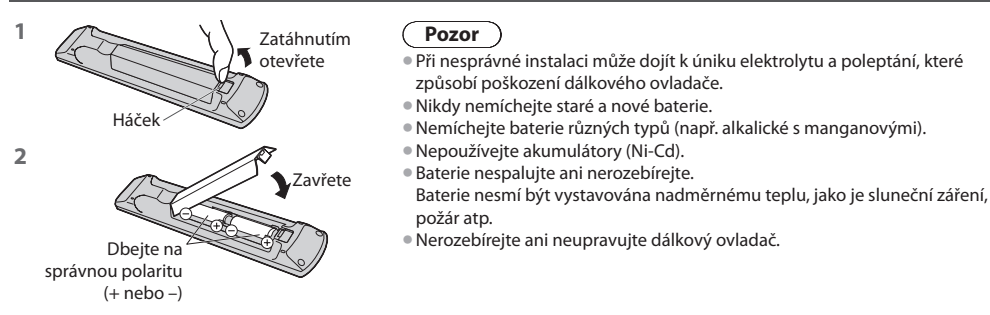

# **Připevnění podstavce**

# **Varování**

# **Podstavec nerozebírejte ani neupravujte.**

• Jinak se můž<sup>e</sup> <sup>p</sup>řístroj převrhnou<sup>t</sup> <sup>a</sup> poškodit <sup>a</sup> způsobit zranění.

# **Pozor**

## **Nepoužívejte žádný jiný podstavec než ten, který se dodává s televizním přístrojem.**

• Jinak se můž<sup>e</sup> <sup>p</sup>řístroj převrhnou<sup>t</sup> <sup>a</sup> poškodit <sup>a</sup> způsobit zranění.

# **Podstavec nepoužívejte, pokud je zkroucený nebo fyzicky poškozený.**

- Používáte-li fyzicky poškozený podstavec, může dojít ke zranění. Neprodleně se spojte <sup>s</sup> Vaším nejbližším prodejce<sup>m</sup> Panasonic.
- **Během sestavování se ujistěte, že jsou všechny šrouby bezpečně utaženy.**
- Pokud by šrouby nebyly během montáže dostatečně dotaženy, podstavec by neměl potřebnou stabilitu k bezpečné podpoř<sup>e</sup> televizoru, mohl by se převrátit a způsobit poškození nebo úraz.

## **Zajistěte, aby se televizor nepřevrátil.**

• Pokud d<sup>o</sup> <sup>p</sup>řístroje udeříte nebo se do kontaktu <sup>s</sup> <sup>p</sup>řístrojem č<sup>i</sup> podstavcem dostanou děti, potom se televizor můž<sup>e</sup> převrhnout a způsobit zranění.

## **K instalaci a odstranění televizoru jsou zapotřebí dvě nebo více osob.**

• Pokud nejsou přítomny dvě nebo víc<sup>e</sup> osob, televizor můž<sup>e</sup> spadnou<sup>t</sup> <sup>a</sup> způsobit zranění.

# **Při sundávání podstavce z televizoru postupujte dle pokynů.**  $\Rightarrow$  **(str. 8)**

• V opačném případě můž<sup>e</sup> televizor nebo podstavec spadnou<sup>t</sup> <sup>a</sup> poškodit se nebo způsobit zranění.

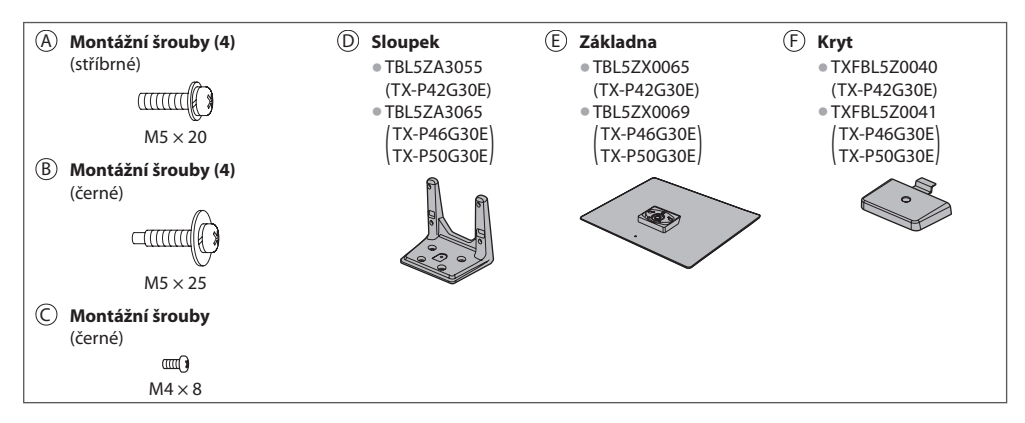

# **1 Montáž podstavce**

E

A

Použijte montážní šrouby @ pro bezpečné upevnění sloupku (D) k základně (E).

- Ověřte si, zda jsou šrouby spolehlivě utaženy.
- Př<sup>i</sup> <sup>n</sup>ásilném utažení montážních šroubů špatným směrem dojde ke stržení závitů.

D

C

## **2 Zajištění televizoru**

K bezpečnému připevnění použijte ® montážní šrouby.

• Dotáhněte čtyři upevňovací šrouby nejprve volně, pak j<sup>e</sup> dotáhněte napevno.

> Otvor pro instalaci podstavce

• Prác<sup>e</sup> <sup>p</sup>rovádějte na vodorovném <sup>a</sup> stabilním povrchu.

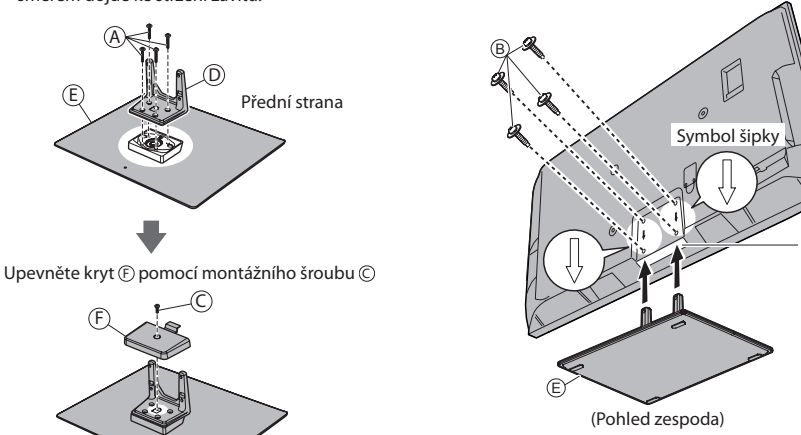

F

 **Sundání podstavce z televizoru** Při používání podpěry k zavěšení na stěnu nebo při balení televizoru sundejte podstavec následujícím způsobem.

- **1** Vyšroubujte montážní šrouby B z televizoru.
- **2** Vytáhněte podstavec z televizoru.
- **3** Vyšroubujte montážní šroub C z krytu.
- **4** Vytáhněte kryt.
- **5** Vyšroubujte montážní šrouby @ ze sloupku.

# **Nastavení požadovaného úhlu panelu**

• Do krajní polohy nepokládejte žádné předměty ani ruce.

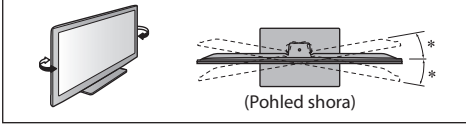

 $\cdot$  15° (TX-P42G30E)  $* : 10^{\circ}$ (TX-P46G30E, TX-P50G30E)

# **Uspořádání ovládacích prvků**

# **Dálkový ovladač**

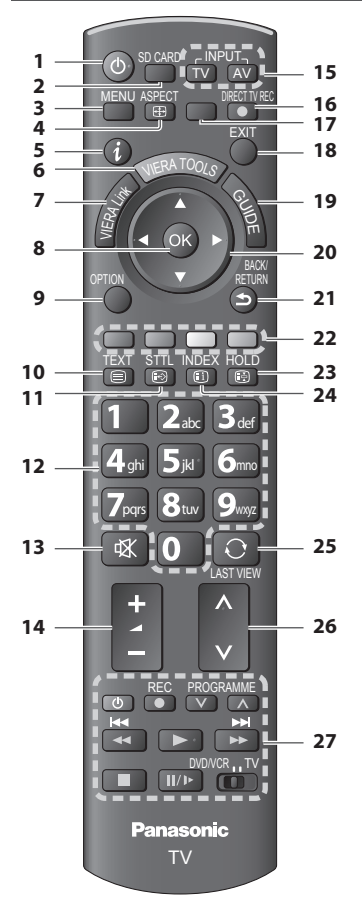

# **1 Pohotovostní režim Zapnuto / Vypnuto**

- Zapínání nebo vypínání pohotovostního režimu televizoru
- **2 [ Přehrávač medií] (str. 59)** • Přepíná SD kartu a USB zařízení na režim zobrazení / poslechu
- **3 [Hlavní menu] (str. 30)**
	- Slouží k přístupu do menu Obraz, Zvuk, Časovač <sup>a</sup> Další nastavení
- **4 Poměr stran (str. 21)**
	- Slouží k změnění poměru stran
- **5 Informace (str. 19)**
	- Zobrazí kanál <sup>a</sup> informac<sup>e</sup> <sup>o</sup> <sup>p</sup>rogramu
- **6 VIERA TOOLS (str. 29)** • Zobrazí ikony některých zvláštních funkcí <sup>a</sup> snadno
	- je vyvolá
- **7 [VIERA Link menu] (str. 86)**

# **8 OK**

- Potvrdí výběry a volb<sup>y</sup>
- Stiskněte po výběru pozic kanálu rychlá změna kanálu
- Zobrazuj<sup>e</sup> seznam kanálů
- **9 [Volby] (str. 20)** • Snadné volitelné nastavení zobrazení, zvuku atd.
- **10 Teletext (str. 25)** • Přepíná do režimu Teletex<sup>t</sup>
- **11 Titulky**  $\Rightarrow$  **(str. 19)** • Zobrazí titulky

# **12 Číselná tlačítka**

- Změna <sup>p</sup>rogramu <sup>a</sup> stránek teletext<sup>u</sup>
- Zadávání znaků
- Pokud j<sup>e</sup> televizor v pohotovostním režimu, tlačítk<sup>o</sup> jej zapíná (Stiskněte na zhruba 1 vteřinu)
- **13 Vypnutí zvuku**
	- Vypnutí a zapnutí zvuku
- **14 Zvyšování / snižování hlasitosti**

# **15 Volba vstupního režimu**

- TV přepíná režimy DVB-C / DVB-T / Analogový reži<sup>m</sup>  **(str. 18)**
- AV přepíná z<sup>e</sup> seznamu Výběr vstupu do vstupního režimu AV **+ (str. 27)**

# **16 Přímý TV záznam (str. 84, 86)**

• Slouží k bezprostřednímu záznamu programu na DVD rekordér / videorekordér prostřednictvím zapojení Q-Link nebo VIERA Link

 **17 [VIERA Connect] (str. 17, 81)** • Zobrazí výchozí obrazovku VIERA Connec<sup>t</sup>

# **18 Konec**

- Návrat na <sup>b</sup>ěžné zobrazen<sup>í</sup>
- **19 TV průvodce (str. 22)**

# **20 Kurzorová tlačítka**

- Provádění výběru <sup>a</sup> nastaven<sup>í</sup>
- **21 Návrat**

• Návrat d<sup>o</sup> <sup>p</sup>ředchozího menu / na <sup>p</sup>ředchozí stránku

- **22 Barevná tlačítka**
	- **(červená-zelená-žlutá-modrá)**

• Slouží k výběru, navigac<sup>i</sup> <sup>a</sup> <sup>o</sup>vládání různých funkcí

# **23 Pozastavení**

- Slouží k zmrazení / rozmrazení obrazu  **(str. 20)**
- Pozastaví aktuální stránku teletextu (režim teletext)  **(str. 25)**

# **24 Obsah (str. 25)**

• Slouží k návratu na stránku obsahu teletextu (reži<sup>m</sup> teletext)

 **25 Poslední přístup (str. 21)**

• Přepíná na <sup>p</sup>ředchozí prohlížený kanál nebo vstupn<sup>í</sup> režim

- **26 Přepínání kanálů nahoru / dolů**
- **27 Operace připojeného zařízení (str. 28, 58, 66, 68, 89)**

Uspořádání ovládacích prvků

# **Televizor**

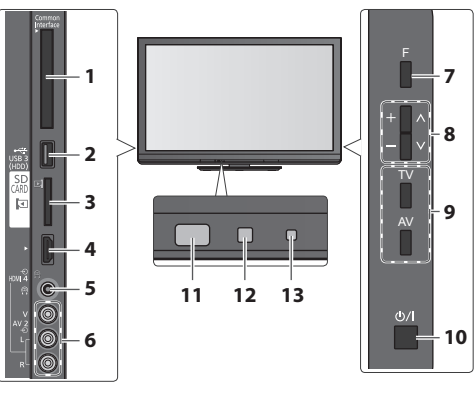

- **1 Patice CI**  $\Rightarrow$  **(str. 50)**
- **2** Port USB  $3 \neq$  (str. 93)
- **3 Slot pro kartu SD (str. 59)**
- **4 Konektor HDMI4 (str. 93)**
- **5 Konektor sluchátek (str. 93)**
- **6 Konektory AV2 (str. 93)**

# **7 Volba funkce**

• [Hlasitost] / [Kontrast] / [Jas] / [Barevná sytost] / [Ostrost] / [Tón barvy] (signál NTSC) / [Hloubky]∗ / [Výšky]∗ / [Balance] / [Automatické ladění] (str. 38, 39) ∗ [Hudba] nebo [Řeč] v Nastavení zvuku

 **8** Přepínání kanálů nahoru / dolů, změna hodnot (při použití tlačítka F), zapínání televizoru (stiskněte některé z těchto tlačítek v pohotovostním režimu asi na 1 sekundu)

# **9 Změna vstupního režimu**

# **10 Vypínač Zap. / Vyp.**

• Používejte k zapínání/vypínání síťového napájení. Pokud jste naposledy televizor vypnuli v pohotovostním režimu pomocí dálkového ovladače, až jej opět zapnete pomocí hlavního vypínače, bude v pohotovostním režimu.

# **11 Přijímač signálu dálkového ovladače**

• Neumisťujte žádné předměty mezi dálkový ovladač <sup>a</sup> sensor dálkového ovládání na TV.

# **12 Čidlo C.A.T.S. (Automatický systém nastavení kontrastu)**

• Snímá úroveň jasu kvůl<sup>i</sup> nastavení kvality obrazu př<sup>i</sup> nastavení položky [Režim ECO] v menu Nastavení obrazu na [Zapnuto]  **(str. 32)**

# **13 LED napájení a časovače**

• **Červená :** Pohotovostní reži<sup>m</sup>

 **Zelená :** Zapnuto

 **Oranžová :** Zapnutý časovač nahrávání

# **Oranžová (bliká) :**

 Aktivován záznam časovačem nahrávání, Přímý TV záznam nebo Záznam jedním dotekem

# **Červená s oranžovou blikají :**

 Vypnutí při zapnutém Časovači nahrávání, Přímém TV záznamu nebo Záznamu jedním dotekem

• Př<sup>i</sup> <sup>p</sup>říjmu signálu z dálkového <sup>o</sup>vladač<sup>e</sup> televizore<sup>m</sup> LED světlo bliká.

# **Použití pokynů zobrazených na obrazovce** - Průvodce funkcí

Mnoho vlastností tohoto televizoru lze vyvolat pomocí menu na obrazovce.

# **Průvodce funkcí**

 Průvodce ovládáním vám pomůže řídit funkce pomocí dálkového ovladače.

Příklad: [Nastavení zvuku]

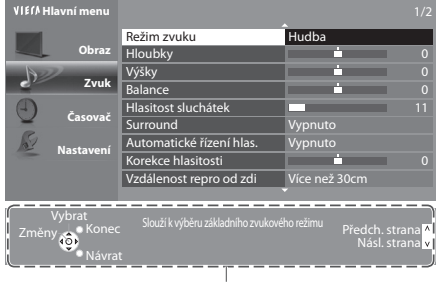

Průvodce funkcí

# **Jak používat dálkový ovladač**

Otevřít hlavní menu

 Pohyb kurzoru / výběr položky menu / výběr z nabídky možností

 Pohyb kurzoru / nastavení úrovní / výběr z nabídky možností

 Vstupte do menu / uložení provedeného nastavení nebo vybraných možností

BACK/ RETURN

 Návrat do předchozího menu

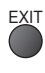

EXIT Opuštění systému menu a návrat k normálnímu zobrazení

# **Funkce automatického přepínání do pohotovostního režimu**

TV automaticky přechází do pohotovostního režimu za následujících podmínek:

- nepřijat žádný signál a během 30 minut neprovedena žádná operace v analogovém režimu TV • [Časovač vypnutí] je aktivní v menu Časovač (str. 20)
- 
- Po dobu nastavenou v režimu [Automatické vypnutí] nebyla provedena žádná operace (str. 34)
- Tato funkc<sup>e</sup> neovlivňuje Časovač nahrávání, Přímý TV záznam a Záznam jedním doteke<sup>m</sup>

**Strucny navoc** 

# **Zapojení**

 Zobrazená externí zařízení a kabely se s tímto televizorem nedodávají. Před připojováním a odpojováním jakýchkoli kabelů se ujistěte, že je televizor odpojen od sítě. Při odpojování napájecího kabelu se vždy jednoznačně ujistěte, že nejprve odpojíte síťovou vidlici ze zásuvky.

# **Příklad 1 Příklad 2**

 **Připojení antény Připojení DVD rekordéru / videorekordéru**

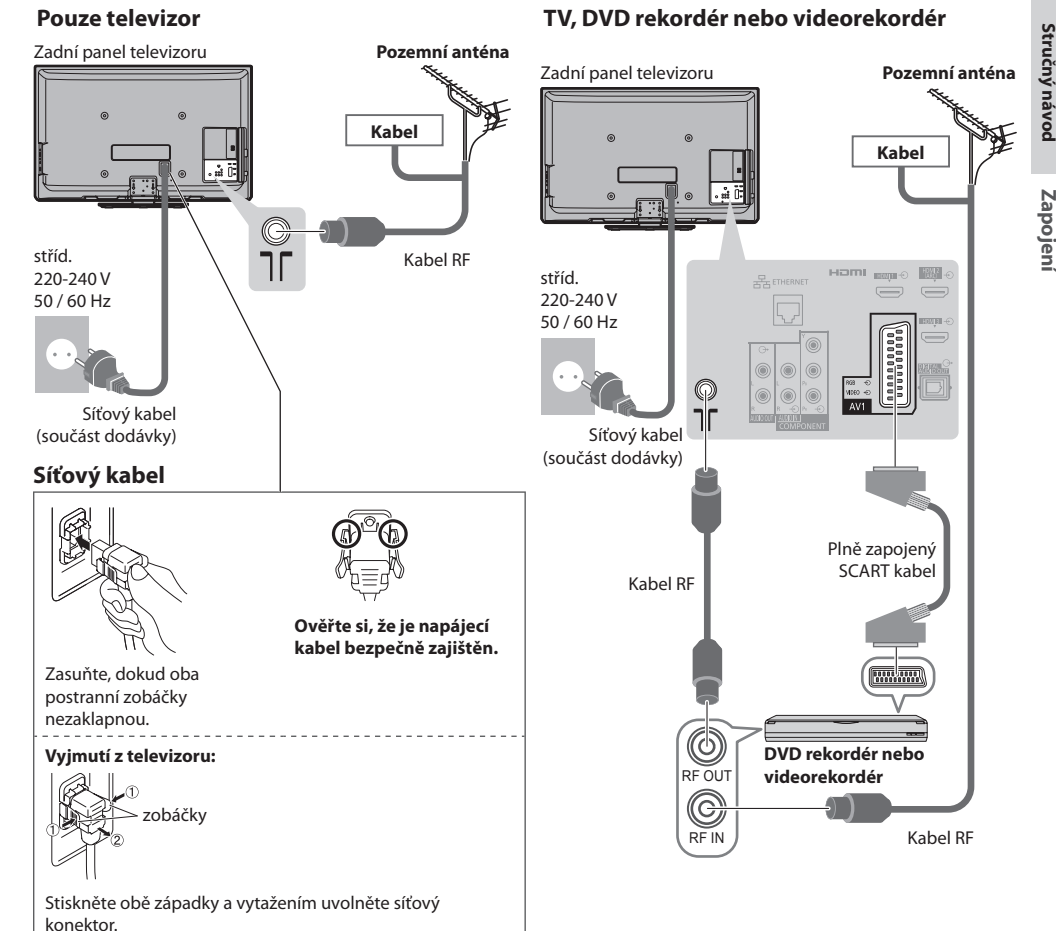

# **Poznámka**

- DVD rekordér / videorekordér podporující funkci Q-Link zapojte do vstupu AV1 na televizoru (str. 84).
- Zařízení kompatibilní s HDMI je možno <sup>p</sup>rostřednictvím kabelu HDMI připojit ke konektorům HDMI (HDMI1 / HDMI2 / HDMI3 / HDMI4) (str. 91).
- **Připojení pomocí Q-Link a VIERA Link (str. 82, 83)**
- Také si <sup>p</sup>rosím přečtěte <sup>n</sup>ávod k připojovaným zařízením.
- Televizor neumísťujte v blízkosti <sup>e</sup>lektronických zařízení (videozařízení atd.) nebo zařízení <sup>s</sup> infračerveným snímačem. Jina<sup>k</sup> může dojít k deformaci obrazu / zvuku, nebo může být ovlivněno fungování jiných zařízení.

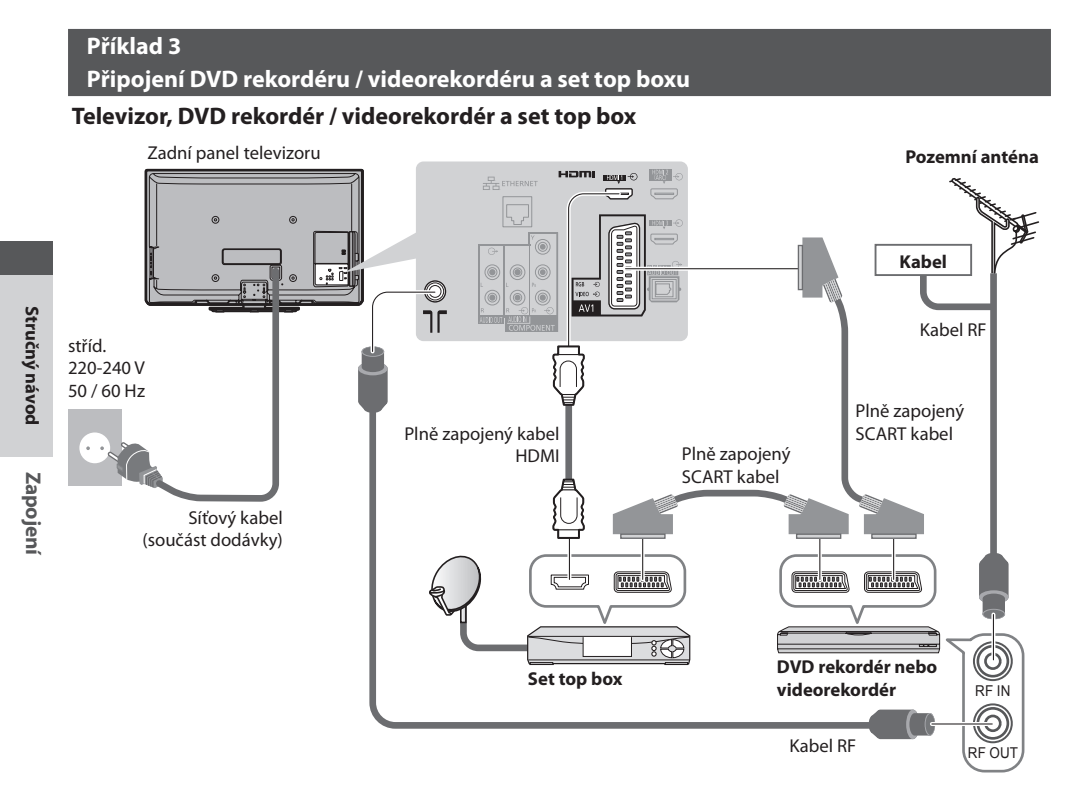

# **■ Připojování k síťovému prostředí (Síťová připojení)**

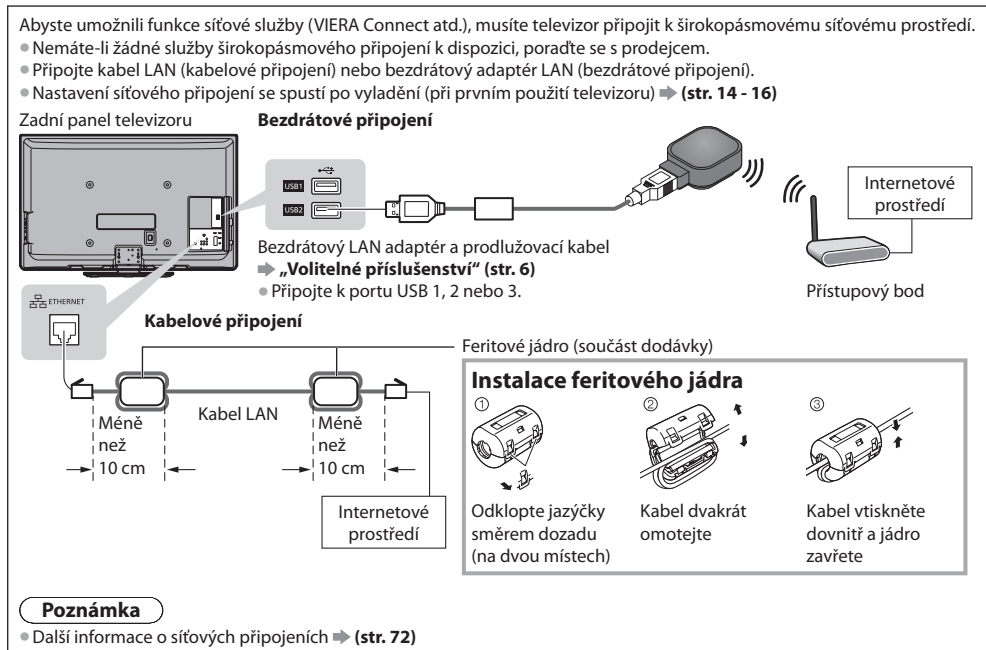

# **Stručný návod Automatické ladění** Automatické ladění

# **Automatické ladění**

Automatické vyhledání a uložení televizních kanálů

- Tyto kroky nejsou třeba, pokud byl<sup>o</sup> nastavení provedeno vaším místním prodejcem.
- Před zahájením automatického ladění dokončete zapojení (str. 11, 12) <sup>a</sup> nastavení připojeného zařízení (v případě potřeby). Podrobnosti týkající se nastavení připojeného zařízení naleznete v návodu k zařízení.

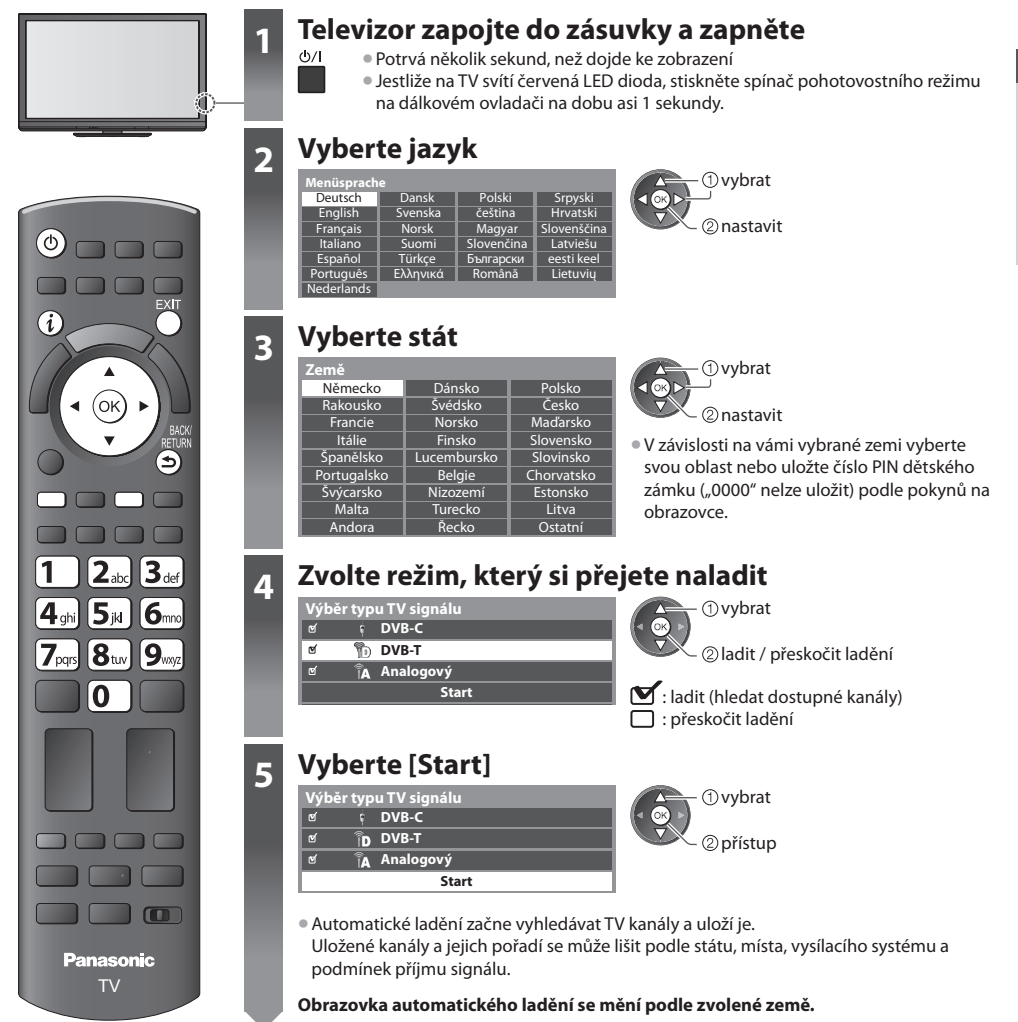

**5 1 [Nastavení DVB-C sítě]**<br>● Předem v závislosti na vámi zvolené zemi zvolte vašeho poskytovatele kabelové televize podle pokynů na obrazovce.

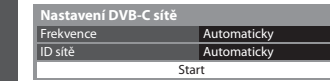

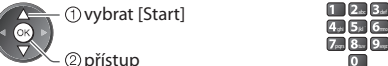

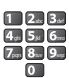

 V běžném případě nastavte u položek [Frekvence] a [ID sítě] možnost [Automaticky]. Pokud [Automaticky] není zobrazeno nebo v případě potřeby, vložte hodnoty pro [Frekvence] a [ID sítě], stanovené vaším prodejcem, pomocí číselných tlačítek.

## **2 [Automatické ladění DVB-C] 3 [Automatické ladění DVB-T]**

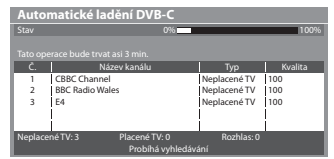

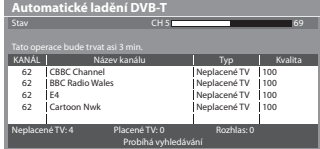

• V závislosti na zemi, kterou zvolíte, se zobrazí obrazovka výběru kanálu po automatickém ladění DVB-T, pokud má více kanálů stejné logické číslo kanálu. Zvolte upřednostněný kanál nebo opusťte obrazovku pro automatické výběry.

## **4 [Automatické ladění analogové části] 5 Načtení předvoleb**

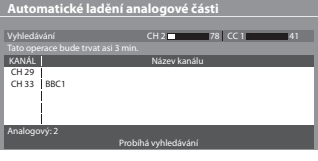

 Pokud je připojen rekordér podporující Q-Link, VIERA Link nebo podobnou technologii (str. 84, 85) do rekordéru se automaticky nahrají nastavení pro kanál, jazyk, zemi / region.

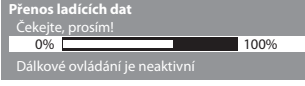

• Pokud načtení selže, lze jej pomocí nabídky Nastavení uskutečnit později.  **[Načítání] (str. 35)**

# **6 Nastavte síťové připojení**

 Pro aktivaci funkcí síťových služeb je nutné nastavení síťového připojení, jako je VIERA Connect apod. (str. 18, 71). • Chcete-l<sup>i</sup> nastavit <sup>p</sup>řipojení k bezdrátové síti, použijte bezdrátový LAN adaptér (volitelné příslušenství).

- Tento televizor nepodporuje bezdrátové veřejné přístupové body.
- Před spuštěním nastavení sítě se ujistěte, zda jsou provedena veškerá připojení (str. 12) <sup>a</sup> <sup>s</sup>íťová prostředí.

# **Zvolte typ sítě**

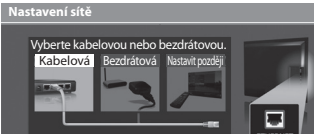

## **[Kabelová] "Kabelové připojení" (str. 12) [Bezdrátová] "Bezdrátové připojení" (str. 12)**

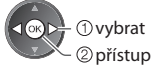

vybrat <sup>•</sup> Pro pozdější nastavení, nebo pro přeskočení tohoto kroku

EXIT

Vyberte možnost [Nastavit později] nebo

# **■ [Kabelová]**

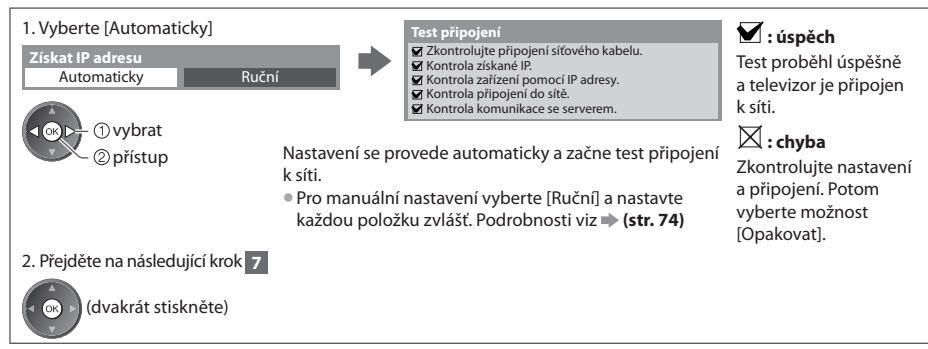

# **6 ■ [Bezdrátová]**

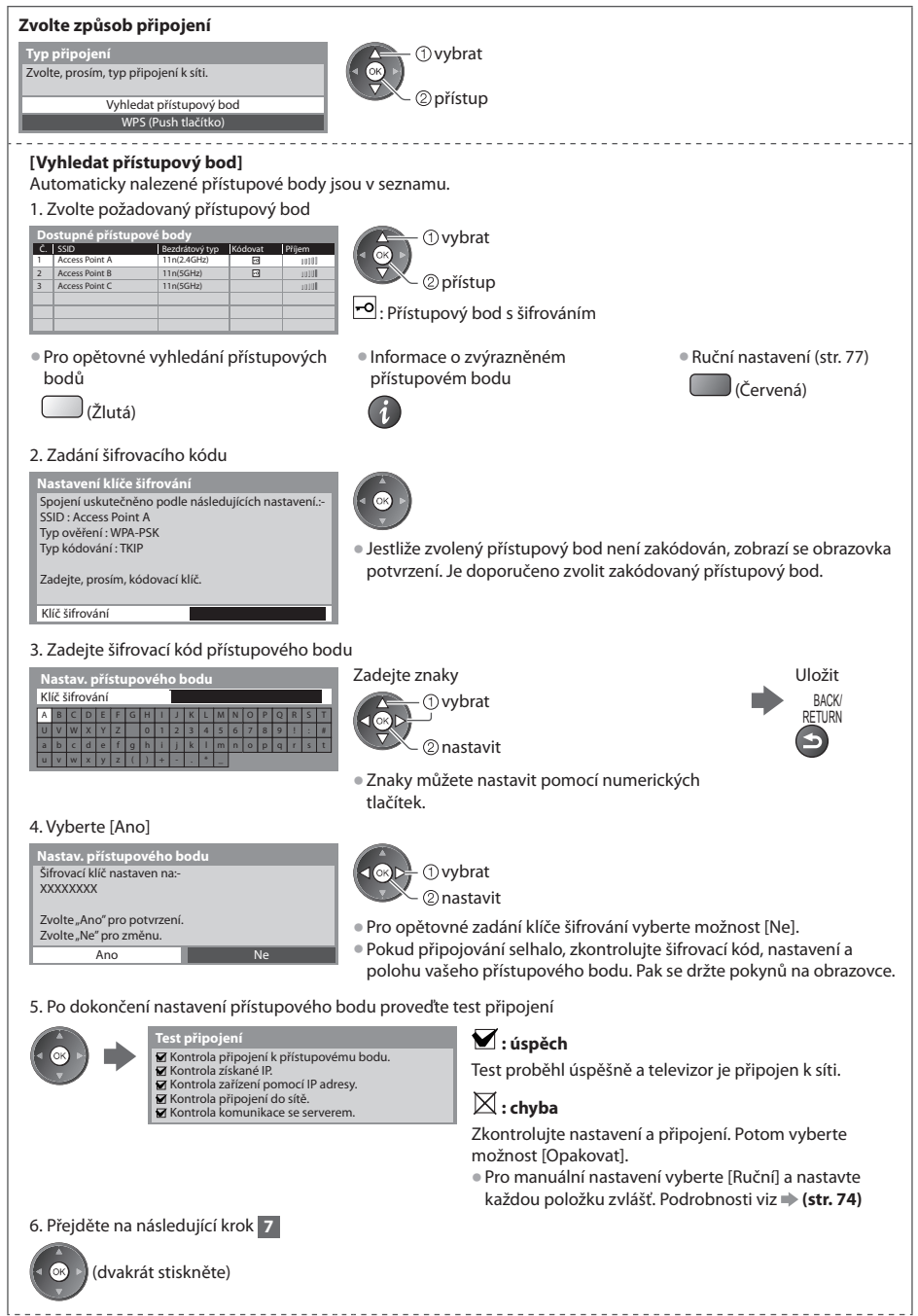

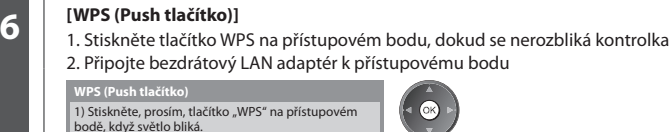

2) Jakmile je přístupový bod připraven, zvolte, prosím, "Připojit".

Pokud si nejste jisti, podívejte se, prosím, do návodu k přístupovému bodu.

Připojit

- Zjistěte si, zda váš přístupový bod podporuj<sup>e</sup> <sup>W</sup>P<sup>S</sup> <sup>p</sup>r<sup>o</sup> takovéto nastavení.
- WPS: Wi-Fi Protected Setup™
- Pokud připojování selhalo, zkontrolujte nastavení <sup>a</sup> polohu vašeho přístupového bodu. Pak se držte pokynů na obrazovce.

3. Po dokončení nastavení přístupového bodu proveďte test připojení

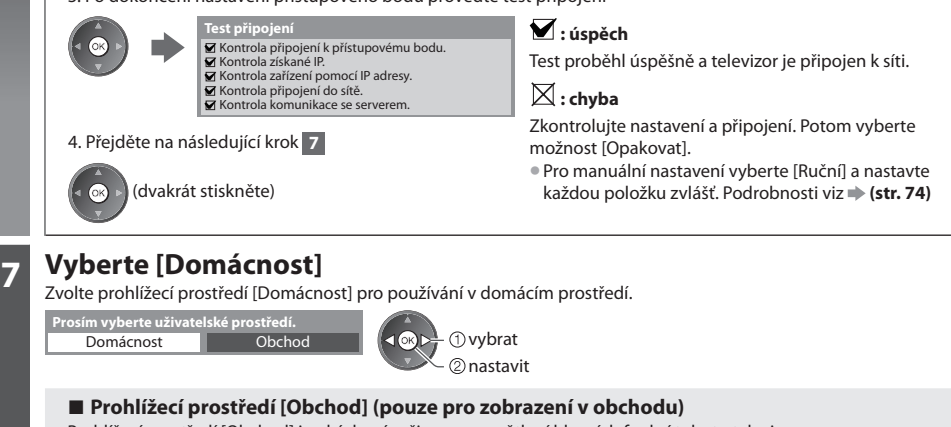

Prohlížecí prostředí [Obchod] je ukázkový režim pro vysvětlení hlavních funkcí tohoto televizoru.

# **Zvolte prohlížecí prostředí [Domácnost] pro používání v domácím prostředí.**

- Můžete se vrátit d<sup>o</sup> obrazovky výběru prohlížecího <sup>p</sup>rostředí v<sup>e</sup> stavu obrazovky potvrzení obchodu <sup>a</sup> obrazovky výběru Automatické předvedení Vypnuto / Zapnuto.
- **1 Návrat do obrazovky výběru prohlížecího prostředí 2 Vyberte možnost [Domácnost] Prosím vyberte uživatelské prostředí.** Domácnost nastavit **obchod v Channel Community of Channel Channel Channel Channel Channel Channel Channel Channel Channel Channel Channel Channel Channel Channel Channel Channel Channel Channel Channel Channel Channel Channel Channel Cha** Vybral jste režim Obchod BACK RETURN  **Automatické předve<br>Vypnuto** Zapnuto

 Pro pozdější změnu prohlížecího prostředí bude zapotřebí inicializovat veškerá expediční nastavení.  **[Expediční nastavení] (str. 51)**

# **Automatické ladění je nyní dokončeno a váš televizor připraven ke sledování.**

Pokud ladění neproběhne úspěšně, zkontrolujte připojení kabelu RF a poté postupujte podle pokynů na obrazovce.

# **Poznámka**

- Letmá kontrol<sup>a</sup> seznamu kanálů viz **"Používání TV průvodce" (str. 22)**
- Úprav<sup>a</sup> nebo <sup>s</sup>krytí (přeskočení) kanálů viz **"Ladění a úpravy kanálů" (str. 40 44)**
- Přeladění všech kanálů viz  **[Automatické ladění] (str. 38, 39)**
- Pozdější přidání dostupnýc<sup>h</sup> televizních režimů viz  **[Přidat TV signál] (str. 35, 36)**
- Inicializace všec<sup>h</sup> nastavení viz  **[Expediční nastavení] (str. 51)**

# **Pokud připojujete bezdrátový LAN adaptér později, zobrazí se obrazovka**  potvrzení pro nastavení.

• Nastavení bezdrátového spojení **(str. 75 - 77)**

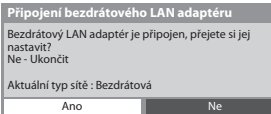

# **Používání služby "VIERA Connect"**

 VIERA Connect je branou k jedinečným internetovým službám Panasonic a značně rozšířila funkce VIERA CAST. VIERA Connect vám umožňuje přístup k určitým speciálním stránkám podporovaným společností Panasonic a užívat si internetový obsah, například fotografie, videa, hry atd., z hlavní obrazovky VIERA Connect.

• Tento televizor není vybaven <sup>p</sup>lnou funkcí prohlížeče, <sup>a</sup> <sup>p</sup>roto funkce webovýc<sup>h</sup> stránek nemusí být dostupné v plném rozsahu.

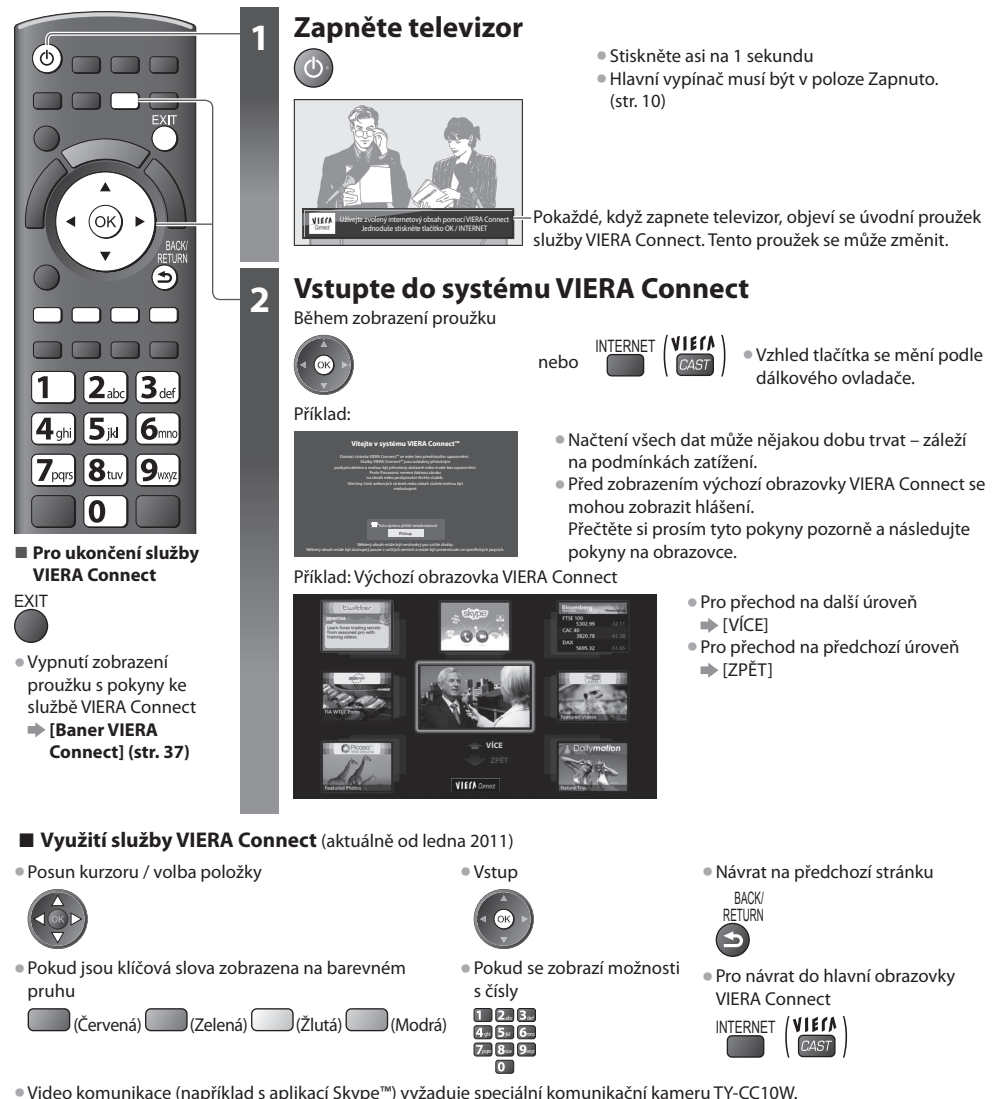

**"Volitelné příslušenství" (str. 6)**

Podrobnosti naleznete v návodu ke komunikační kameře.

• Pro vložení znaků <sup>a</sup> <sup>h</sup>raní her ve VIERA Connect můžete <sup>p</sup>řes port USB připojit klávesnic<sup>i</sup> <sup>a</sup> gamepad. Televizor můžete ovládat také klávesnicí nebo gamepadem, mimo funkce služby VIERA Connect. Další informace viz **"USB připojení" (str. 99)**

# **Poznámka**

- Pokud se nedaří přístup k<sup>e</sup> <sup>s</sup>lužbě VIERA Connect, zkontrolujte <sup>s</sup>íťová připojení (str. 12) <sup>a</sup> nastavení (str. 14 16).
- Další informac<sup>e</sup> <sup>o</sup> <sup>s</sup>lužbě VIERA Connect viz **(str. 81)**

# **Sledování televizoru**

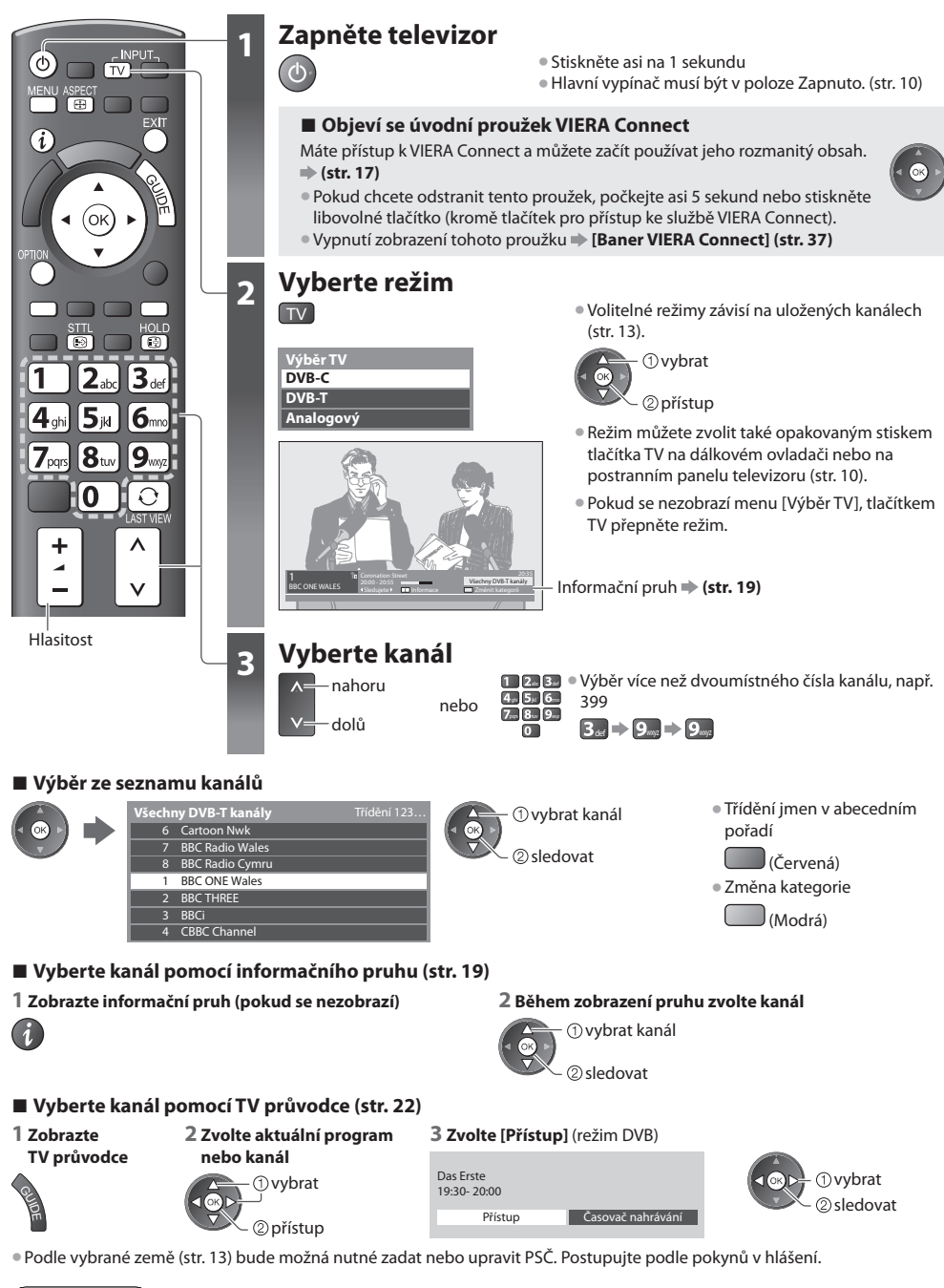

 **Poznámka**

• Sledování placenýc<sup>h</sup> <sup>p</sup>rogramů viz **"Používání Common Interface" (str. 50)**

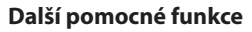

# **Zobrazení informačního pruhu**

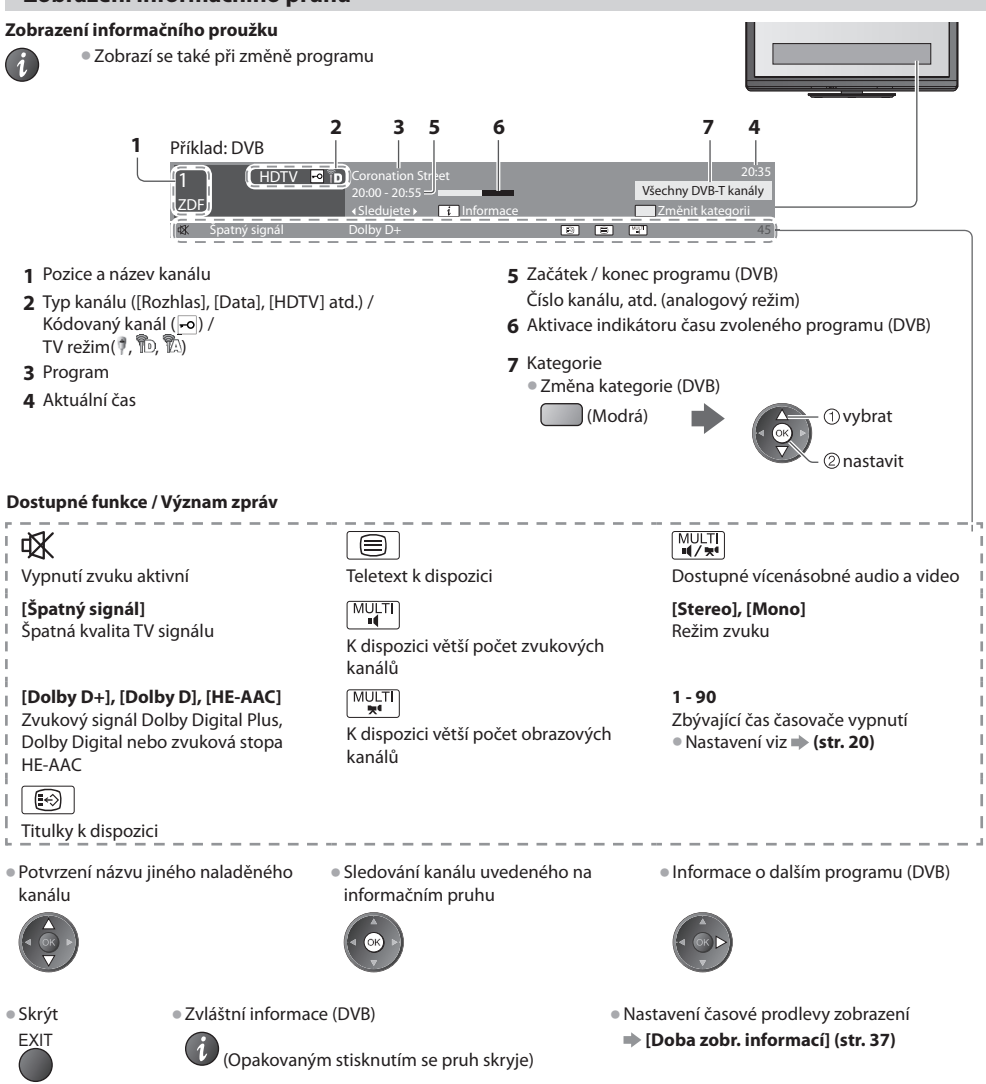

# **Zobrazení titulků**

 **Zobrazení / skrytí titulků** (pokud jsou k dispozici)

STTL • Změna jazyka pro DVB (pokud je k dispozici)<br> **ED • Preferované podtitulkyl (str. 36)** 

 **[Preferované podtitulky] (str. 36)**

# **Poznámka**

• Pokud stiskněte v analogovém režimu tlačítk<sup>o</sup> <sup>S</sup>TTL, systém se <sup>p</sup>řepne na teletextové služby a vyvolá oblíbenou stránku (str. 25). Tlačítkem EXIT se vrátíte do režimu TV.

# **Zmrazení / rozmrazení obrazu**

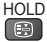

# **Zobrazení dostupných nastavení pro aktuální stav**

## **Okamžitá kontrola nebo úprava aktuálního stavu**

OPTION • Změna

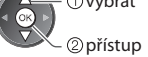

 **[Multi Video]** (Režim DVB) Umožňuje vám výběr ze skupiny více videí (pokud jsou k dispozici)

• Toto nastavení se neuloží d<sup>o</sup> paměti a vrátí se do výchozího nastavení, jakmile ukončíte aktuální program.

 **[Multi Audio]** (Režim DVB)

 Možnost výběru mezi alternativními jazyky zvukového doprovodu (pokud jsou k dispozici)

• Toto nastavení se neuloží d<sup>o</sup> paměti a vrátí se do výchozího nastavení, jakmile ukončíte aktuální program.

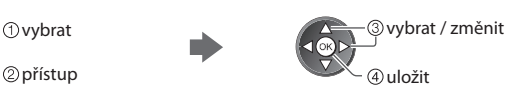

 **[Duální Audio]** (Režim DVB) Umožní vám zvolit stereo / mono (je-li dostupné)

 **[Dílčí kanál]** (Režim DVB) Možnost výběru vícesložkového programu - s vedlejším kanálem (pokud ie k dispozici)

 **[Jazyk titulků]** (Režim DVB) Možnost výběru jazyka, v němž se budou zobrazovat titulky (pokud jsou k dispozici)

 **[Nastavení znaků TXT]** Nastavení fontu jazyka teletextu  **[Další nastavení] (str. 36)**

 **[Jazyk teletextu]** (Režim DVB) Možnost výběru mezi alternativními jazyky teletextu (pokud je k dispozici)

 **[MPX]** (Analogový režim) Vybírá se vícenásobný režim zvuku (je-li dostupný)

 **[Nastavení zvuku] (str. 34)**

 **[Korekce hlasitosti]** Nastaví hlasitost jednotlivých kanálů nebo vstupních režimů

## **[Bezpečně odebrat USB]**

 Tato operace slouží k bezpečnému odpojení zařízení USB připojeného k televizoru.

# **Časovač vypnutí**

 **Po stanovené době přejde TV automaticky do režimu vypnutí**

## **1 Zobrazte menu**

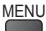

# **2 Vybrat [Časovač]**

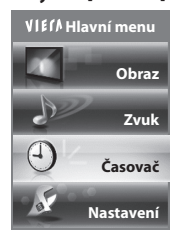

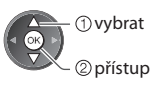

## **3 Vyberte [Časovač vypnutí] a nastavte čas**

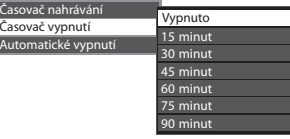

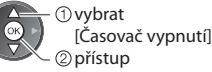

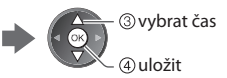

- Pro zrušení Nastavte možnost [Vypnuto] nebo vypněte televizor.
- Potvrzení zbývajícího času viz **"Zobrazení informačního pruhu" (str. 19)**
- Pokud zbývající čas dosáhne 3 minut, údaj o zbývajícím času začne <sup>b</sup>likat na obrazovce.

# **Poměr stran**

# **Změna poměru stran (velikost obrazu)**

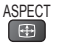

ASPECT Vychutnejte si sledování obrazu v jeho optimální velikosti a poměru.<br>CER PROGRADY obvykla obsahují, Řídící signál nastavení noměru stran" (či

Programy obvykle obsahují "Řídící signál nastavení poměru stran" (širokoúhlý signál, apod.) a televizor vybere poměr stran automaticky podle "Řídící signál nastavení poměru stran" (str. 94).

**vyberte režim** 

2) uložit

# **■ Pokud byste chtěli změnit poměr stran ručně**

# **1 Zobrazte seznam pro volbu poměru stran 2 Během zobrazení seznamu**

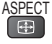

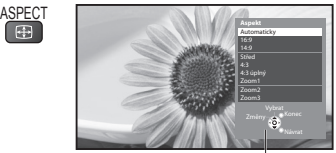

Seznam Aspekt

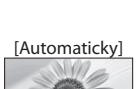

 Nejlepší poměr, kdy je obraz roztažen a vyplní celou obrazovku. Podrobnosti viz **+ (str. 94)** 

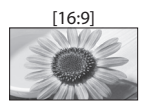

 [16:9] [4:3 úplný] Přímo zobrazí obraz v poměru 16:9 bez deformace (anamorfní zobrazení).

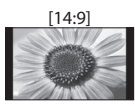

 [14:9] [Zoom1] Zobrazí obraz 14:9 v jeho standardní velikosti bez deformace.

Roztažení je patrné pouze na levém a

pravém okraji.

velikosti bez deformace.

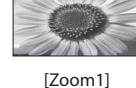

 Zobrazí obraz 4:3 zvětšený vodorovně tak, aby vyplnil celou obrazovku. • Pouz<sup>e</sup> signál HD

ASPECT<br>
(Stiskněte opakovaně, dokud nedosáhnete požadovaného

režimu)

 vybrat • Pomocí tlačítka ASPECT lz<sup>e</sup> také změnit pouze režim.

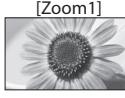

 Zobrazí obraz 16:9 letterbox (obálka) nebo 4:3 bez deformace.

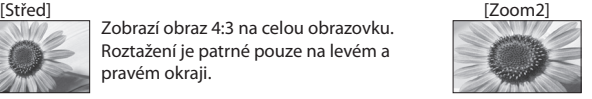

 Zobrazí obraz 16:9 letterbox (obálka) (anamorfní) na celé obrazovce bez deformace.

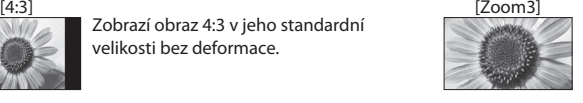

 Zobrazí obraz 2,35:1 letterbox (obálka) (anamorfní) na celé obrazovce bez deformace. V poměru 16:9 se zobrazí obraz v maximální velikosti (s mírným zvětšením).

# **Poznámka**

- Poměr stran j<sup>e</sup> pevně nastaven na [16:9], pokud je v položce [Mód zobrazení] v Nastavení obrazu nastavena možnost [Hry]. • Není k dispozici v režimu teletextu.
- 
- Režim poměru lze uložit samostatně pr<sup>o</sup> signály SD (standardní rozlišení) a HD (vysoké rozlišení).

# **Poslední přístup**

## **Snadno přepíná na předchozí prohlížený kanál nebo vstupní režim**

• Znovu stiskněte <sup>p</sup>r<sup>o</sup> <sup>n</sup>ávrat d<sup>o</sup> <sup>p</sup>řednastaveného <sup>p</sup>řístupu.

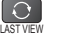

# **Poznámka**

- Přepínání kanálu není dostupné, když j<sup>e</sup> <sup>a</sup>ktivováno nahrávání z Časovač<sup>e</sup> nahrávání, Záznam jedním dotekem nebo <sup>p</sup>římý TV záznam.
- Sledování po dobu méně než 10 sekund není považováno z<sup>a</sup> <sup>p</sup>ředchozí prohlížený kanál nebo vstupní režim.

# **Používání TV průvodce**

 TV průvodce - elektronický programový průvodce (EPG) přináší na obrazovce seznam momentálně vysílaných programů a budoucí vysílání v příštích sedmi dnech (závisí na provozovatelích vysílání).

- Tato funkc<sup>e</sup> se liší podle země, kterou jste zvolili (str. 13).
- Zadání PSČ nebo <sup>a</sup>ktualizace můž<sup>e</sup> <sup>b</sup>ýt vyžadována <sup>p</sup>r<sup>o</sup> použití GUIDE Plus+ systému v závislosti na zvolené zemi. **"Zobrazení oznámení" (str. 23)**
- DVB-T <sup>a</sup> analogové kanály se zobrazují na stejné stránce TV průvodce. [D] znamená kanál DVB-T a [A] znamená analogový kanál. Zde nebudou žádné seznamy programu pro analogové kanály.
- Jestliže j<sup>e</sup> televizor poprvé zapnutý nebo je dél<sup>e</sup> než týden vypnutý, úplné zobrazení TV průvodc<sup>e</sup> potrvá určitou dobu.

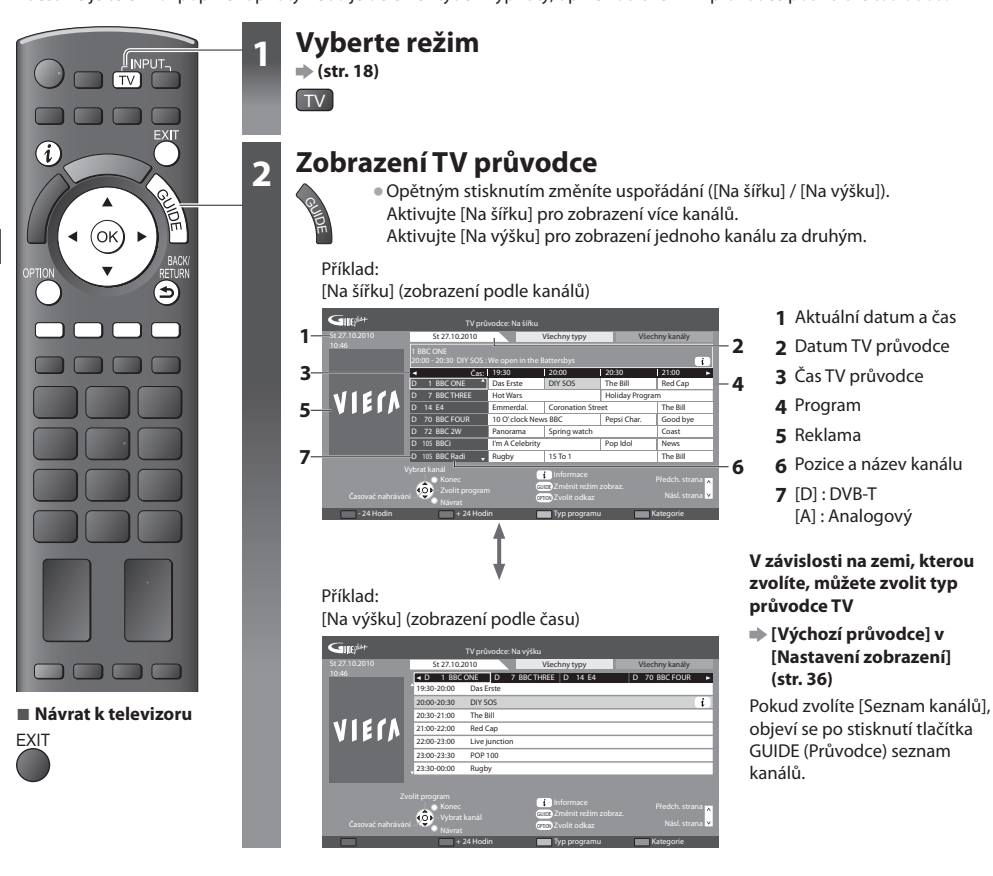

- **■ Sledování programu**
- **1 Zvolte aktuální program nebo kanál**

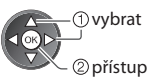

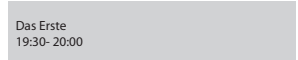

 **2 Zvolte [Přístup]** (režim DVB)

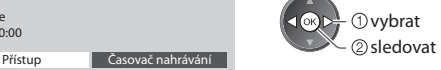

• Použití časovač<sup>e</sup> nahrávání vi<sup>z</sup> **(str. 24)**

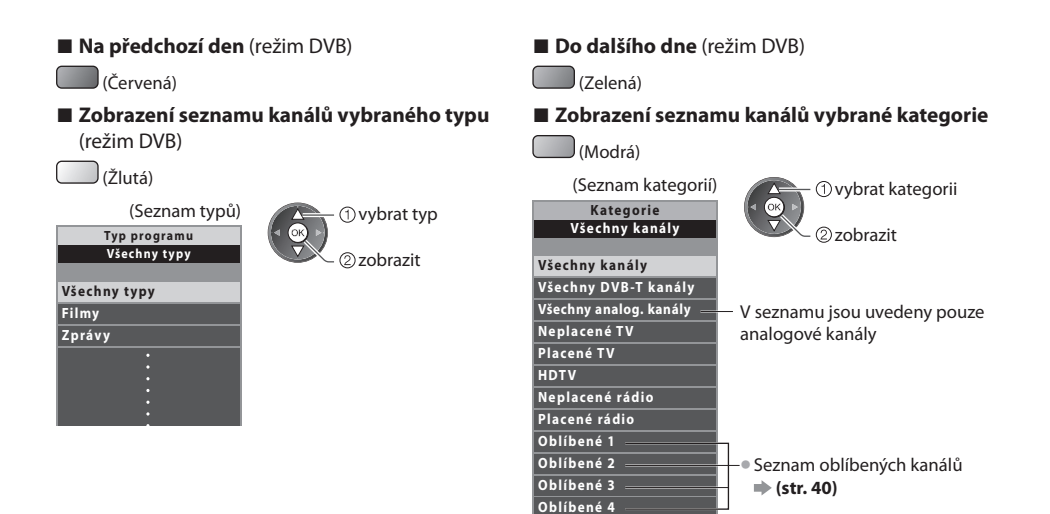

# **Další pomocné funkce**

# **Sledovat podrobnosti o programu (DVB režim)**

# **1 Zvolte program 2 Zobrazte podrobnosti**

vybrat

• Znovu stiskněte <sup>p</sup>r<sup>o</sup> <sup>n</sup>ávrat do TV průvodce.

# **Zobrazení oznámení**

# **V závislosti na zemi, kterou zvolíte podporuje tato TV systém GUIDE Plus+ v DVB-T nebo analogový režim**

Je nutný zápis PSČ nebo aktualizace. Postupujte podle pokynů v hlášení.

• Je rovněž možno ručně nastavovat z režimu Další nastavení, vi<sup>z</sup>

- **[Aktualizace] / [Směrovací číslo] v [GUIDE Plus+ Nastavení] (str. 37)**
- Zadejte <sup>s</sup>vé PSČ (poštovní směrovací číslo), když tuto funkc<sup>i</sup> používáte poprvé. Pokud zadáte nesprávné PSČ své oblasti nebo nezadáte žádné PSČ, nemusí se správně zobrazovat oznámení.

# **Zobrazení oznamovací informace**

OPTION • Zobrazení posledního <sup>o</sup>známení vi<sup>z</sup>

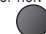

 **[Aktualizace] v [GUIDE Plus+ Nastavení] (str. 37)**

# **■ Pro změnu oznámení ■ Pro návrat do TV průvodce**

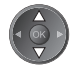

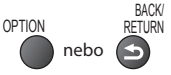

# **Poznámka**

• Pokud mají bý<sup>t</sup> informac<sup>e</sup> neustál<sup>e</sup> <sup>a</sup>ktualizovány, televizor musí zůstat v pohotovostním režimu.

# **Časovač nahrávání (režim DVB)**

Časovač nahrávání je časovač pro připomenutí sledování nebo záznam programu na externí rekordér nebo USB HDD.

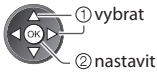

 Pokud je časovač nahrávání nastaven, světlo LED bude svítit oranžově. (Oranžové světlo LED bude blikat, pokud je časovač nahrávání aktivován.)

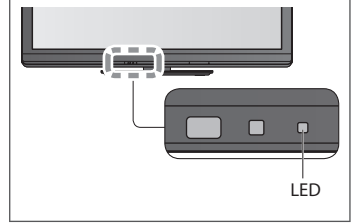

**■ Kontrola / změna / zrušení události časovače nahrávání viz**

 $\Rightarrow$  **"Časovač nahrávání" (str. 45 - 47)** 

**■ Pokud zvolíte aktuální program**

# **1 Zvolte nejbližší program 2 Vyberte funkci ([Externí rek.], [USB HDD rek.] nebo [Upomínka])**

0 9 1/2 1/2 1/2 1/2 1/2 1/2 **- - - --/-- --:-- D 12 BBC ONE 20:00 20:30 --- --- - - - --/-- --:-- --:-- --- - - - --/-- --:-- --:-- --- - - - --/-- --:-- --:-- Časovač nahrávání Funkce Č. Název kanálu Datum Start Konec St 27.10.2010 10:46** Vymazat Editovat časovač **EXCEPTION D 12 BBC ONE 38 27.10.2010 (30 min.) (--- min.) (--- min.) (--- min.) (--- min.) <ČASOVAČ NAHRÁVÁNÍ>** (obrazovka časovače nahrávání)

# **[Externí rek.] / [USB HDD rek.] :**

pro záznam programu na externí rekordér nebo USB HDD

 Jakmile nadejde čas spuštění, kanál se automaticky přepne a video a zvukové signály budou na výstupu. Pokud sledujete TV, objeví se upomínková zpráva 2 minuty před dobou spuštění.

 uložit vybrat

# **[Upomínka] :**

pro připomenutí sledování programu Pokud sledujete TV, objeví se upomínková zpráva 2 minuty před dobou spuštění. Stiskněte tlačítko OK pro přepnutí naprogramovaného kanálu.

# **■ Pro návrat do TV průvodce**

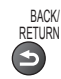

Objeví se potvrzovací obrazovka s otázkou, zda si přejete program sledovat nebo zaznamenávat.

 Zvolte položku [Časovač nahrávání] a nastavte možnost [Externí rek.] nebo [USB HDD rek.] pro zaznamenávání od chvíle, kdy dokončíte nastavení časovače nahrávání.

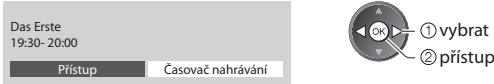

# *O* vybrat

# **Poznámka**

- Tato funkc<sup>e</sup> není dostupná v analogovém režimu.
- Časovač nahrávání pracuj<sup>e</sup> správně pouze v případě, pokud signál vysílající stanic<sup>e</sup> nebo poskytovatel<sup>e</sup> <sup>s</sup>lužeb obsahuj<sup>e</sup> správné informace o čase.
- Nelze zvolit další kanál, pokud j<sup>e</sup> <sup>a</sup>ktivní nahrávání z časovač<sup>e</sup> nahrávání.
- Pokud zaznamenáváte <sup>p</sup>rogramy na <sup>e</sup>xterní rekordér, ujistěte se, že máte správná nastavení na rekordéru připojeného k TV. Pokud je k TV připojen rekordér kompatibilní s Q-Link, VIERA Link nebo podobnými technologiemi (str. 84, 85) a jsou dokončena nastavení [Nastavení spojení] (str. 35), pak nejsou nutná nastavení rekordéru. Také si přečtěte návod k rekordéru.
- Pokud zaznamenáváte <sup>p</sup>rogramy na USB HDD, naformátujte USB HDD <sup>a</sup> <sup>a</sup>ktivujte jej pro záznam v režimu [Nastaven<sup>í</sup> záznamu] (str. 55).

# **Sledování teletextu**

 Teletextové služby jsou textové informace poskytované provozovateli vysílání. Funkce se mohou mezi jednotlivými provozovateli lišit.

# **Co znamená režim FLOF (FASTEXT)?**

 V režimu FLOF jsou u dolního okraje obrazovky zobrazena čtyři různobarevná témata. Chcete-li o některém z těchto témat získat více informací, stiskněte tlačítko odpovídající barvy. Tato funkce umožňuje rychlý přístup k informacím o zobrazených tématech.

# **Co znamená režim TOP?** (v případě vysílání TOP textu)

TOP je mimořádné zlepšení standardní služby teletext, které umožňuje snadnější vyhledávání a účinnou navigaci.

- K dispozici je rychlý přehled informací teletext<sup>u</sup>
- Snadný výběr aktuálního <sup>t</sup>ématu krok za kroke<sup>m</sup>
- Informac<sup>e</sup> <sup>o</sup> stavu stránky v dolní části obrazovky

 Možnost listování stránkami nahoru / dolů

Výběr mezi předmětovými bloky

(Červená) (Zelená)

(Modrá)

 Výběr následujícího předmětu v rámci jednoho předmětového bloku (Po ukončení posledního předmětu se přesune k následujícímu předmětovému bloku).

(Žlutá)

# **Co znamená režim Seznam?**

 V režimu Seznam jsou u dolního okraje obrazovky zobrazena čtyři různobarevná čísla stránek. Každé z těchto čísel lze změnit a uložit do paměti televizoru. **"Uložení často zobrazovaných stránek" (str. 26)**

# ■ Pro změnu režimu → [Teletext] (str. 36)

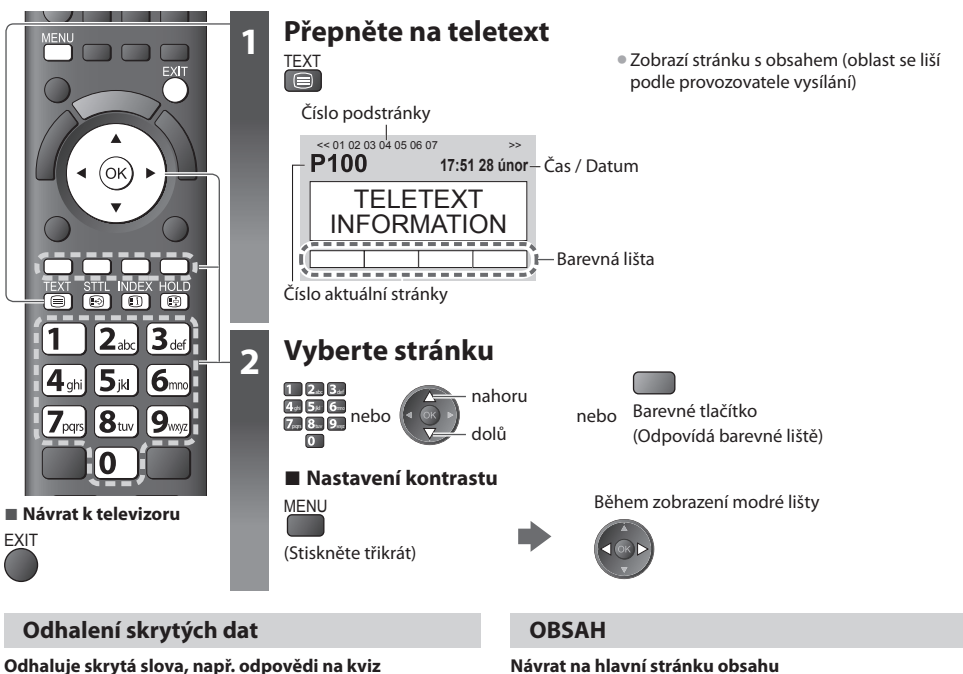

**MENU** 

 (Červená) • Chcete-li je znovu skrýt, stiskněte tlačítko znovu.

# **POZASTAVIT**

# **Zastavit automatické aktualizace**

 (Pokud chcete uchovat aktuální stránku bez aktualizace) HOLD • Opětným stisknutím obnovíte aktualizaci.<br>〔爵

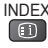

# **Vyvolání oblíbené stránky**

# **Prohlížení uložené oblíbené stránky**

 Vyvolejte stránku uloženou na modrém tlačítku (režim Seznam).

STTL • Výchozí nastavení je "P103".

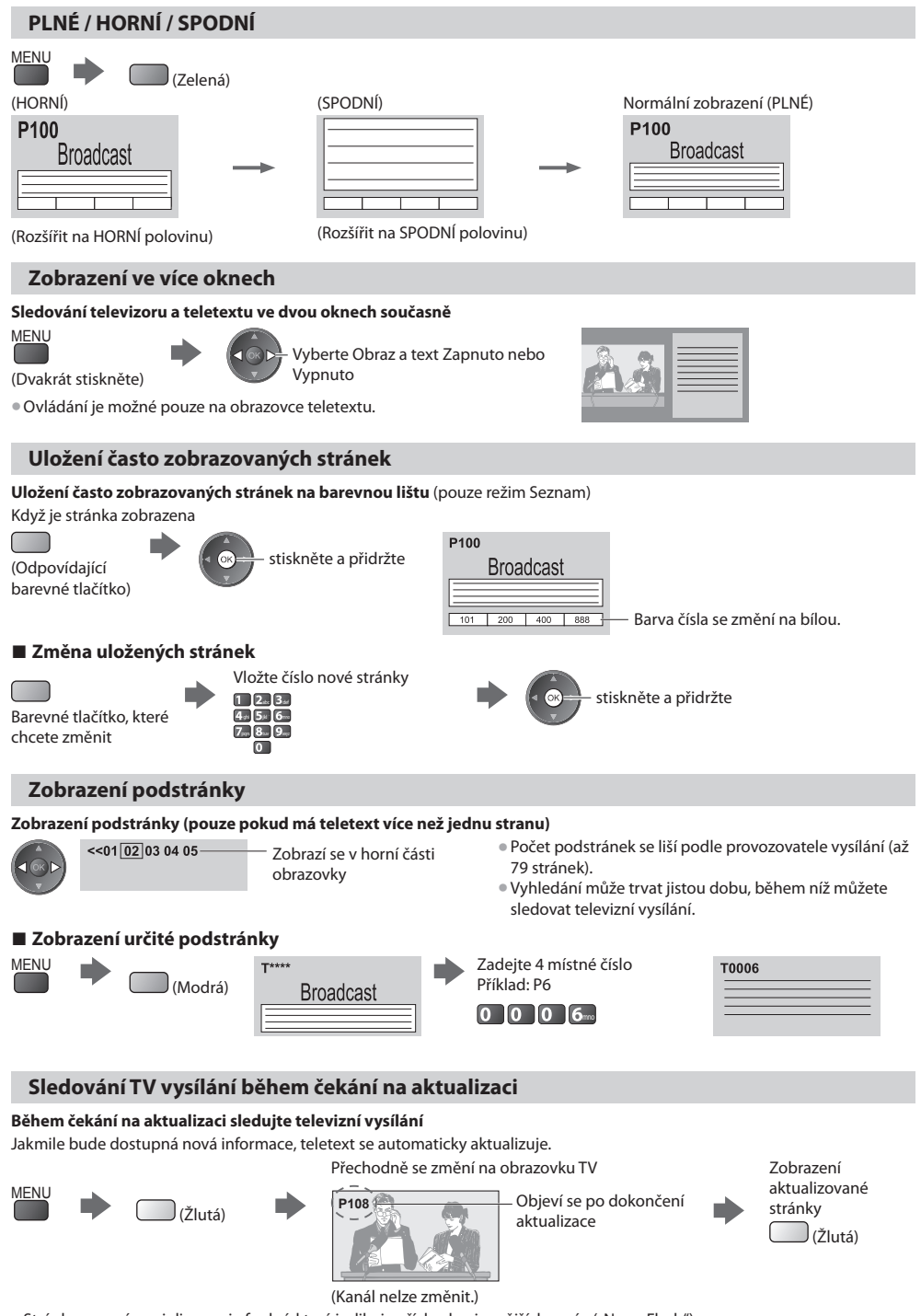

• Stránk<sup>a</sup> se zprávami disponuje funkcí, která indikuj<sup>e</sup> <sup>p</sup>říchod nejnovějších zpráv ("News Flash").

# **Sledování signálu z externích vstupů**

 Připojte externí zařízení (Videorekordéry, zařízení DVD, apod.) a můžete sledovat jejich signál. • Připojení zařízení **(str. 11, 12, 91 - 93)** Dálkový ovladač může ovládat některé funkce vybraného externího zařízení.

**"Ovládání zařízení prostřednictvím dálkového ovladače televizoru" (str. 28)**

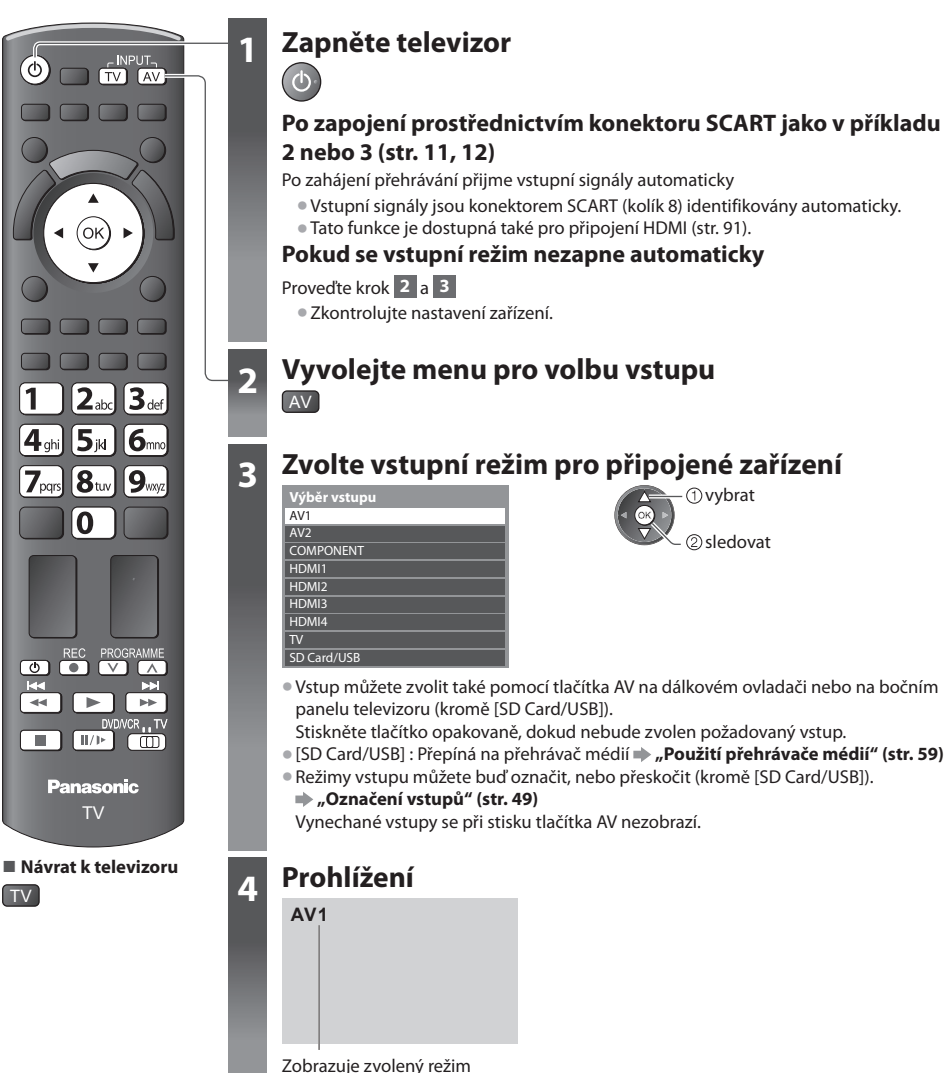

# **Poznámka**

- Pokud má externí zařízení funkci nastavení poměru stran, nastavte ji na "16:9".
- Podrobnosti vyhledejte v návodu k zařízení nebo se obraťte na místního <sup>p</sup>rodejce.

# **Ovládání zařízení prostřednictvím dálkového ovladače televizoru**

Zařízení připojené k televizoru lze přímo ovládat níže uvedenými tlačítky dálkového ovladače televizoru.

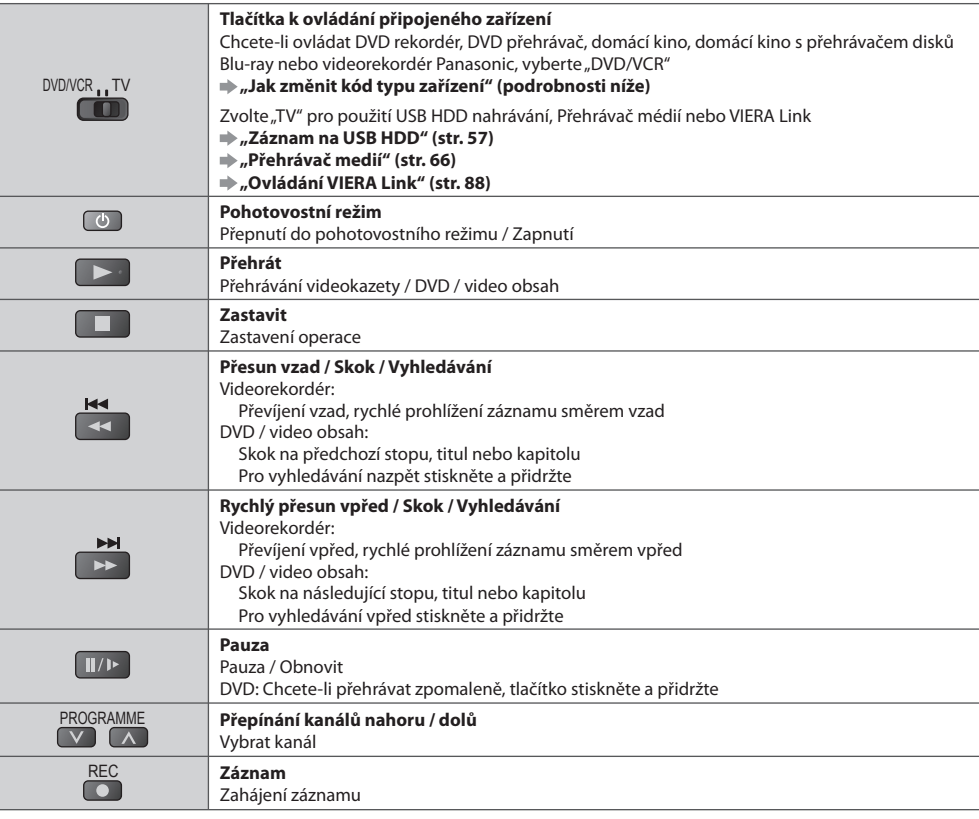

# **Jak změnit kód typu zařízení**

 Každý typ zařízení Panasonic má svůj vlastní kód dálkového ovladače. Kód změňte podle zařízení, které chcete ovládat.

# **1 Přepněte do polohy "DVD/VCR"**

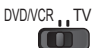

# **2 Stiskněte a přidržte během následujících operací**

 Zadejte příslušný kód, viz níže uvedená tabulka

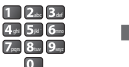

Stiskněte

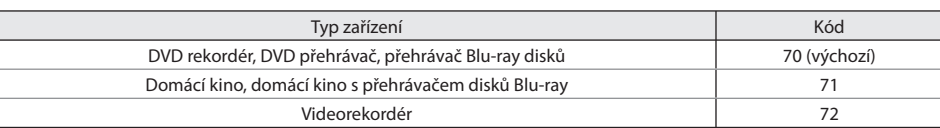

# **Poznámka**

• Po změně kódu si <sup>o</sup>věřte, zda dálkový ovladač pracuj<sup>e</sup> správně.

- Při výměně baterií se mohou kódy vynulovat na výchozí hodnoty.
- U některých modelů nemusí bý<sup>t</sup> <sup>n</sup>ěkteré operace možné.

# **Jak používat nástroje VIERA TOOLS**

Prostřednictvím nástrojů VIERA TOOLS získáte snadný přístup k některým zvláštním funkcím.

VIERA TOOLS

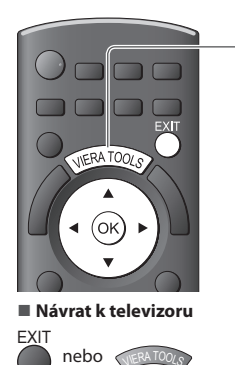

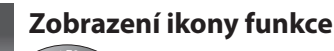

# **2 Vyberte funkci**

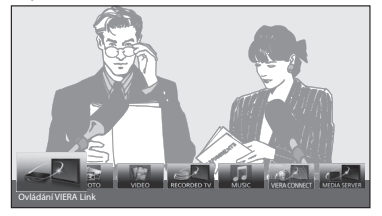

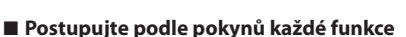

[Ovládání VIERA Link]

# **"Ovládání VIERA Link" (str. 88)**

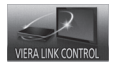

 Pokud jsou připojeny dva nebo více kusů kompatibilních zařízení, zobrazí se obrazovka výběru.

Zvolte prosím správný popis a přístup.

 [Fotografie]∗  **"Režim foto" (str. 61)**

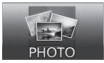

 [ Video]∗  **"Video režim" (str. 65)**

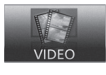

 [TV záznam]∗  **"Nahraný televizní mód" (str. 67)**

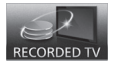

 ∗ Pokud jsou připojeny dvě nebo více dostupných zařízení, zobrazí se obrazovka výběru. Zvolte prosím správný popis a přístup.

# **Poznámka**

• Pokud zvolená funkc<sup>e</sup> není aktivní, můž<sup>e</sup> se zobrazit ukázk<sup>a</sup> <sup>p</sup>ro vysvětlení jak j<sup>i</sup> používat. Stiskněte <sup>t</sup>lačítko OK pr<sup>o</sup> <sup>s</sup>ledován<sup>í</sup> ukázky po výběru nedostupné funkce.

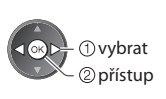

 $\overline{M}$ lisic [VIERA Connect]

 **"Režim hudba" (str. 69)**

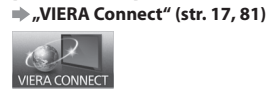

[Hudba]∗

 [Media server]∗  **"Využití funkcí DLNA®" (str. 78)**

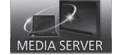

# **Jak používat funkce menu**

K nastavení obrazu, zvuku a dalších funkcí slouží různá menu.

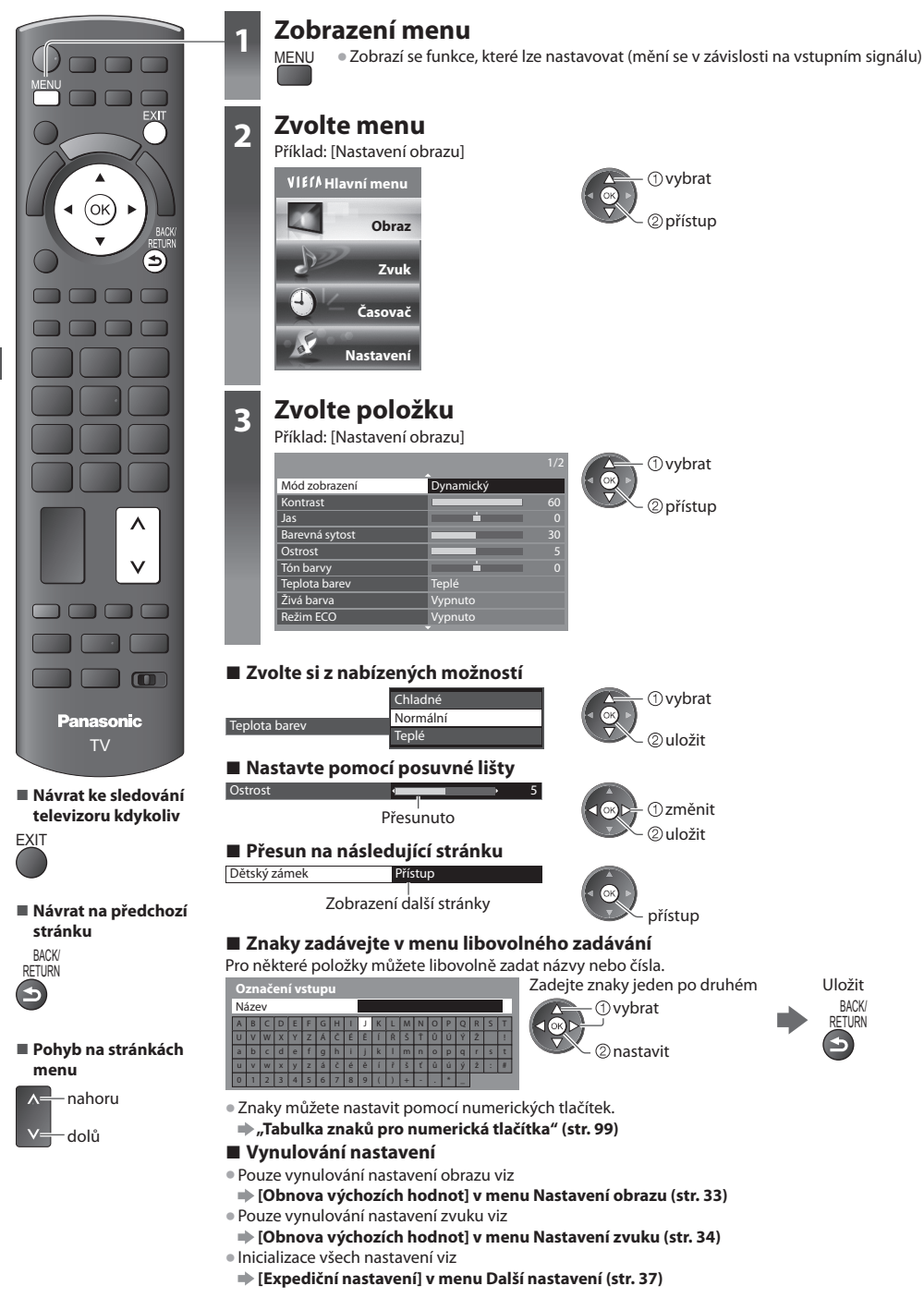

# **Seznam menu**

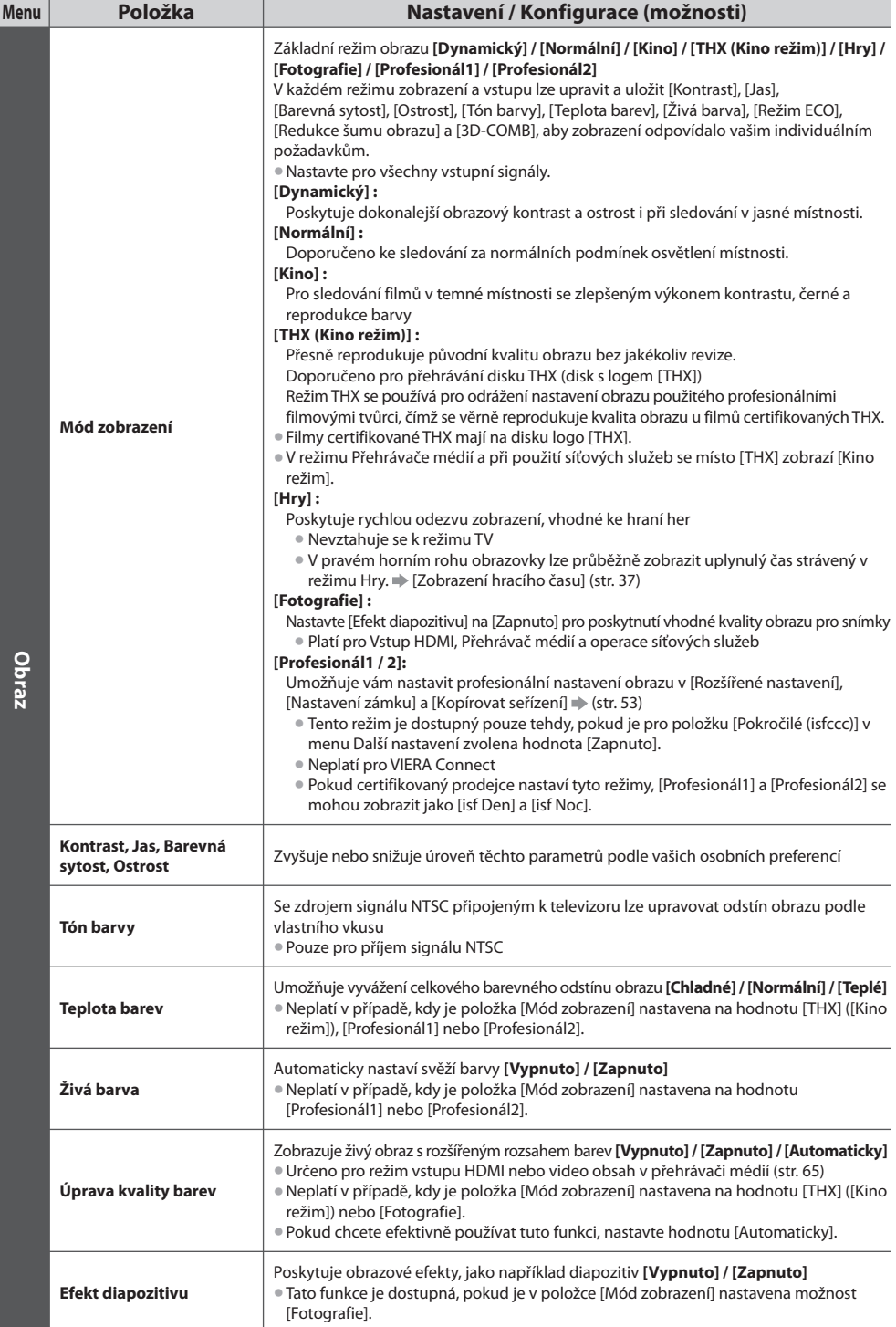

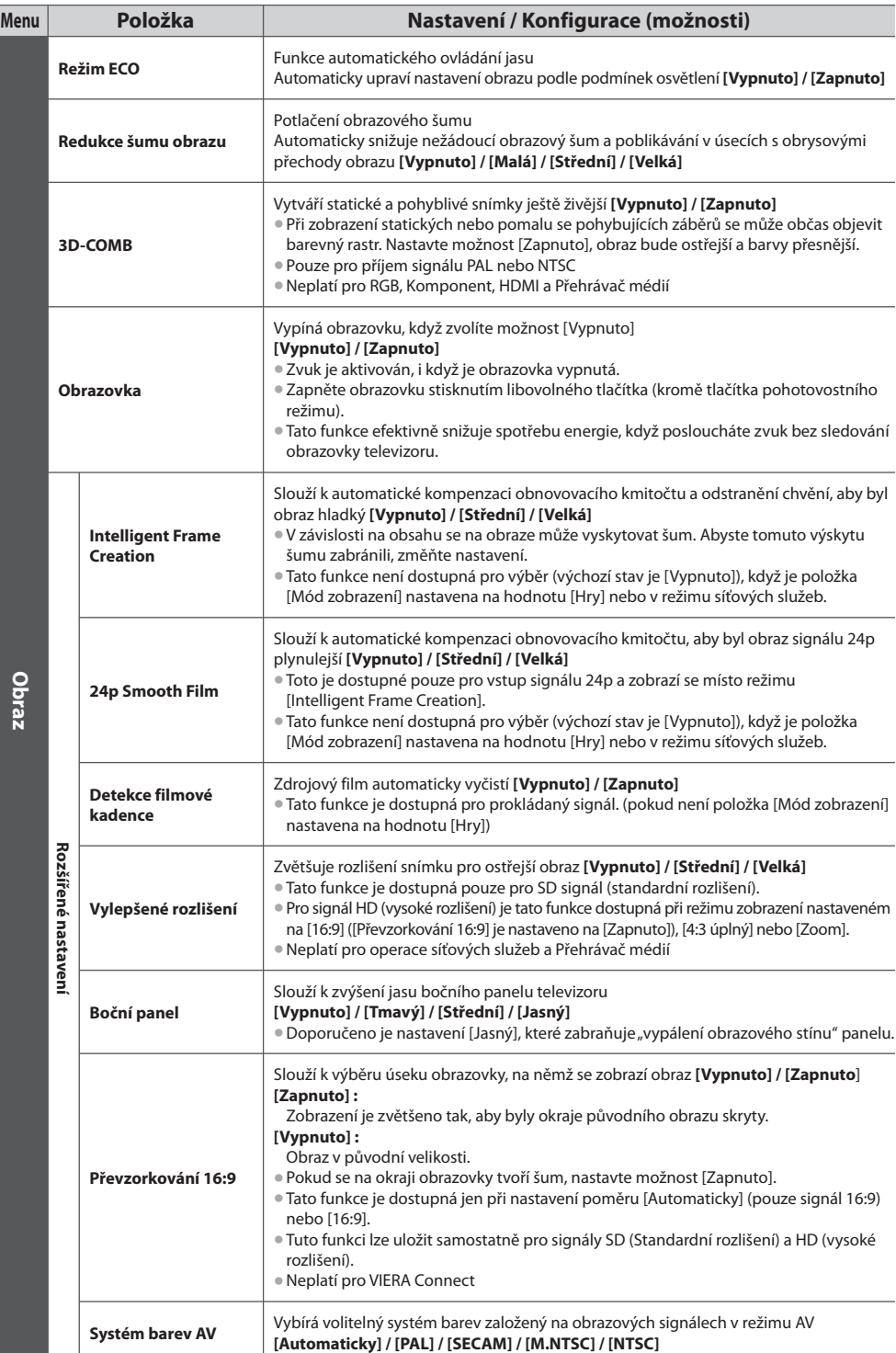

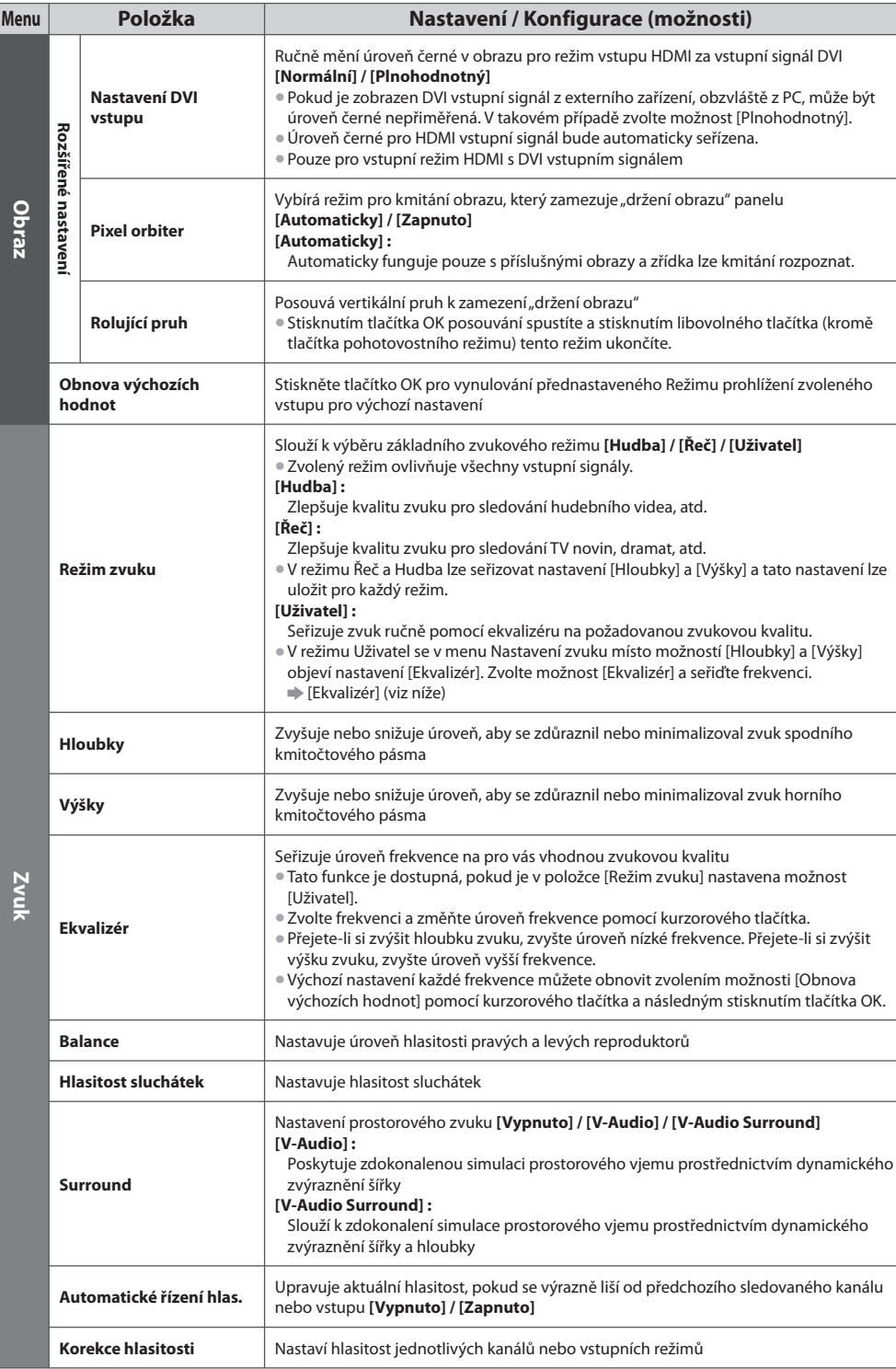

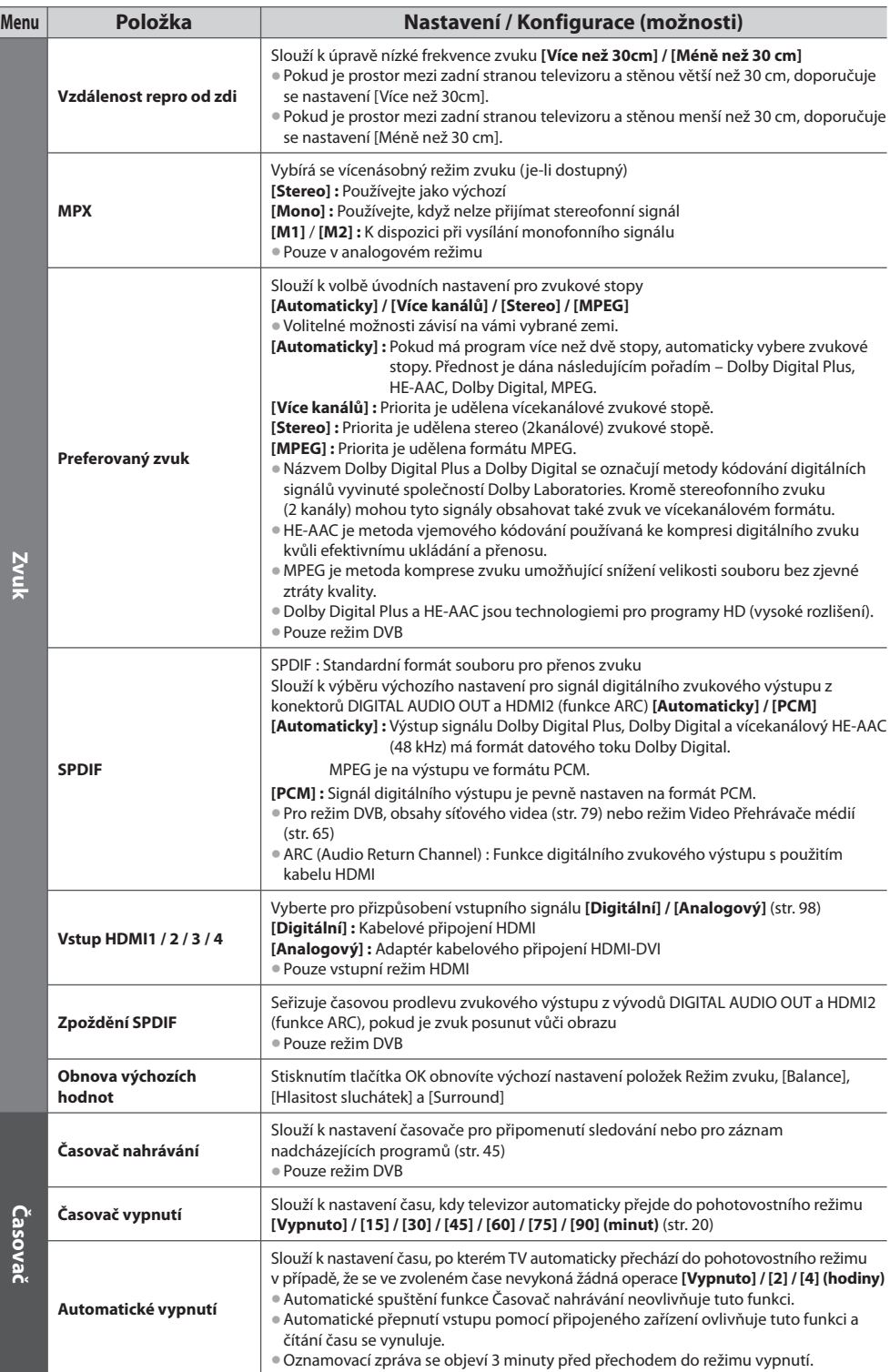

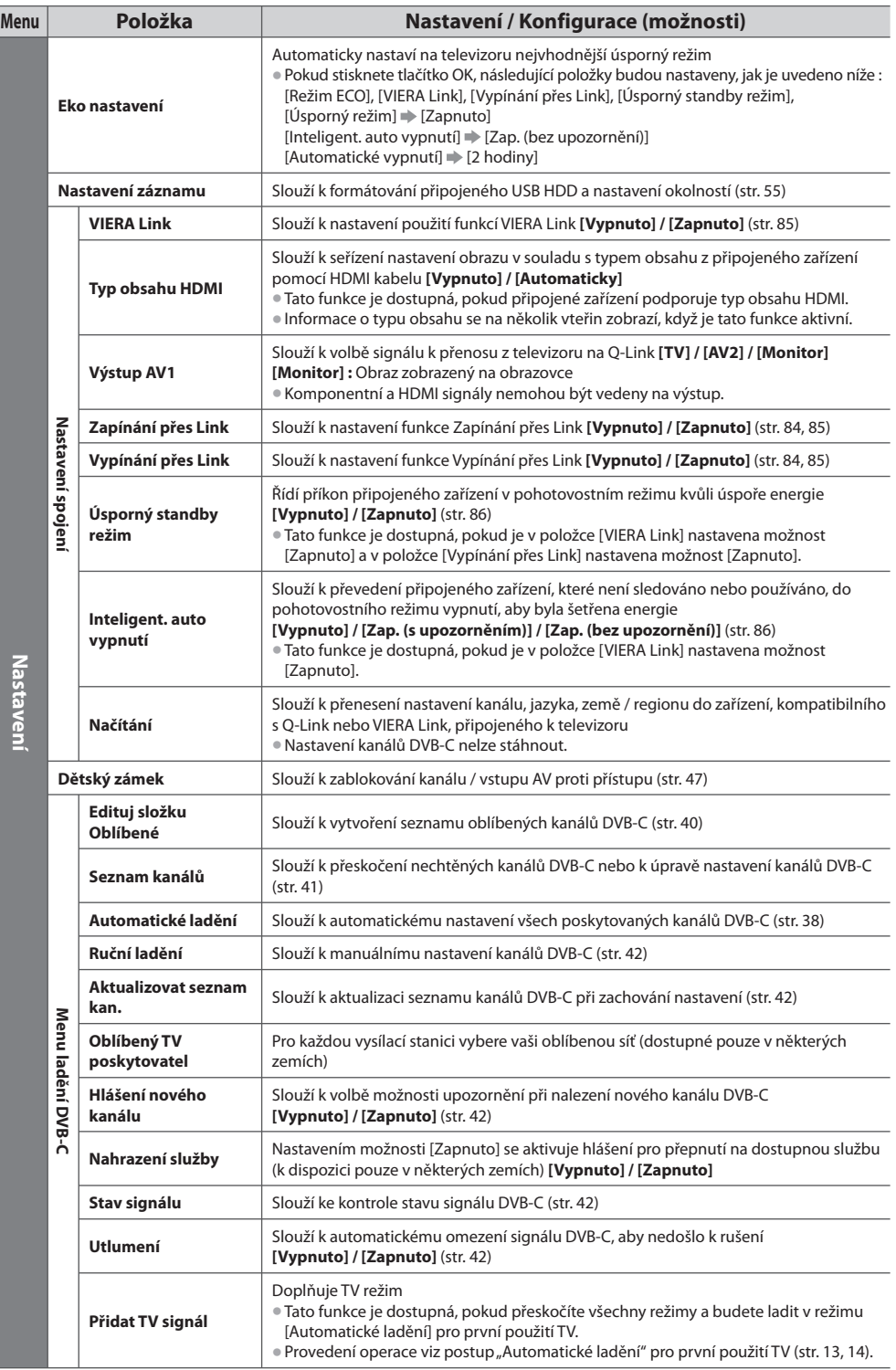

 **Jak používat funkce menu**

Jak používat funkce menu

**35**

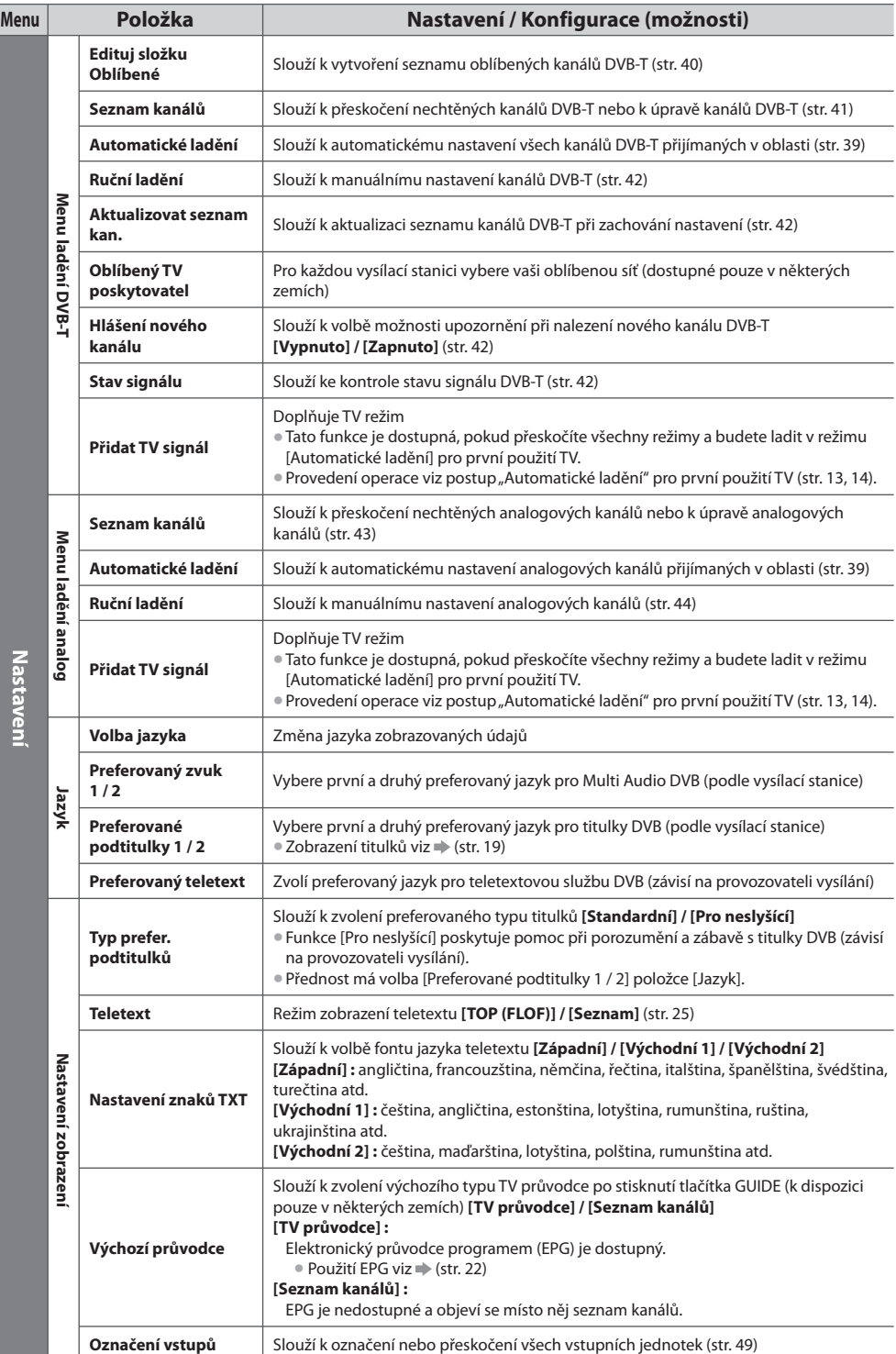
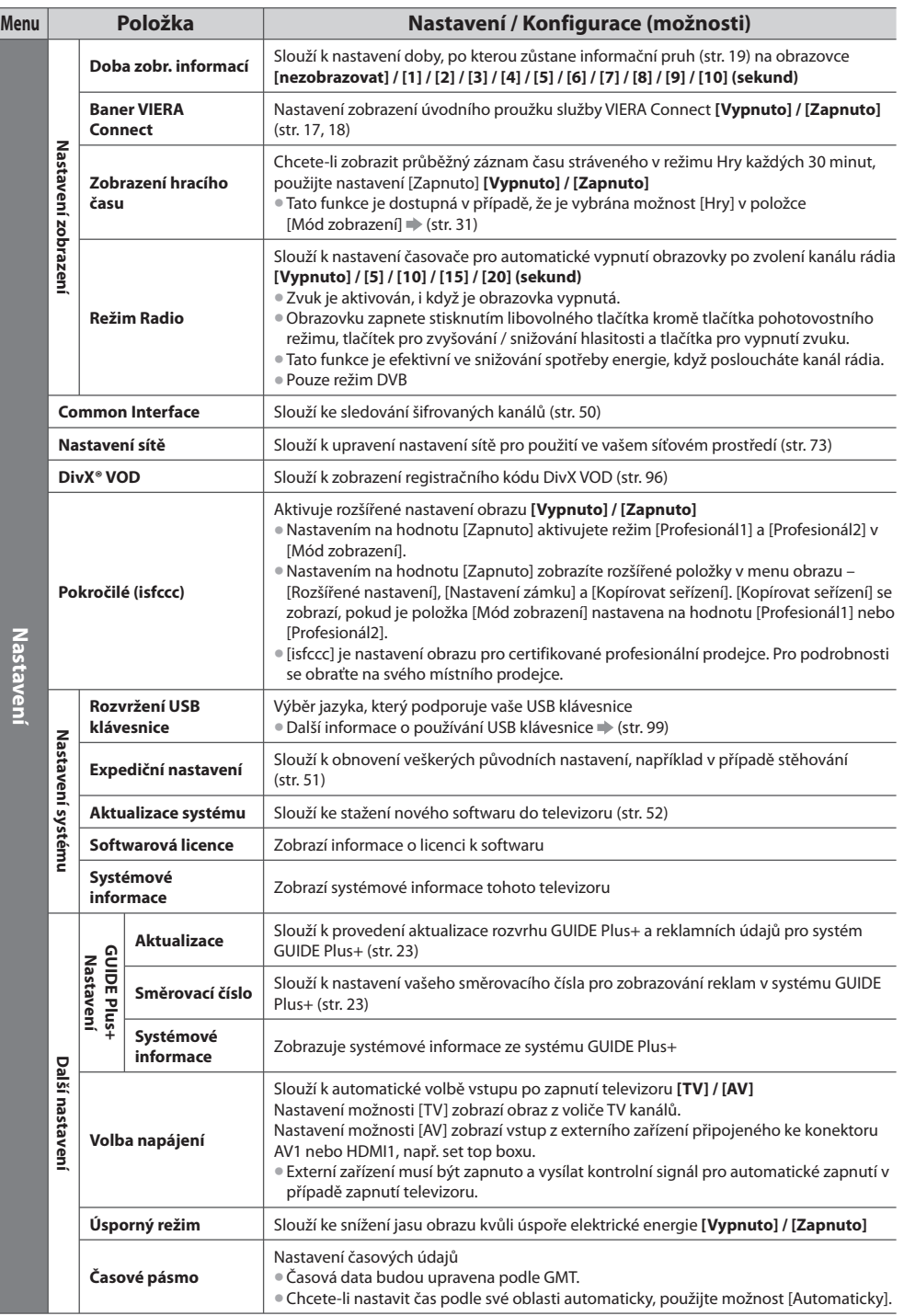

• Jiná nabídk<sup>a</sup> se zobrazí, když j<sup>e</sup> <sup>p</sup>r<sup>o</sup> položku [Pokročilé (isfccc)] v menu Nastavení zvolena hodnota [Zapnuto] ve funkcíc<sup>h</sup> režimu Přehrávač medií nebo Síťová služba. (str. 53, 60 - 70, 78 - 81)

• Lze zvolit pouze dostupné položky.

# **Přeladění z nabídky Další nastavení**

- Slouží k automatickému přeladění kanálů přijímaných v dané oblasti.
- Tato funkce je dostupná, pokud byl<sup>o</sup> naladění kanálů již uskutečněno.
- Přeladě<sup>n</sup> <sup>b</sup>ud<sup>e</sup> pouze vybraný režim. Všechna <sup>p</sup>ředchozí nastavení ladění budou odstraněna
- Pokud byl nastaven PIN dětského zámku (str. 48), bude vyžadováno jeho zadání.
- Pokud nebylo ladění zcela dokončeno, viz **[Ruční ladění] (str. 42, 44)**

#### **Kanály DVB-C 1 Vyberte DVB-C**  $\overline{TV}$  **(str. 18)** TV  **2 Zobrazení menu MENU** ΄oκ  **3 Vyberte [Nastavení]** *O* vybrat  **Hlavní menu**  $\circledR$ nřístun  **Obraz Zvuk Časovač Nastavení 4 Vyberte [Menu ladění DVB-C]** vybrat **■ Návrat k televizoru** Menu ladění DVB-C Přístup přístup  **5 Vyberte [Automatické ladění] Menu ladění DVB-C** vybrat přístup Automatické ladění Přístup  **6 Nastavte nastavení Automatické ladění** F  $\sqrt{2a}$   $\sqrt{3a}$  **Automatické nastavení DVB-C** Režim vyhledávání Neplacené kanály Režim zobrazení Rychlý vstoupit / uložit **Frekvence** TV Automaticky Přenosová rychlost • P<sup>o</sup> <sup>p</sup>rovedení nastavení vyberte Automaticky ID sítě [Spustit vyhledávání]. Automaticky  **3** Nastavte režim Spustit vyhledávání • [Režim zobrazení]  **[Plnohodnotný] :** prohledává celý kmitočtový rozsah  $+$   $\wedge$   $\wedge$   $\vee$  **[Rychlý] :** prohledává kmitočet vyhovující ve vaší zemi • Běžné je u položek [Frekvence], [Přenosová rychlost] a [ID sítě] nastavení možnosti AV [Automaticky]. (nastavit) (uložit)

 Pokud [Automaticky] není zobrazeno nebo v případě potřeby, vložte hodnoty pro [Frekvence], [Přenosová rychlost] a [ID sítě], stanovené vaším prodejcem, pomocí číselných tlačítek.

#### **7 Spusťte Automatické ladění** (nastavení budou provedena automaticky)

 **Automatické ladění DVB-C**

 Všechna data o DVB-C službách budou vymazána.

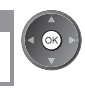

 **Po dokončení operace se zobrazí kanál v nejnižší pozici.**

 $4<sub>st</sub>$  5 $<sub>st</sub>$  6 $<sub>st</sub>$ </sub></sub>  $7<sub>nm</sub>$   $8<sub>m</sub>$   $9<sub>m</sub>$ 

**EXIT** 

 **Automatické ladění pomocí tlačítek na postranním panelu televizoru (str. 10) 1** Stiskněte opakovaně, dokud se neobjeví režim [Automatické ladění]

 **2** Přístup [Automatické ladění]

vyhledávání a režim snímání dat

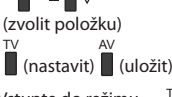

F

 $\bullet$  Návrat k televizoru

a

F

 $\bullet$  Návrat k televizoru

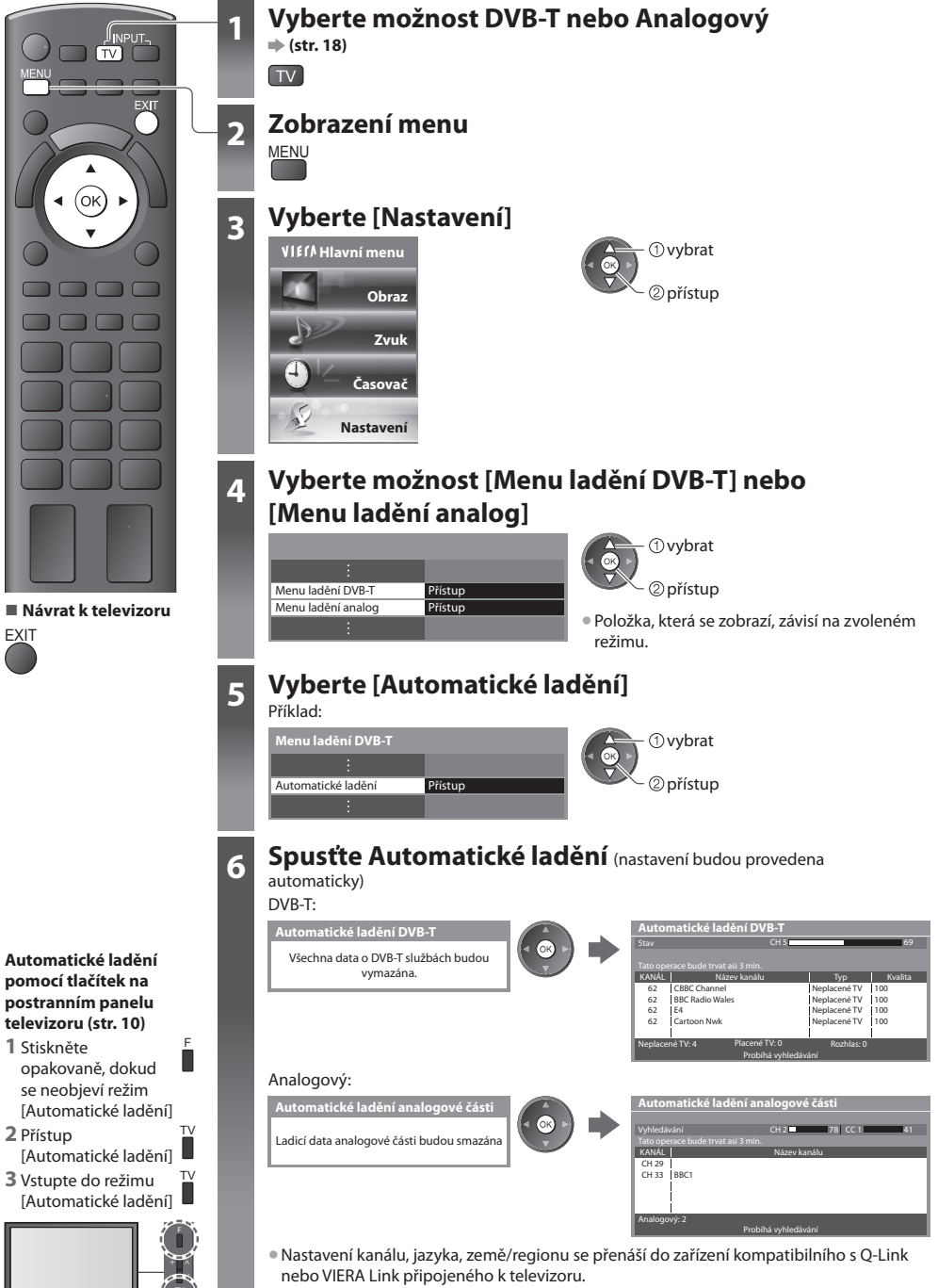

 **Po dokončení operace se zobrazí kanál v nejnižší pozici.**

# **Ladění a úpravy kanálů (DVB)**

Kanály lze přeladit nebo vytvořit seznam oblíbených kanálů, nechtěné kanály vynechat apod.

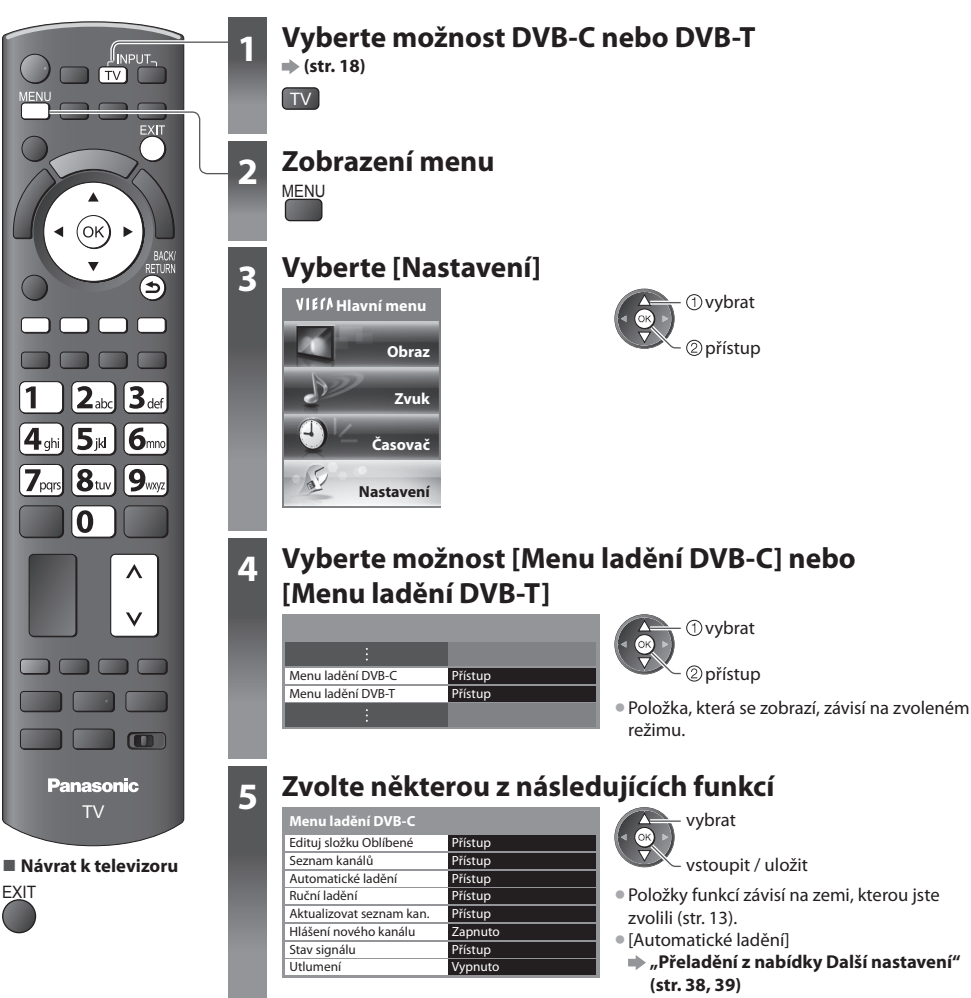

# **Seznam oblíbených kanálů DVB [Edituj složku Oblíbené]**

 Vytvořte seznamy oblíbených kanálů různých provozovatelů vysílání (až 4: [Oblíbené] 1 až 4). Seznamy DVB Oblíbené jsou dostupné pod položkou "Kategorie" na informačním pruhu (str. 19) a obrazovce TV průvodce (str. 22).

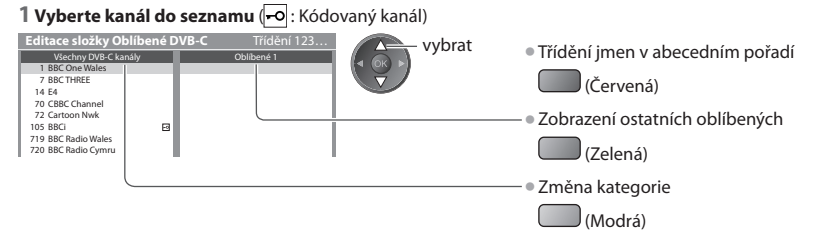

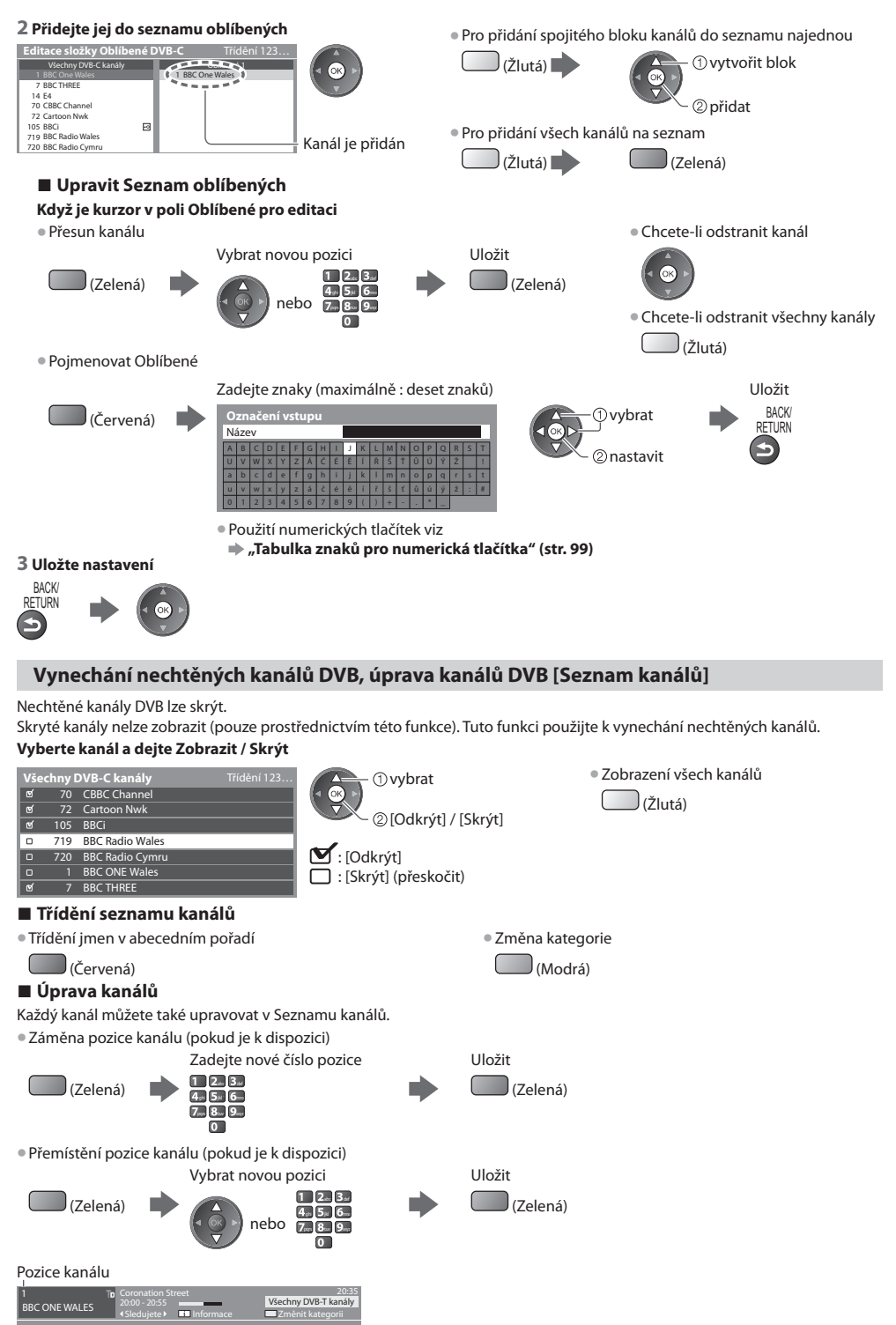

# **Manuální nastavení kanálu DVB [Ruční ladění]**

 Pro přeladění kanálů DVB běžně používejte možnost [Automatické ladění] nebo [Aktualizovat seznam kan.]. Tuto funkci použijte v případě, kdy ladění neproběhlo kompletně nebo při úpravě nasměrování antény. • Všechny nalezené kanály budou přidány d<sup>o</sup> Seznamu kanálů.

#### **DVB-C:**

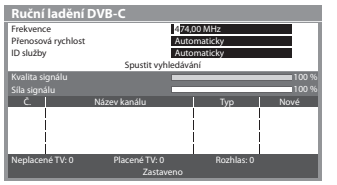

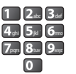

**• V** běžném případě nastavte u položek [Přenosová rychlost] a [ID služby] možnost [Automaticky].

### **1 Zadejte kmitočet 2 Vybrat [Spustit vyhledávání]**

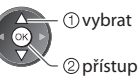

### **DVB-T:**

#### **1 Upravte kmitočet pro každý kanál 2 Zadejte vyhledávání**

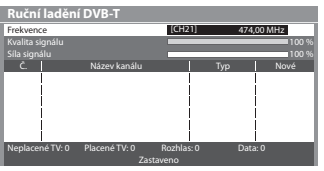

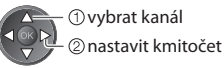

• Nastavte maximální hodnotu pr<sup>o</sup> položku [Kvalita signálu].

• Změna kanálu

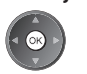

# **Automatická aktualizace kanálu DVB [Aktualizovat seznam kan.]**

Můžete přidat nové kanály, vymazat odebrané kanály a automaticky aktualizovat název a pozici kanálu podle seznamu kanálů.

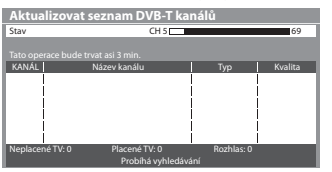

- Seznam kanálů se <sup>a</sup>ktualizuje, přičemž budou zachována nastavení v položkác<sup>h</sup> [Edituj složku Oblíbené], [Seznam kanálů], [Dětský zámek] atd.
- Aktualizac<sup>e</sup> nemusí správně fungovat. Závisí to na <sup>s</sup>íl<sup>e</sup> signálu.

# **Zobrazení upozornění [Hlášení nového kanálu]**

Slouží k výběru možnosti upozornění při nalezení nového kanálu DVB. **[Vypnuto] / [Zapnuto]**

Nalezen nový kanál ! Pro aktualizaci seznamu kanálů stiskněte OK. Pro zrušení stiskněte EXIT.

• Výběr možnosti OK provede úpravu nastavení v položce [Aktualizovat seznam kan.].

# **Kontrola signálu DVB [Stav signálu]**

Vybere kanál a zkontroluje podmínky signálu DVB.

 Dobrá síla signálu ještě neznamená, že signál je vhodný k příjmu DVB. Použijte indikátor Kvalita signálu následujícím způsobem:

 **[Kvalita signálu] :**

• Zelená čára • Dobrá

 $\bullet$  Žlutá čára $\Rightarrow$  Neuspokojivá

• Červený pru<sup>h</sup> <sup>Š</sup>patná kvalita (Zkontrolujte anténu pozemního <sup>p</sup>říjmu nebo kabel)

#### Příklad:

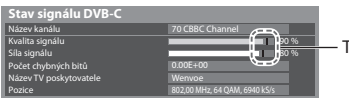

Tyto panely ukazují maximální hodnotu signálu vybraného kanálu.

# **Redukování signálu DVB-C [Utlumení]**

 Je-li DVB-C signál příliš silný, může dojít k rušení. V tomto případě nastavte možnost [Zapnuto] pro automatickou redukcisignálu. • Tato funkce je dostupná pouz<sup>e</sup> <sup>p</sup>r<sup>o</sup> signál DVB-C.

# **Ladění a úpravy kanálů (Analogové kanály)**

Kanály lze přeladit nebo nechtěné kanály vynechat, upravit apod.

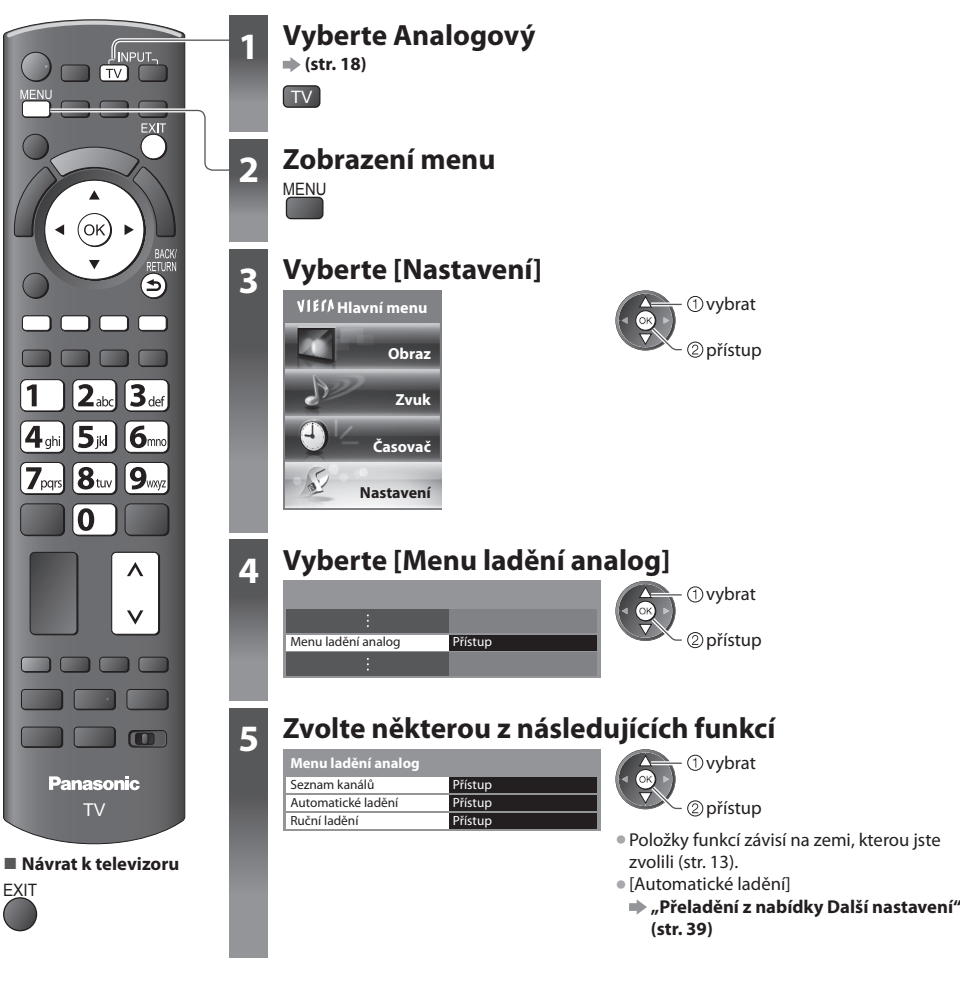

# **Vynechání nechtěných analogových kanálů, úprava analogových kanálů [Seznam kanálů]**

Nechtěné analogové kanály lze skrýt.

Skryté kanály nelze zobrazit (pouze prostřednictvím této funkce). Tuto funkci použijte k vynechání nechtěných kanálů.

#### **Vyberte kanál a dejte Zobrazit / Skrýt**

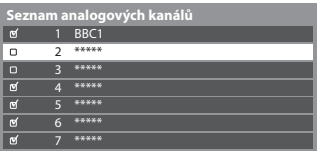

 [Odkrýt] / [Skrýt] : [Odkrýt] : [Skrýt] (přeskočit)

 vybrat • Zobrazení všech kanálů (Žlutá)

# **■ Úprava kanálů**

Každý kanál můžete také upravovat v Seznamu kanálů.

• Přeladění každého kanálu ([Ruční ladění])

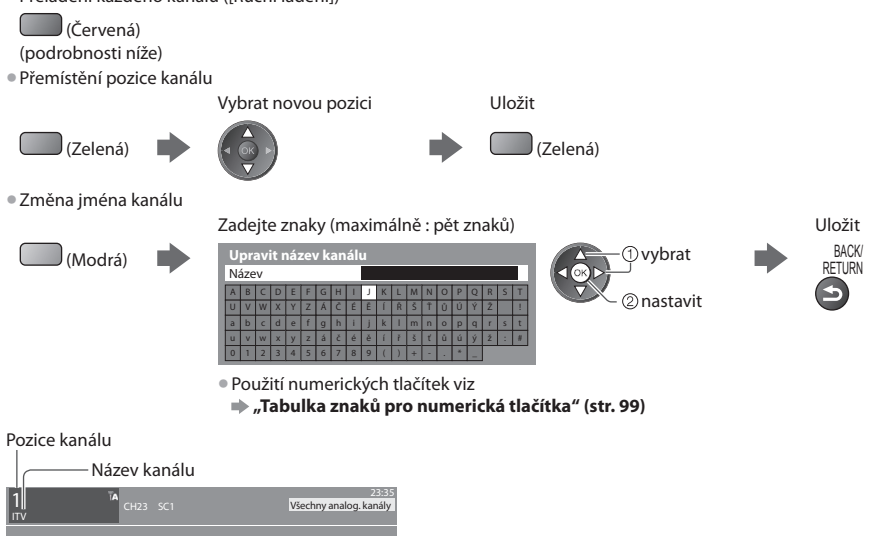

# **Poznámka**

• Pokud je videorekordér připojen pouze kabelem RF, upravte <sup>p</sup>ředvolbu [VCR].

# **Ruční nastavení analogového kanálu [Ruční ladění]**

# **[Jemné ladění]**

Použijte k drobným změnám naladění určitého programu (v důsledku povětrnostních podmínek, apod.)

# **[Ruční ladění]**

Ruční nastavení analogového kanálu proveďte po automatickém ladění.

- Proveďte nastavení v položkách [Systém zvuku] a [Systém barvy] <sup>a</sup> poté proveďte <sup>t</sup>uto funkci.
- Běžně nastavujte [Systém barvy] [Automaticky].
- Pokud je videorekordér připojen pouze kabelem RF, upravte <sup>p</sup>ředvolbu [0].

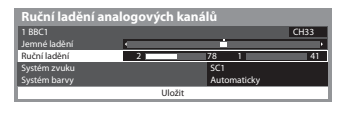

SC1: PAL B, G, H / SECAM B, G SC2: PAL I SC3: PAL D, K / SECAM D, K F: SECAM L, L'

#### **1 Vyberte pozici kanálu 2 Vyberte pozici kanálu**

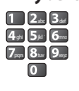

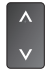

 **3 Zadejte vyhledávání 4 Vybrat [Uložit]**

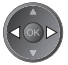

2 uložit vybrat

 **Ladění a úpravy kanálů (Analogové kanály)**

Ladění a úpravy kanálů (Analogové kanály

# **Časovač nahrávání**

# **Časovač nahrávání z nabídky**

 Nabídka časovače nahrávání umožňuje vybírat programy, které si přejete zaznamenat nebo připomenout jejich sledování nebo zaznamenávat program na externí rekordér nebo USB HDD. Ve správný čas TV naladí správný kanál, i když je TV v pohotovostním režimu.

Pro nastavení časovače nahrávání lze také použít TV průvodce (str. 24).

- Tato funkc<sup>e</sup> není dostupná v analogovém režimu.
- Časovač nahrávání může ukládat <sup>a</sup>ž 15 událostí.
- Časovač nahrávání pracuj<sup>e</sup> správně pouze v případě, pokud signál vysílající stanic<sup>e</sup> nebo poskytovatel<sup>e</sup> <sup>s</sup>lužeb obsahuj<sup>e</sup> správné informace o čase.
- Pr<sup>o</sup> nahrávání pomocí časovač<sup>e</sup> nahrávání musí bý<sup>t</sup> televizor buď zapnutý nebo v pohotovostním režimu. Upozornění se zobrazují, pouze pokud je televizor zapnutý.
- Nelze zvolit další kanál, pokud j<sup>e</sup> <sup>a</sup>ktivní nahrávání z časovač<sup>e</sup> nahrávání.
- Zakódovaný program se nemusí zaznamenat (je-li chráně<sup>n</sup> <sup>a</sup>utorským právem).
- Pokud zaznamenáváte <sup>p</sup>rogramy na <sup>e</sup>xterní rekordér, ujistěte se, že máte správná nastavení na rekordéru připojeného k TV. Pokud je k TV připojen rekordér kompatibilní s Q-Link, VIERA Link nebo podobnými technologiemi (str. 84, 85) a jsou provedena nastavení [Nastavení spojení] (str. 35) pak nejsou nutná nastavení rekordéru. Také si přečtěte návod k rekordéru.
- Pokud j<sup>e</sup> <sup>p</sup>řipojen rekordér, který není kompatibilní s Q-Link, VIERA Link nebo podobným<sup>i</sup> technologiemi, naprogramujte rekordér časovačem nahrávání. Pro přípravu rekordéru si přečtěte návod k rekordéru.
- Pokud zaznamenáváte <sup>p</sup>rogramy na USB HDD, naformátujte USB HDD <sup>a</sup> <sup>a</sup>ktivujte jej pro záznam v režimu [Nastavení záznamu] (str. 55).
- Nahrávky zaznamenané na <sup>e</sup>xterní záznamníky jsou vždy v<sup>e</sup> standardním rozlišení kompozitního videa <sup>p</sup>řes zásuvku SCART, <sup>i</sup> když je původní program ve vysokém rozlišení.

**EXIT** 

- Pokud sledujete TV, objeví se upomínková zpráva 2 minuty před dobou spuštění.
	- Odstranění zprávy a spuštění programování Zrušení programování
- 

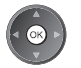

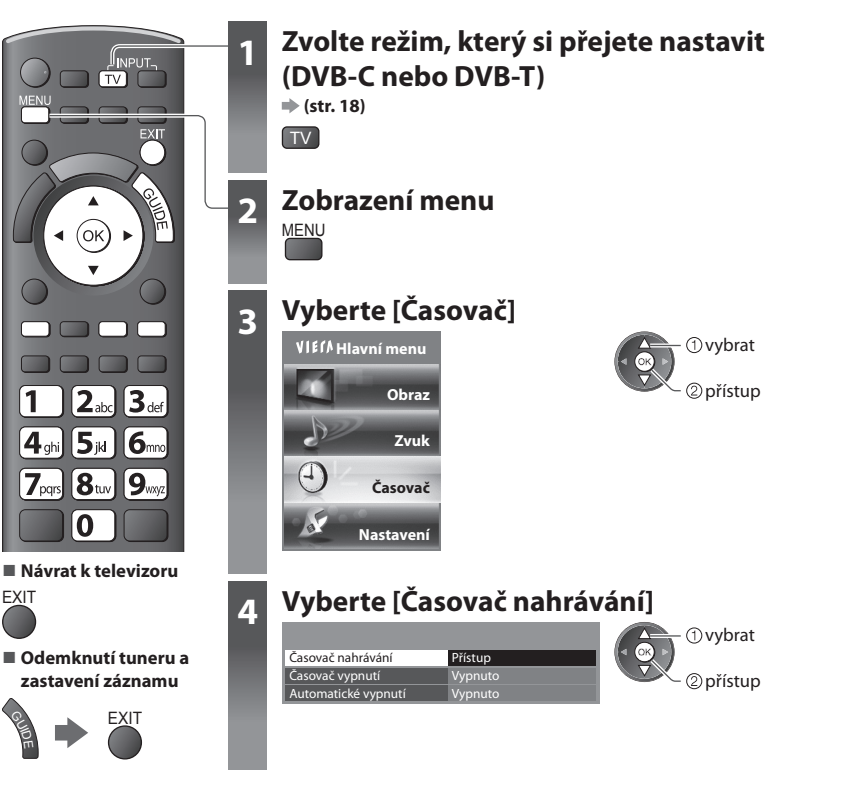

# **Nastavení podrobností událostí časovače nahrávání [Časovač nahrávání]**

#### **1 Začněte provádět nastavení**

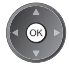

#### **2 Vyberte funkci ([Externí rek.], [USB HDD rek.] nebo [Upomínka])**

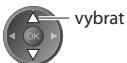

#### **[Externí rek.] / [USB HDD rek.] :**

pro záznam programu na externí rekordér nebo USB HDD

 Jakmile nadejde čas spuštění, kanál se automaticky přepne a video a zvukové signály budou na výstupu. Pokud sledujete TV, objeví se upomínková zpráva 2 minuty před dobou spuštění.

#### **[Upomínka] :**

pro připomenutí sledování programu

Pokud sledujete TV, objeví se upomínková zpráva 2 minuty před dobou spuštění.

Stiskněte tlačítko OK pro přepnutí naprogramovaného kanálu.

#### **3 Nastavte kanál, datum a čas (opakujte úkony uvedené dole)**

Nastavte položky podle pořadí **1** až **4**.

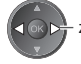

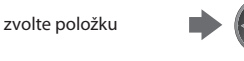

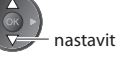

• **1**, **<sup>3</sup>** <sup>a</sup> **<sup>4</sup>** lz<sup>e</sup> také zadat <sup>t</sup>lačítky s čísly.

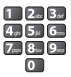

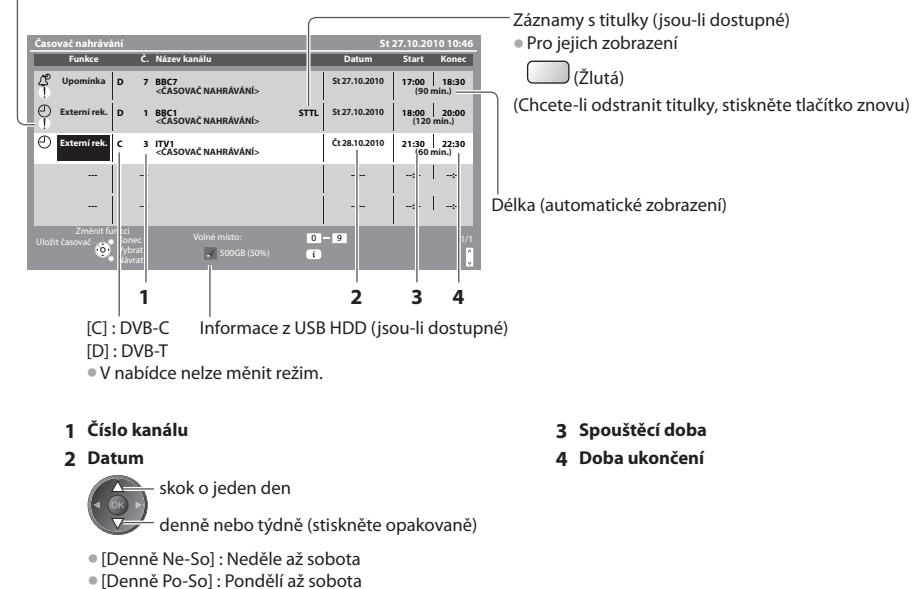

- [Denně Po-Pá] : Pondělí až páte<sup>k</sup>
- [Každou sobotu/Každý pátek/Každý čtvrtek/Každou středu/Každé úterý/Každé pondělí/Každou neděli] : Stejný čas ve stejný den každý týden

#### **4 Uložte nastavení**

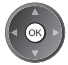

**46**

: Zobrazeno, pokud se události časovače nahrávání překrývají

#### **■ Pro změnu události časovače nahrávání**

Zvolte program, který se má změnit

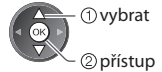

Upravte dle potřeby (str. 46)

# **■ Pro zrušení události časovače nahrávání**

Zvolte program, který se má smazat

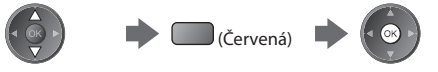

## **■ Záznamy s titulky (jsou-li dostupné)**

Zvolte program, který se má zaznamenat s titulky

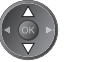

 (Žlutá) • Vždy, když se stiskne:

automaticky  $\leftarrow$  vypnout

#### **■ Pro dočasné zrušení události časovače nahrávání**

#### Zvolte program, který se má zrušit

 (Modrá) • Vždy, když se stiskne: zrušit < zastavit zrušení

### **Poznámka**

• Zkontrolujte, že LED svítí oranžově. Pokud ne, nejsou časovač<sup>e</sup> nahrávání aktivní nebo uloženy.

- Upomínkové zprávy časovač<sup>e</sup> nahrávání zůstanou zobrazeny, dokud nenastane <sup>n</sup>ásledující:
- Stisknete tlačítko OK pro sledování programu nebo tlačítko EXIT pro zrušení upomínky.
	- Událost časovače nahrávání, která upomínku nastavila na konce.
- $\bullet$ "!" značí, že některá událost časovače nahrávání byla překryta. [Externí rek.] a [USB HDD rek.] mají přednost před možností [Upomínka]. Pokud se překrývají dvě nebo více událostí [Externí rek.] / [USB HDD rek.], první událost časovače nahrávání začne a skončí, jak bylo naprogramováno. Pak může začít další událost časovače nahrávání.
- Nahrávání z časovač<sup>e</sup> nahrávání se <sup>a</sup>utomaticky změní na naprogramovaný kanál 10 vteřin <sup>p</sup>řed dobou spuštění.
- Chcete-li zrušit nahrávání pomocí časovač<sup>e</sup> nahrávání těsně před okamžikem zahájení, j<sup>e</sup> <sup>n</sup>utno zastavit rekordér ručně.
- Záznam z časovač<sup>e</sup> nahrávání se <sup>p</sup>rovede, i když TV zaznamenává v režimu REW LIVE TV (str. 58) nebo Pause Live TV (str. 87).<sup>V</sup> tomto případě budou tyto záznamy zrušeny.

# **Dětský zámek**

Specifické kanály / vstupní konektory AV lze uzamknout a kontrolovat, kdo je sleduje. Pokud je zvolen uzamčený kanál / vstup, zobrazí se zpráva; po zadání kódu PIN jej lze sledovat.

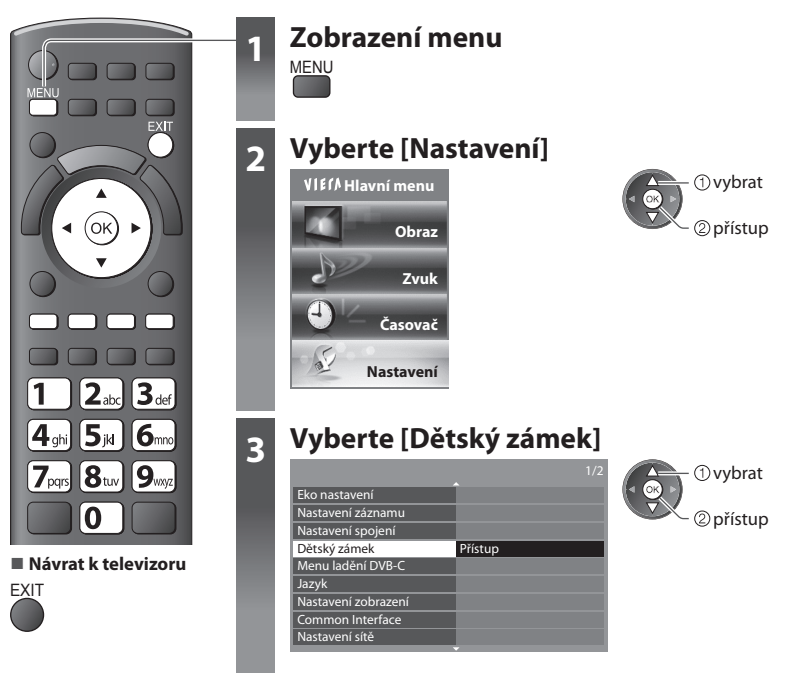

# **Kontrola diváků kanálu [Dětský zámek]**

#### **1 Zadejte číslo PIN (4 číslice)**

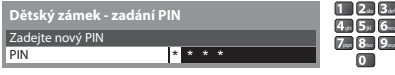

- Př<sup>i</sup> <sup>p</sup>rvním nastavení vložte PIN dvakrát.
- PIN si poznamenejte, pr<sup>o</sup> <sup>p</sup>řípad ž<sup>e</sup> <sup>b</sup>yste jej zapomněli.
- · Jako výchozí kód PIN může být uloženo číslo "0000", které závisí na vybrané zemi (str. 13).

#### **2 Vybrat [Dětský zámek / seznam]**

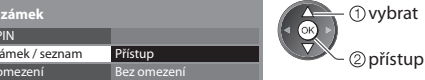

#### **3 Vyberte kanál / vstup, který má být uzamčen**

| Název           | Vstup     | Typ          | Zámek        | ① vybrat<br>'ок) |
|-----------------|-----------|--------------|--------------|------------------|
| 101 BBC 1 Wales | DVB-C     | Neplacené TV | $\mathbf{a}$ |                  |
| 7 RRC THRFF     | DVR-T     | Neplacené TV | $\mathbf{a}$ |                  |
| 14 F4C          | DVR-T     | Neplacené TV |              | - ②zamknout      |
| VCR             | Analogový | Analogový    |              |                  |
| 1 RRC1          | Analogový | Analogový    |              |                  |
| $7 - 44444$     | Analogový | Analogový    | ٠            |                  |
| AV1             | Externí   | AV           |              |                  |
| AV <sub>2</sub> | Externí   | AV           |              |                  |

: Objeví se, je-li kanál / vstup uzamčen

• Zrušení uzamčen<sup>í</sup>

Změnit P Dětský z Úroveň o

 **Dětský zámek**

Vyberte uzamčený kanál / vstup

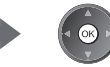

• Třídění jmen v abecedním pořadí • Uzamčení všech kanálů

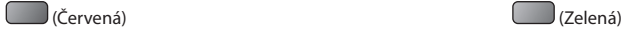

• Zrušení veškerých uzamčen<sup>í</sup> • Skok na začátek dalšího vstup<sup>u</sup>

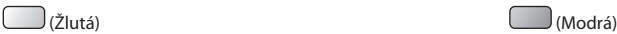

# **■ Pro změnu PIN kódu**

#### 1. Vyberte [Změnit PIN]

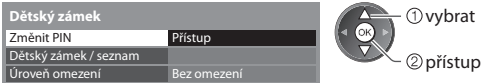

2. Zadejte nový PIN kód dvakrát

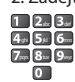

### **■ Nastavení úrovně omezení**

• Dostupnost <sup>t</sup>éto funkce závisí na zemi, kterou jste zvolili (str. 13).

 Pokud má program DVB hodnocení pro vyšší než zvolený věk, je sledování podmíněno zadáním kódu PIN (podle vysílací stanice). Vyberte možnost [Úroveň omezení] a nastavte věk pro omezení programů.

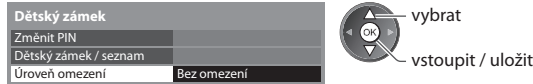

# **Poznámka**

• Nastavení možnosti [Expediční nastavení] (str. 51) vymaže kód PIN a veškerá nastavení.

# **Označení vstupů**

 Pro snadnější identifikaci a volbu vstupního režimu, můžete označit každý vstupní konektor nebo přeskočit konektor, který není připojen k žádnému zařízení.

• Výběr vstupního režimu **(str. 27)**

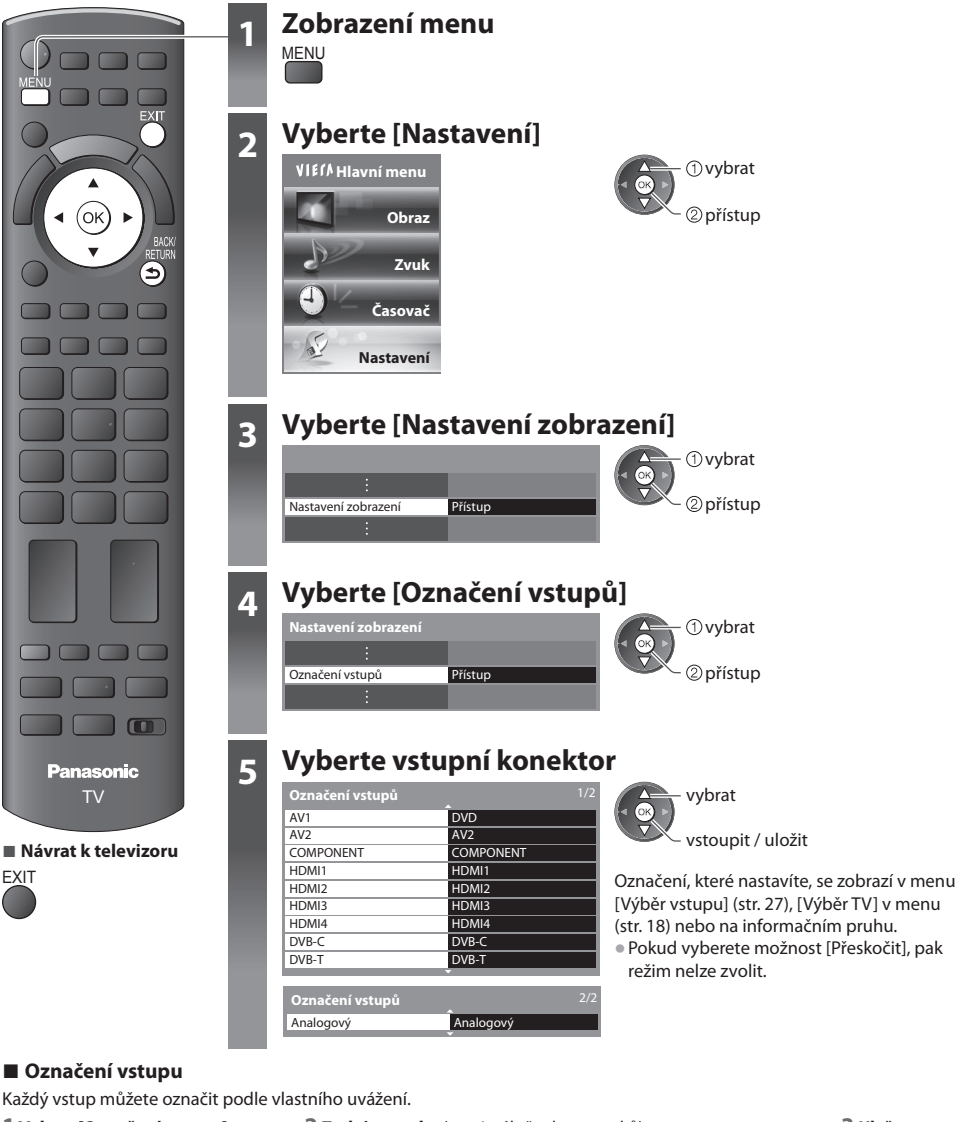

# **■ Označení vstupu**

Každý vstup můžete označit podle vlastního uvážení.

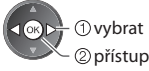

 **1 Vybrat [Označení vstupu] 2 Zadejte znaky** (maximálně : deset znaků) **3 Uložte nastavení**

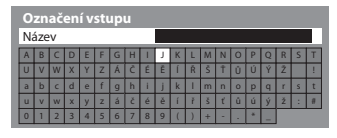

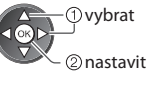

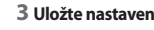

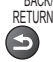

BACK/ **RETURN** 

• Použití numerickýc<sup>h</sup> <sup>t</sup>lačítek vi<sup>z</sup>

**"Tabulka znaků pro numerická tlačítka" (str. 99)**

# **Používání Common Interface**

Menu modulu Common Interface poskytuje přístup k softwaru, který je uložen v modulech Obvyklé rozhraní (CI).

• Tato funkc<sup>e</sup> nemusí být v některých zemíc<sup>h</sup> nebo regionech k dispozici.

• V závislosti na vysílaném programu nebo <sup>s</sup>lužbác<sup>h</sup> nemusí být k dispozic<sup>i</sup> obrazový nebo zvukový signál.

 I když vám může modul CI umožnit sledování některých služeb, tento televizor veškeré služby nezaručuje (např. sledování zakódovaných placených TV kanálů).

Používejte pouze modul CI schválený provozovatelem vysílání.

O další informace a podmínky poskytování služeb požádejte místního prodejce Panasonic nebo provozovatele vysílání.

# **Pozor**

- Při každém vkládání nebo vyjímání modulu CI musí bý<sup>t</sup> vypínač v poloze Vypnuto.
- Pokud byla dodána účastnická karta <sup>a</sup> čtecí zařízení jak<sup>o</sup> jedna sada, nejprve umístěte čtecí zařízení a poté do něj vložte účastnickou kartu.
- Vložte modul v<sup>e</sup> správném směru.

- <sup>P</sup>ostranní panel televizoru **Vložte modul CI (volitelný doplněk)**
- Vlastnosti, které se objeví na obrazovce, závisí na obsahu vybraného modulu CI.
- Objeví se šifrované kanály. Postupujte podle zobrazenýc<sup>h</sup> pokynů. Pokud se šifrovaný kanál neobjeví, postupujte podle následujících pokynů.
- Další podrobnosti získáte v návodu k použití modulu CI nebo u provozovatele vysílání.

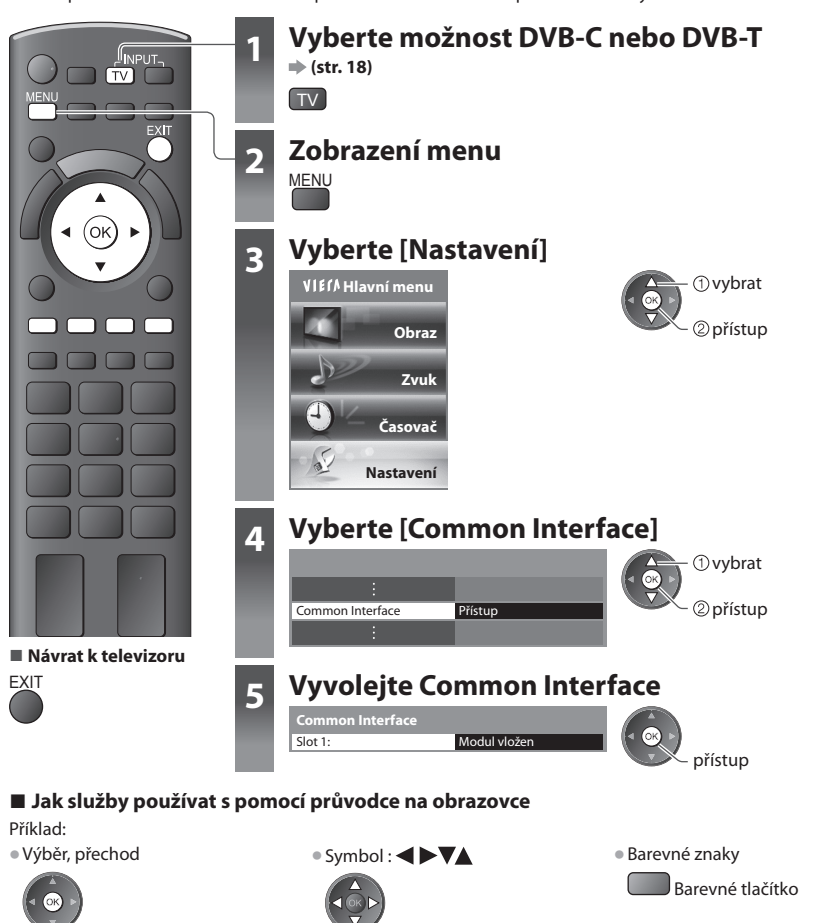

• Zobrazený návod k obsluz<sup>e</sup> nemusí odpovídat <sup>t</sup>lačítkům na dálkovém ovladači.

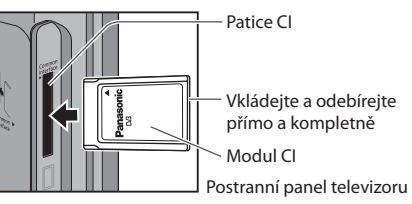

# **Expediční nastavení**

Obnoví původní nastavení televizoru – nebudou naladěny žádné programy.

 Dojde k resetování všech nastavení (nastavení kanálů, obrazu, zvuku atd.) kromě nastavení položky [Nastavení USB HDD]. • Nové naladění pouze TV kanálů, např. po <sup>p</sup>řestěhování, viz  **"Přeladění z nabídky Další nastavení" (str. 38, 39)**

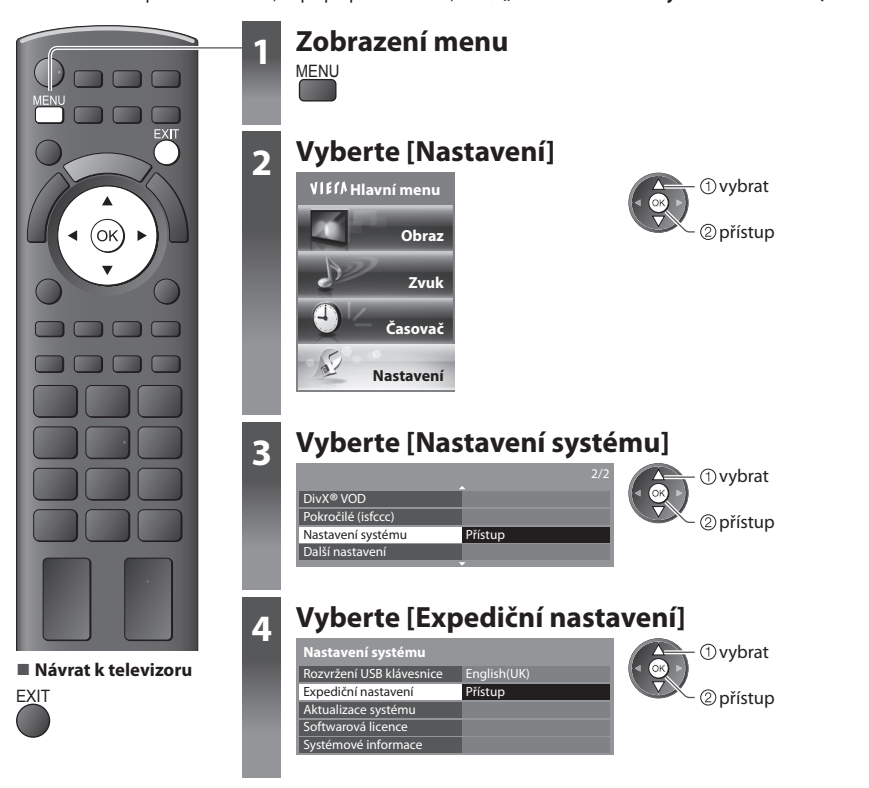

# **Obnovení nastavení [Expediční nastavení]**

#### **1 Zkontrolujte zprávu a proveďte inicializaci 2 Postupujte podle pokynů na**

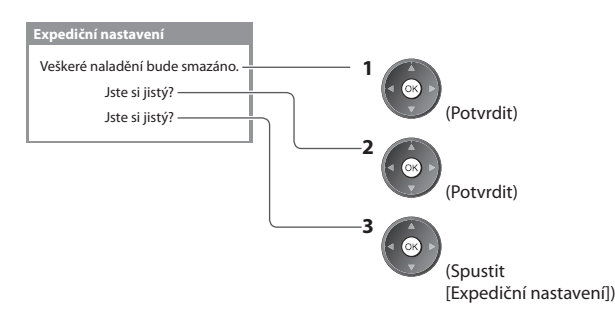

# **obrazovce**

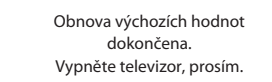

• Př<sup>i</sup> <sup>p</sup>říštím zapnutí vypínač<sup>e</sup> televizoru se automaticky spustí funkce [Automatické ladění]. (str. 13)

# **Aktualizace softwaru TV**

 Čas od času je k dispozici ke stažení nová verze softwaru umožňující zdokonalení výkonu nebo ovládání televizoru. Pokud je k dispozici aktualizace systému, poté co kanál dostane informace o aktualizaci, zobrazí se oznamovací proužek.

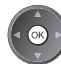

• Stažen<sup>í</sup> • Odmítnutí aktualizac<sup>e</sup>

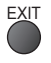

Jakýkoli nový software lze aktualizovat automaticky nebo manuálně.

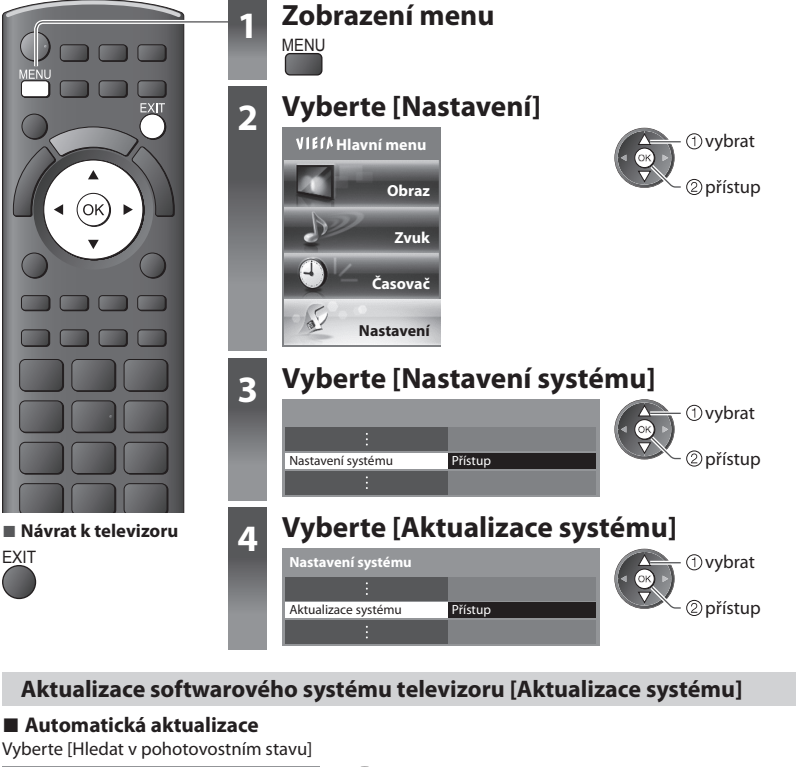

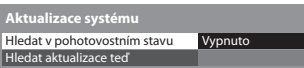

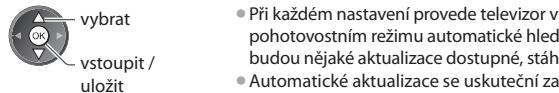

pohotovostním režimu automatické hledání, a pokud budou nějaké aktualizace dostupné, stáhne je. • Automatické aktualizac<sup>e</sup> se uskuteční z<sup>a</sup> <sup>t</sup>ěchto

• Pohotovostní režim (televizor je vypnutý dálkovým

• Není aktivováno nahrávání z Časovače nahrávání, Záznam jedním dotekem nebo přímý TV záznam.

 **3 Načítání**

podmínek:

**zpráva**

ovladačem)

**několik minut) a pokud budou nalezeny, zobrazí se odpovídající** 

 **Pokud se provádí Aktualizace systému, bude aktualizován software (což může změnit funkce televizoru). Pokud nechcete provést aktualizaci, nastavte v položce [Hledat v pohotovostním stavu] možnost [Vypnuto].**

# **■ Okamžitá aktualizace**

### **1 Vybrat [Hledat aktualizace teď] 2 Budou vyhledány aktualizace (trvá**

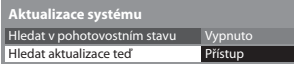

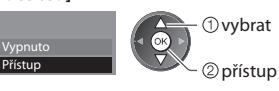

- **Poznámka**
- Načítání můž<sup>e</sup> <sup>t</sup>rvat asi 60 minut.
- Během načítání softwaru <sup>a</sup> <sup>a</sup>ktualizac<sup>e</sup> <sup>s</sup>ystému televizor NEVYPÍNEJTE.
- Zpráva může mít charakter předběžného <sup>o</sup>známení. V tomto <sup>p</sup>řípadě se objeví informac<sup>e</sup> <sup>o</sup> <sup>p</sup>lánovaném spuštění nové
- verze. Pro aktualizaci si můžete nastavit rezervaci. Pokud je televizor vypnutý, aktualizace se nespustí.

# **Rozšířené nastavení obrazu**

Můžete upravit a nastavit podrobná nastavení obrazu pro každý vstup a mód zobrazení.

• Pro úplné využití této funkc<sup>e</sup> nastavte možnost [Pokročilé (isfccc)] v menu Další nastavení na hodnotu [Zapnuto]. **(str. 37)**

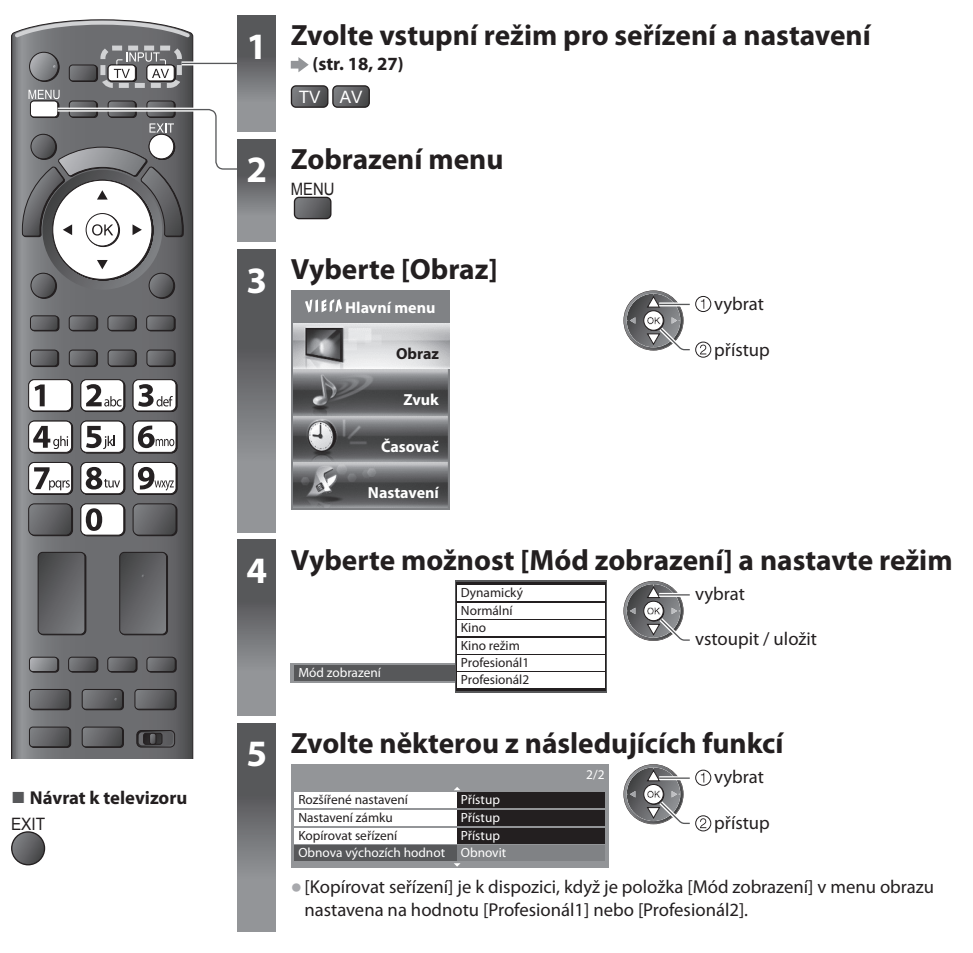

# **Uzamčení nastavení obrazu [Nastavení zámku]**

 Rozšířená nastavení lze uzamknout pro každý režim prohlížení a vstup. Vedle toho lze položky [Kontrast], [Jas], [Barevná sytost], [Ostrost], [Tón barvy] a [Obnova výchozích hodnot] v menu obrazu zafixovat pro [Profesionál1] a [Profesionál2].

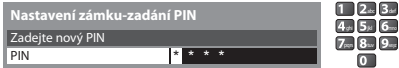

 **1 Zadejte číslo PIN (4 číslice) 2 Vyberte položku [Seřízení zámku] a nastavte možnost [Zapnuto]**

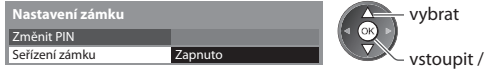

vstoupit / uložit

• Př<sup>i</sup> <sup>p</sup>rvním nastavení vložte PIN dvakrát.

• PIN si poznamenejte, pr<sup>o</sup> <sup>p</sup>řípad ž<sup>e</sup> <sup>b</sup>yste je<sup>j</sup> zapomněli.

### **■ Pro změnu PIN kódu**

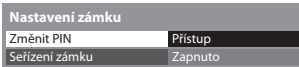

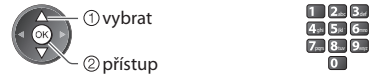

1. Vyberte [Změnit PIN] 2. Zadejte nový PIN kód dvakrát

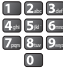

# **Upravte podrobná nastavení obrazu [Rozšířené nastavení]**

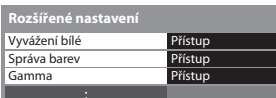

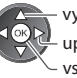

 upravit vybrat vstoupit / uložit

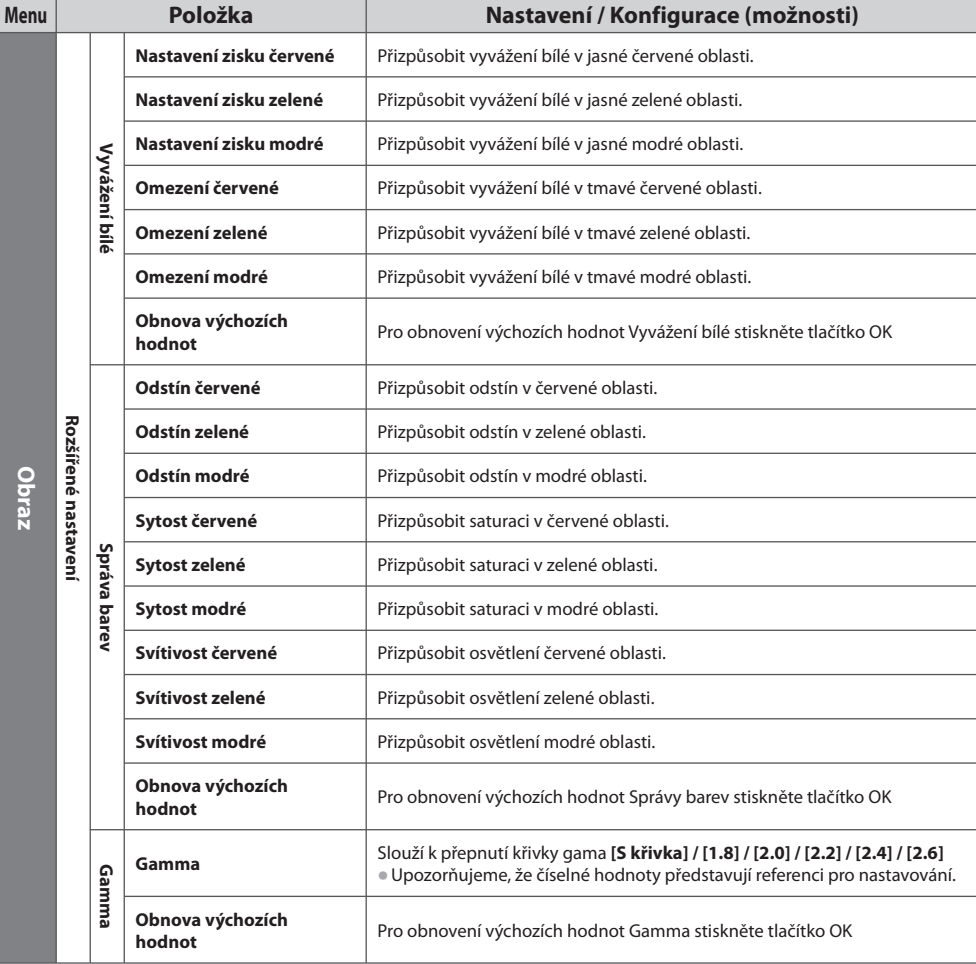

• [Správ<sup>a</sup> barev] je k dispozici, když j<sup>e</sup> položka [Mód zobrazení] v menu obrazu nastavena na hodnotu [Profesionál1] nebo [Profesionál2].

# **Zkopírujte nastavení do dalšího vstupu [Kopírovat seřízení]**

 Můžete kopírovat zvolené nastavení [Profesionál1] nebo [Profesionál2] do nastavení v jiných vstupech. Zkopíruje se nastavení [Kontrast], [Jas], [Barevná sytost], [Ostrost], [Tón barvy] a [Rozšířené nastavení].

#### **Vyberte cíl pro kopírování do**

**Cíl Vše Kopírovat seřízení**

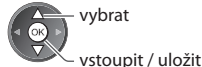

• Nelze kopírovat do uzamčeného režimu.

# **Záznam na USB HD**

Můžete nahrávat digitální TV programy do připojeného USB HDD a užívat si přehrávání různými způsoby.

- Analogový TV program nelz<sup>e</sup> nahrávat na USB HDD.
- Vysílání údajů (MHEG, atd.), rozhlasové vysílání a doby bez signálu nebudou zaznamenány.
- V závislosti na vysílač<sup>i</sup> <sup>a</sup> poskytovatel<sup>i</sup> <sup>s</sup>lužeb nemusí být možné nahrávání všec<sup>h</sup> <sup>p</sup>rogramů.
- Další informac<sup>e</sup> <sup>o</sup> USB HDD **(str. 97)**

# **Pozor**

• Všechna data na USB HDD budou vymazána v následujícíc<sup>h</sup> <sup>p</sup>řípadech:

- Při formátování USB HDD pro záznam z TV **"Nastavení pro USB HDD" (viz níže)**
- Při formátování USB HDD pro použití s počítačem
- Pokud byl váš televizor opravován kvůli závadě, možná bud<sup>e</sup> <sup>n</sup>utné USB HDD naformátovat znovu s TV, aby bylo možné je<sup>j</sup> použít. (Všechna data se při formátování smažou.)
- Pr<sup>o</sup> použití USB HDD na vašem počítač<sup>i</sup> poté, co jste <sup>s</sup>ystém využil<sup>i</sup> <sup>p</sup>r<sup>o</sup> nahrávání z tohoto televizoru, naformátujte disk na vaše<sup>m</sup> počítači. (K naformátování v počítači mohou být nutné zvláštní funkce nebo nástroje. Podrobnosti naleznete v příručce k USB disku.)
- Údaje, zaznamenané na USB HDD prostřednictvím tohoto televizoru, mohou bý<sup>t</sup> <sup>p</sup>řehrávány pouz<sup>e</sup> na tomto televizoru. Obsah nelze přehrávat na jiném televizoru (včetně televizoru stejného modelového čísla) ani na žádném počítači.

# **Připojení USB HDD (pevného disku s USB vstupem)**

Připojte USB HDD k portu USB 3.

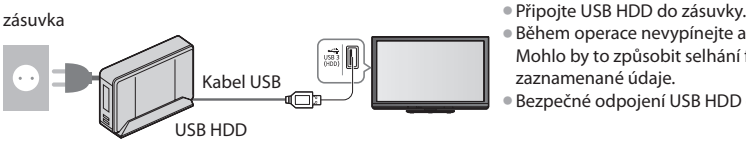

- 
- Během operac<sup>e</sup> nevypínejte ani neodpojujte USB HDD. Mohlo by to způsobit selhání funkce disku nebo poškodit zaznamenané údaje.
- **Bezpečné odpojení USB HDD od TV**  $\Rightarrow$  **(str. 20, 56)**

# **Nastavení pro USB HDD**

Naformátujte a nastavte USB HDD pro tento televizor, abyste systém mohli používat pro nahrávání.

• Před nastavováním připojte USB HDD (viz výše) a ujistěte se, že je USB HDD zapnut.

- V průběhu nahrávání nelze uložit nastavení pro USB HDD.
- Uvědomte si <sup>p</sup>rosím, ž<sup>e</sup> <sup>s</sup>ystém USB HDD bude formátová<sup>n</sup> <sup>a</sup> všechny údaje v něm budou po naformátování vymazány.

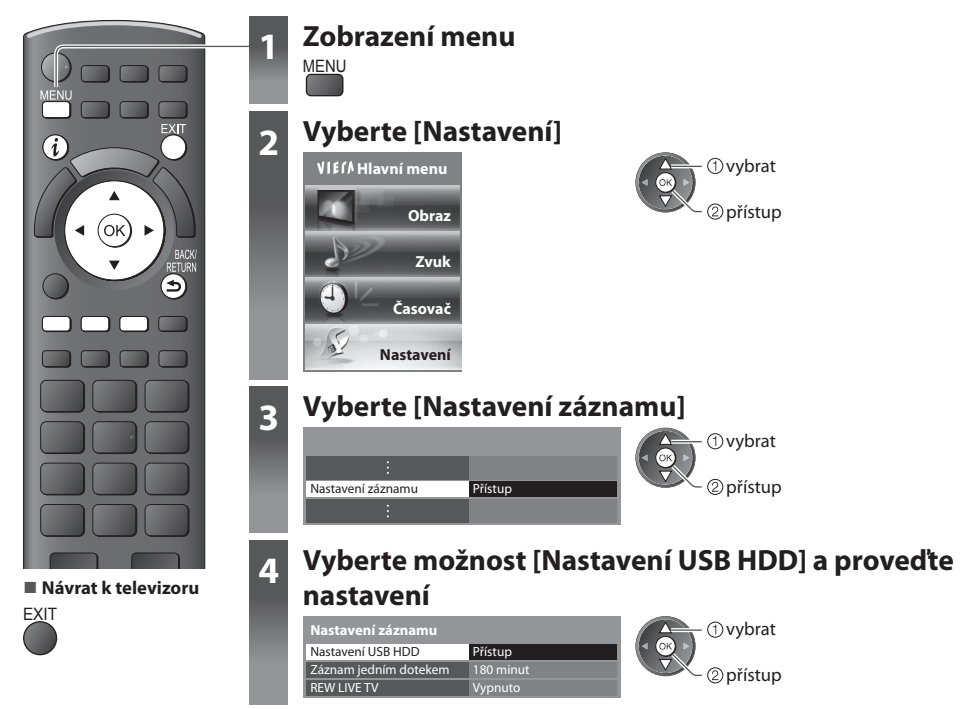

# **Nastavení USB HDD [Nastavení USB HDD]**

V seznamu budou všechna zařízení USB rozpoznaná jako velkokapacitní paměť.

• Pro záznam v jednu chvíli můžete zvolit pouze jedno zařízení USB HDD.

#### **1 Vyberte USB HDD pro nahrávání a spusťte nastavení**

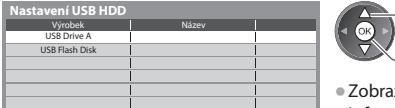

- ② přístup - 1 vvbrat

- izení některých pevných disků s USB nemusí být možné.
- Informac<sup>e</sup> <sup>o</sup> <sup>o</sup>značeném zařízen<sup>í</sup>

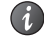

#### **2 Upozornění a potvrzení pro použití USB HDD**

Pokračovat budete zvolením možnosti [Ano]

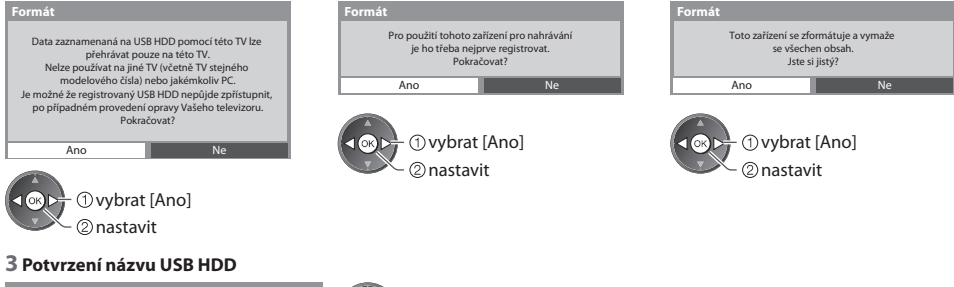

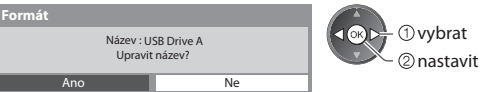

 **Název pro zařízení USB HDD bude vytvořen automaticky. Pokud si přejete změnit název, vyberte možnost [Ano].**

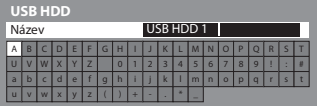

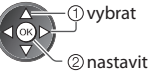

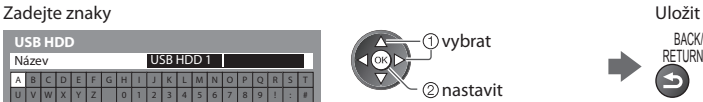

• Znaky můžete nastavit pomocí numerickýc<sup>h</sup> <sup>t</sup>lačítek.

#### **4 Potvrzení k umožnění nahrávání na USB HDD**

 Pokud formátovaný USB HDD pro záznam již existuje, zobrazí se tato potvrzovací obrazovka pro přepnutí k aktivaci tohoto USB HDD pro nahrávání.

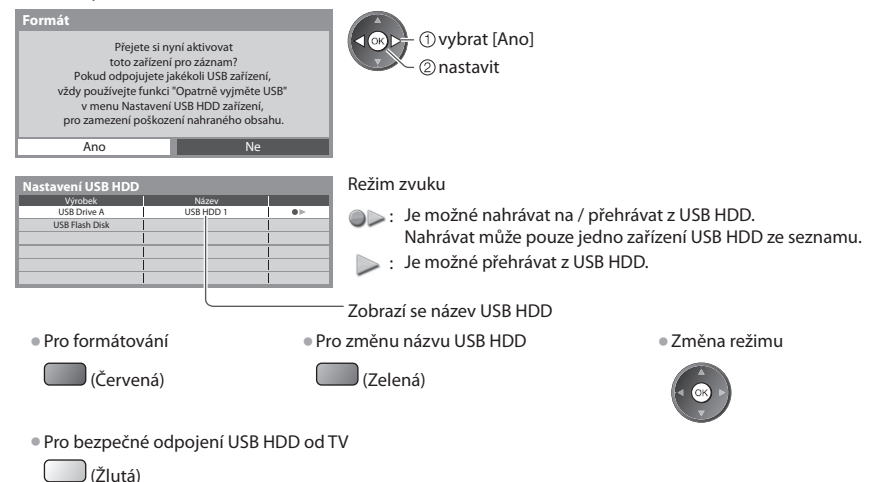

 **Záznam na USB HDD**

Záznam na USB HDI

# **Nahrání televizního programu na USB HDD**

Můžete nahrát aktuální program ihned pomocí položky [Záznam jedním dotekem].

 Rovněž můžete trvale zaznamenávat aktuální program ve zvoleném čase pomocí položky [REW LIVE TV] s tím, že se můžete v programu vrátit nebo ho pozastavit.

- Zajištění, aby byl<sup>o</sup> <sup>p</sup>řed nahráváním dokončeno <sup>p</sup>ropojení, registrac<sup>e</sup> <sup>a</sup> nastavení **(str. 55, 56)**
- Př<sup>i</sup> nahrávání na pevný disk USB nepřipojujte ani neodpojujte žádná další zařízení USB. V opačném případě nemusí nahráván<sup>í</sup> proběhnout správně.
- Dochází-li kapacita USB HDD, nemusí se záznam dokončit.

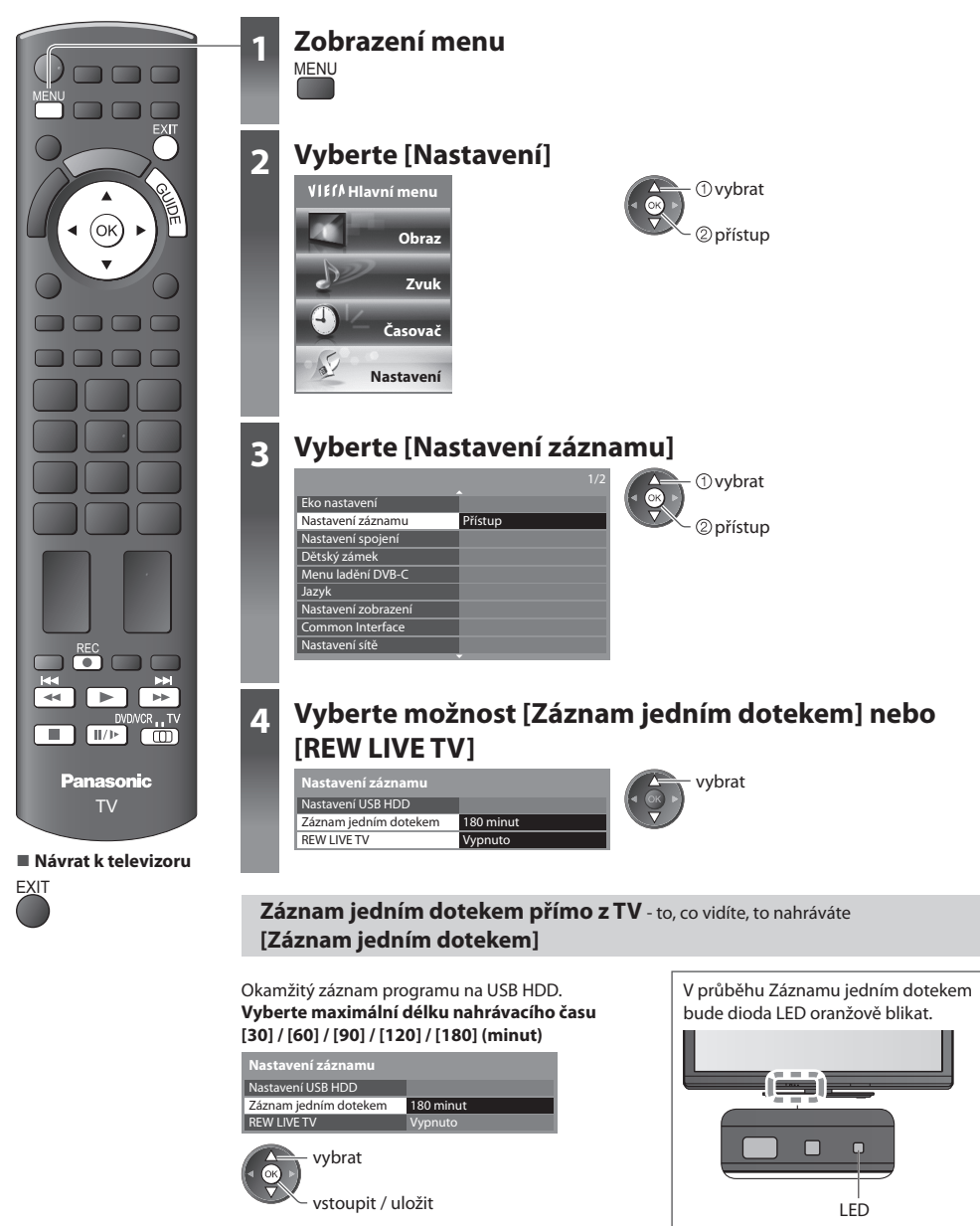

#### **■ Spuštění záznamu jedním dotekem**

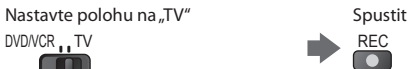

• Nelze zvolit další kanál, pokud j<sup>e</sup> <sup>a</sup>ktivní nahrávání.

### **■ Pro zastavení záznamu během jeho pořizování**

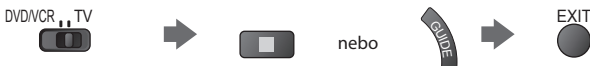

#### ■ Pro přehrávání nebo smazání zaznamenaných obsahů → "Nahraný televizní mód" (str. 67)

• I když je "Záznam jedním dotekem" aktivní, můžete <sup>p</sup>řehrávat veškerý obsah. Záznam nicméně nemusí během přehráván<sup>í</sup> správně fungovat.

### **Trvalý záznam [REW LIVE TV]**

#### Trvalé nahrávání zvoleného programu.

 **Zvolte možnost [Automaticky] pro spuštění funkce REW LIVE TV**

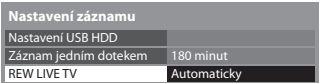

vstoupit / uložit vybrat

• Pokud zvolíte možnost [Automaticky], spustí se zaznamenávání automaticky.

## **■ Pro obsluhu REW LIVE TV**

#### **Nastavte polohu na "TV"** DVD/VCR.ITV **The Company** • Pro vyhledávání vzad (až 90 minut)<br>• **144**  $\parallel$   $\parallel$  /  $\parallel$   $\rightarrow$  (stiskněte a přidržte) • P<sup>o</sup> pozastavení nebo vyhledávání nazpět jsou následující tlačítka dostupná k používán<sup>í</sup> vyhledávání vzad vyhledávání vzad pozastavit / zastavit přehrát zastavit<br>přehrát přehrát / vpřed přehrát / pozastavit kН **EE**  vyhledávání vpřed  $II/I \triangleright$ **N**  zastavit (přeruší aktuální operaci (stiskněte a přeruší aktuální a přejde zpět na stávající televizní přidržte) operaci a obrazovku) přejde zpět na stávající televizní obrazovku

#### **■ Ukončení funkce REW LIVE TV**

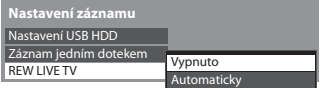

vyberte [Vypnuto]

• Pokud zastavíte REW LIVE TV, smaž<sup>e</sup> se zaznamenaný obsah REW LIVE TV.

• REW LIVE TV se zastaví a zaznamenaný obsah se <sup>a</sup>utomaticky smaž<sup>e</sup> <sup>p</sup>ř<sup>i</sup> <sup>n</sup>ásledujícíc<sup>h</sup> podmínkách: (I když se REW LIVE TV zastaví za následujících podmínek, pak pokud je zvoleno nastavení [Automaticky], nové nahrávání se spustí automaticky při podmínce, která umožní nahrávání).

• zvoleny další kanály

- vybraný uzamčený kanál
- vybraný neplatný kanál
- žádný TV signál
- pokud se spustilo jiné nahrávání
- pokud se vypnul TV nebo přešel do pohotovostního režimu

# **Použití přehrávače médií**

 Přehrávač medií umožňuje prohlížení fotografií, videa a hudby uložené na paměťové kartě SD, na paměti USB Flash a na formátovaném pevném disku USB.

 VIERA IMAGE VIEWER je funkce snadného prohlížení fotografií nebo videí na SD kartě na TV obrazovce jednoduchým vložením do slotu pro SD kartu.

Režim foto : Zobrazí se statické snímky zaznamenané digitálním fotoaparátem.

 Video režim : (Pro SD kartu nebo paměť USB Flash) Budou se přehrávat filmy zaznamenané digitálními video kamerami. Zaznamenaný TV režim: (Pro USB HDD) Budou se přehrávat TV programy zaznamenané na USB HDD z tohoto televizoru. Režim hudba : Budou přehrány digitální hudební data.

- Během přehrávání vystupuj<sup>e</sup> <sup>a</sup>udio signál z konektorů AV1, AUDIO OUT, DIGITAL AUDIO OUT a HDMI2 (funkce ARC). Al<sup>e</sup> nevychází žádné video signály. AV1 poskytuje audio signál v případě, že je v menu Další nastavení v položce [Výstup AV1] nastavena možnost [Monitor] (str. 35). Pro použití HDMI2 s funkcí ARC připojte zesilovač s funkcí ARC (str. 83) a nastavte použití reproduktorů domácího kina (str. 90).
- Položka [Datum] ukazuje datum, v kterém byl pořízen záznam zaznamenávacím zařízením. Soubor bez záznamu data j<sup>e</sup> zobrazen "\*\*/\*\*/\*\*\*\*".
- Obraz se nemusí na tomto televizoru zobrazovat správně, závisí na použitém záznamovém zařízení.
- Při velkém množství souborů <sup>a</sup> <sup>s</sup>ložek může zobrazení trvat delší dobu.
- Soubory se sníženou kvalitou mohou být zobrazeny v nižším rozlišení.
- Nastavení obrazu nemusí v závislosti na podmínkách fungovat.
- Jména <sup>s</sup>ložky <sup>a</sup> souboru se mohou lišit v závislosti na použitém digitálním fotoaparátu nebo digitální video kameře.

# **Vložení nebo vyjmutí SD karty / Paměti USB Flash**

• Připojení USB HDD **(str. 55)**

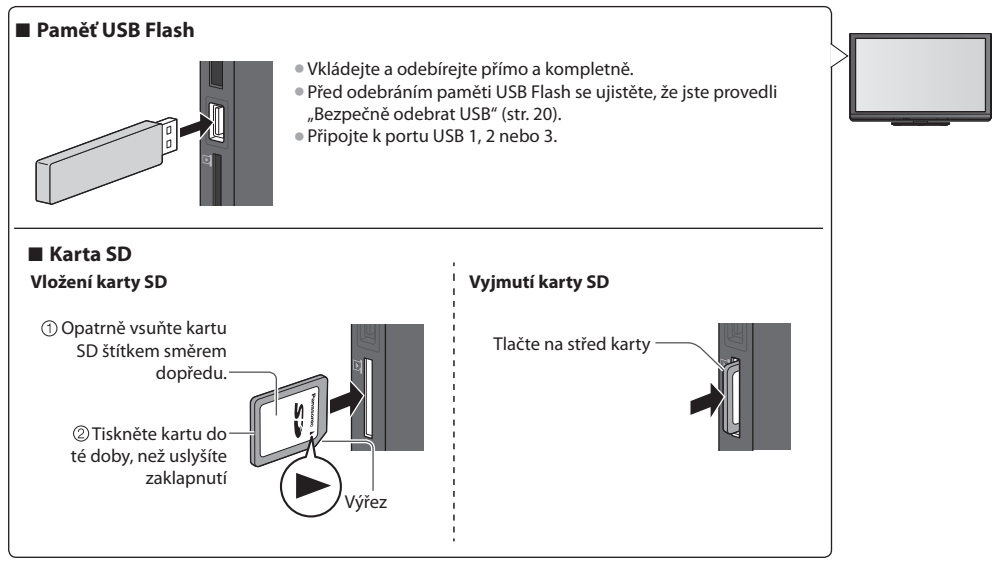

• Pr<sup>o</sup> informac<sup>e</sup> <sup>o</sup> zařízeníc<sup>h</sup> **"Zařízení pro pořízení záznamu nebo přehrávání" (str. 97)**

• Pr<sup>o</sup> podporovaný formá<sup>t</sup> souboru **"Podporovaný formát souboru v Přehrávači médií a servery médií" (str. 95, 96)**

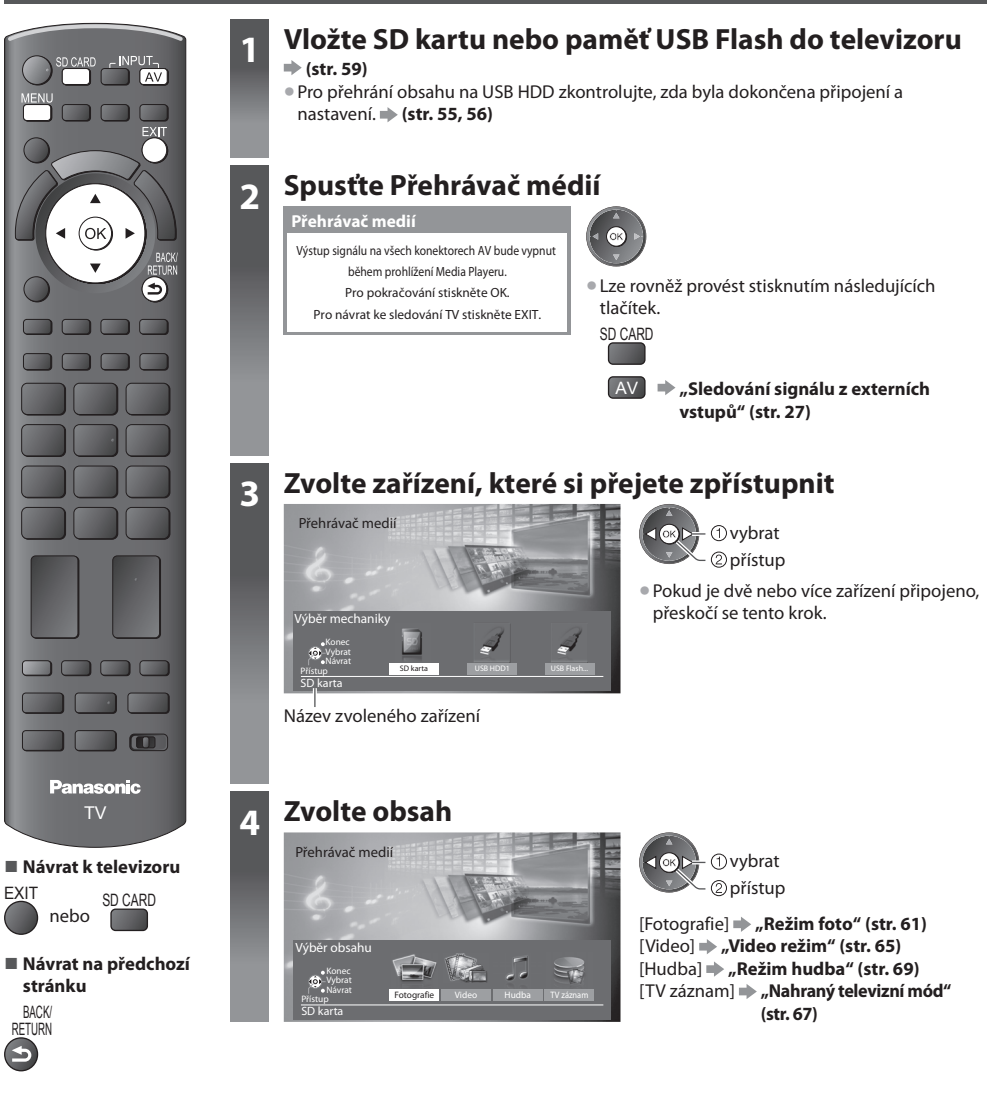

```
Použití přehrávače médii
Použití přehrávače médií
```
 **Poznámka**

• Do každého režimu můžete také vstoupit <sup>p</sup>řím<sup>o</sup> pomocí VIERA TOOLS.

• Vyberte vhodné zařízení <sup>a</sup> obsah <sup>p</sup>r<sup>o</sup> <sup>p</sup>řehrání každého souboru.

 **"Jak používat nástroje VIERA TOOLS" (str. 29)**

• Pro USB HDD je k dispozici [TV záznam].

# **Režim foto**

Režim Foto rozliší všechny soubory s příponou "jpg" na kartě SD nebo v paměti USB Flash.

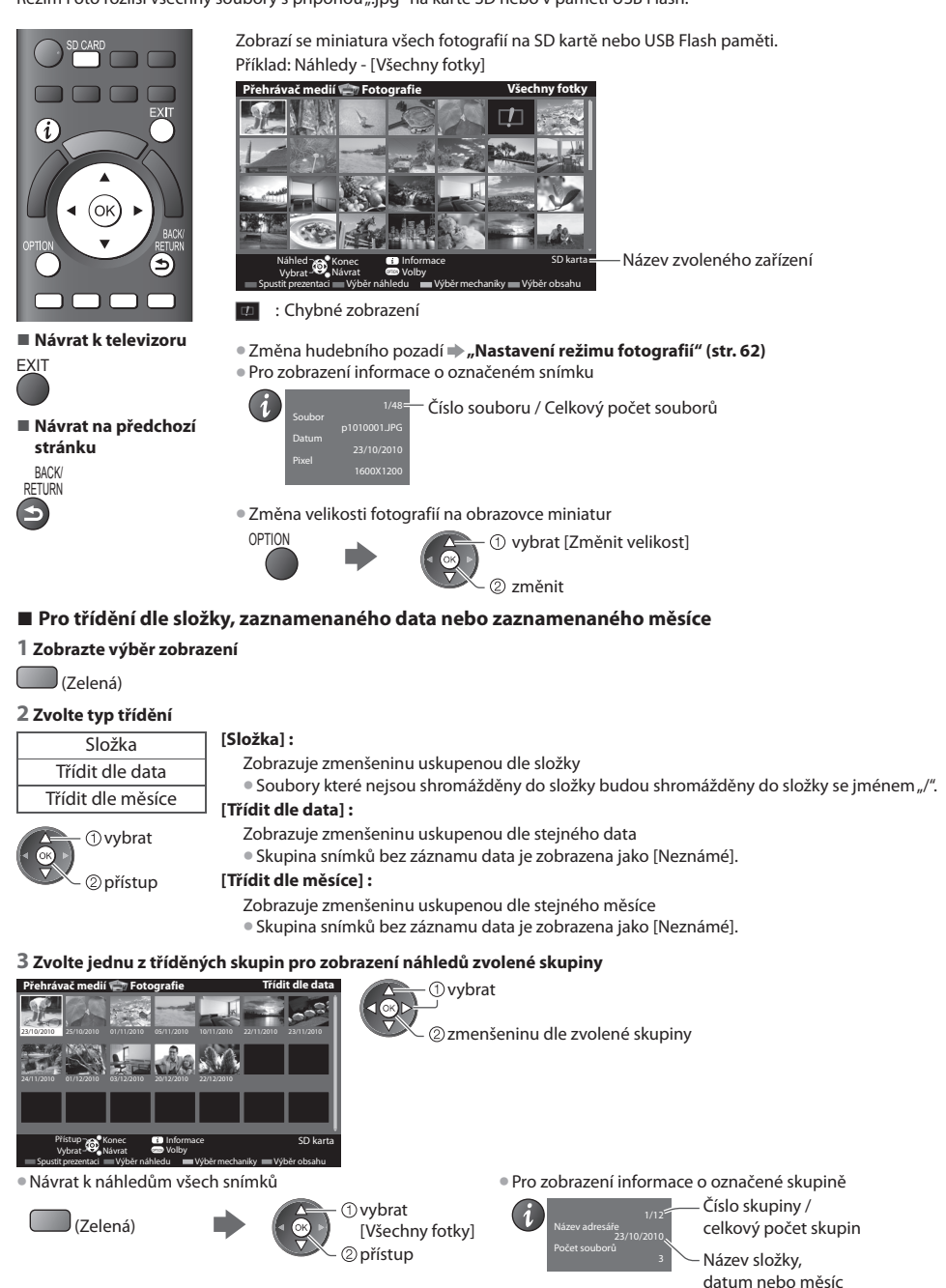

#### **[Jednotlivý]** - Fotografie jsou zobrazovány jedna po druhé Zvolte soubor ze zmenšenin snímků, které se mají prohlížet

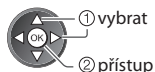

#### Příklad:

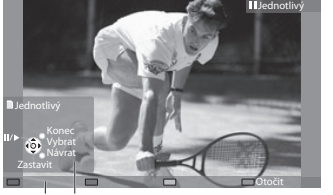

• Pro zobrazení / <sup>s</sup>krytí průvodc<sup>e</sup> funkcí  $\boldsymbol{i}$ • Pr<sup>o</sup> <sup>n</sup>ávrat k miniatuř<sup>e</sup> BACK/

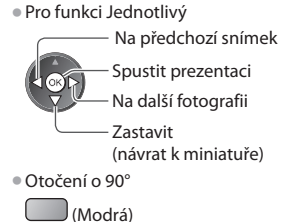

Průvodce funkcí

 **[Spustit prezentaci]** - Prezentace bude ukončena, když v současném náhledu byly zobrazeny všechny fotografie.

#### **1 Zvolte soubor z náhledů snímků pro první zobrazení 2 Aktivujte funkci Spustit prezentaci**

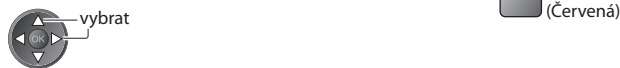

- Pro zobrazení / <sup>s</sup>krytí průvodce funkcí Pozastaven<sup>í</sup>
- 

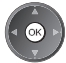

**RETURN** 

(návrat ke zobrazení typu Jednotlivý)

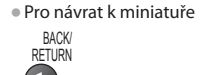

## **Nastavení režimu fotografií**

Nastavení pro režim foto.

#### **1 Zobrazte menu možností 2 Vybrat [Nastavení prezentace] 3 Zvolte položky a nastavte**

 Nastavení prezentace  **Volby**

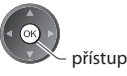

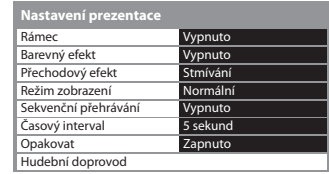

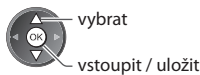

# **Poznámka**

- V závislosti na nastavení prezentac<sup>e</sup> se můž<sup>e</sup> snížit kvalita obrazu.
- Nastavení obrazu nemusí pracovat v závislosti na nastaveníc<sup>h</sup> <sup>p</sup>rezentace.

OPTION

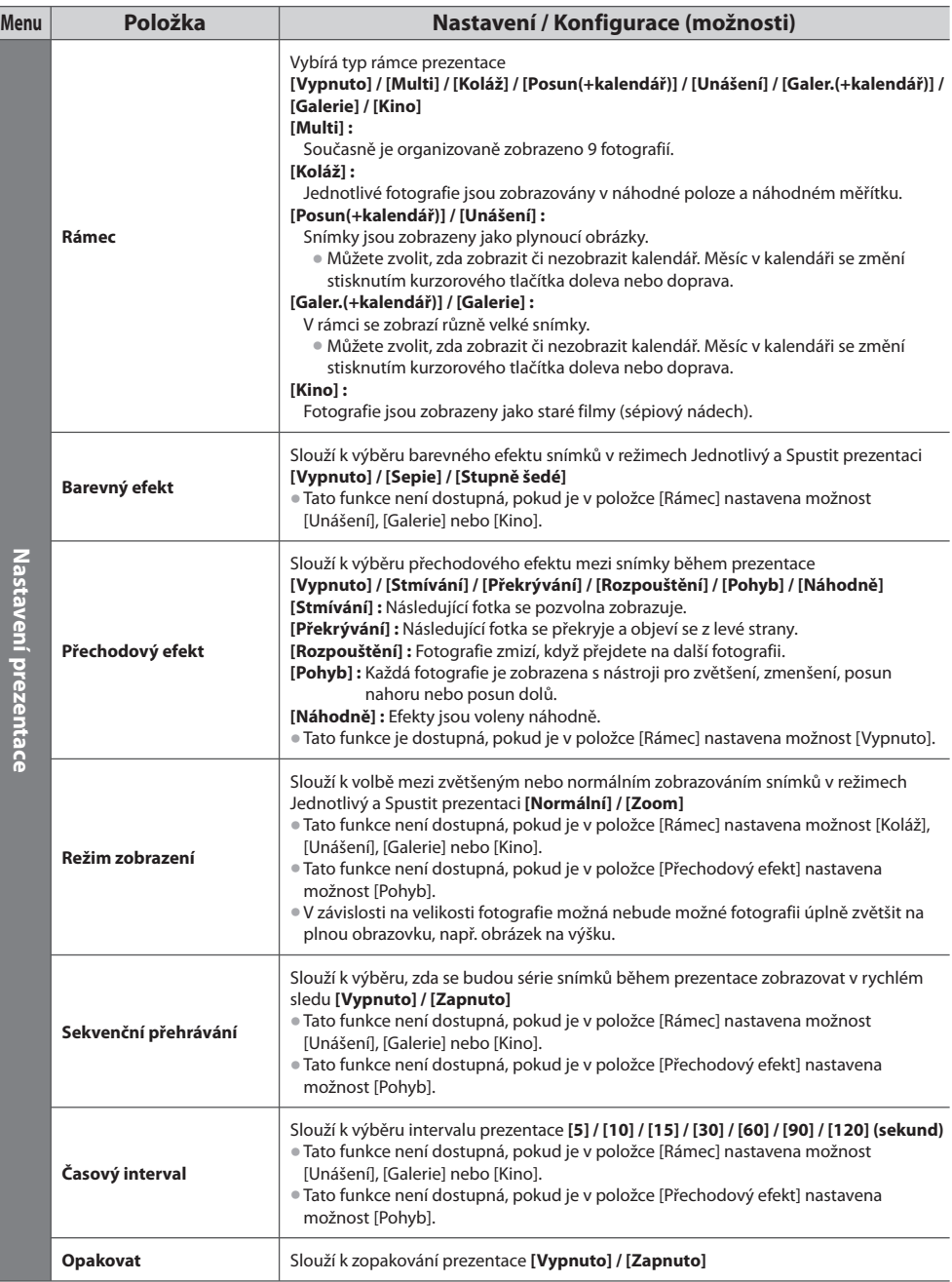

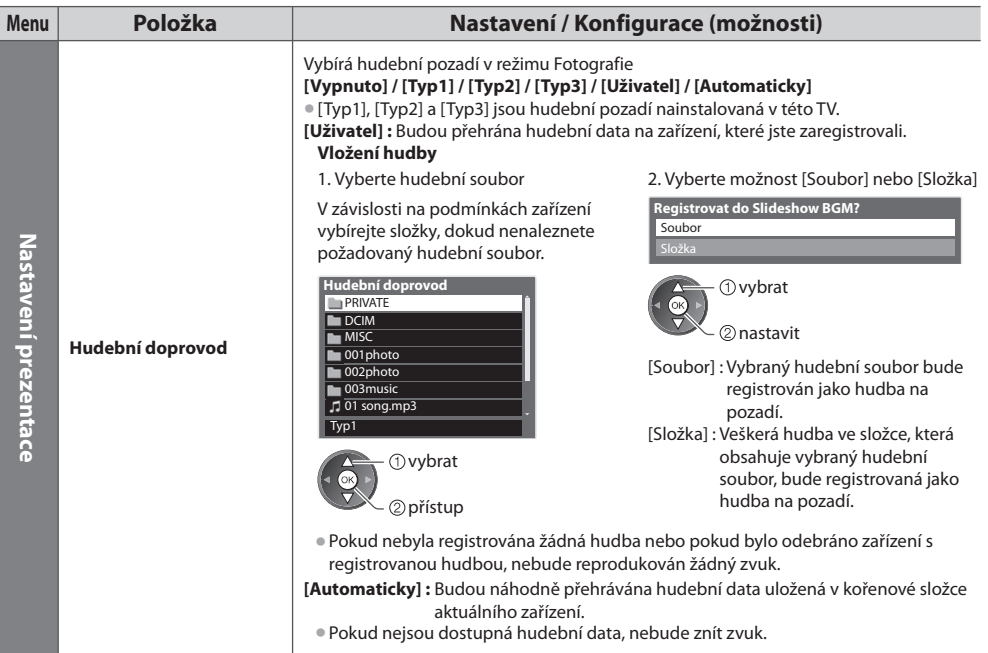

# **Změna zařízení**

Můžete přímo přepnout na jiné zařízení ve stejném režimu pokud jsou dvě nebo více zařízení připojena.

#### **1 V režimu náhledů zobrazte výběr zařízení**

(Žlutá)

### **2 Zvolte zařízení, které si přejete zpřístupnit**

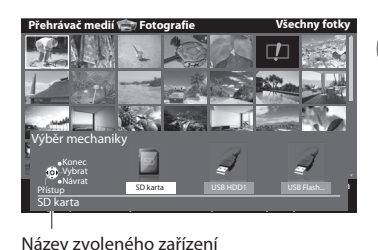

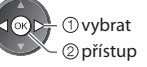

## **Změna obsahu**

 Na další režim přehrávače médií můžete přepnout ze zobrazení náhledu. • Režim lz<sup>e</sup> <sup>p</sup>řepnout v aktuálním zařízení.

 **1 V režimu náhledů zobrazte výběr obsahu**

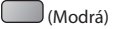

#### **2 Zvolte obsah**

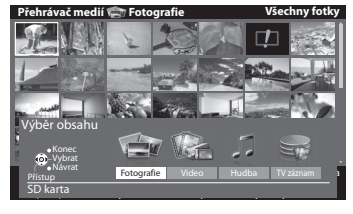

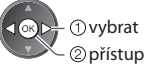

 [Fotografie] **"Režim foto" (str. 61)** [Video] **"Video režim" (str. 65)** [Hudba] **"Režim hudba" (str. 69)** [TV záznam] **"Nahraný televizní mód" (str. 67)**

• Podporovaný formá<sup>t</sup> souboru **(str. 95)**

#### **Video režim**

# **(Pro kartu SD nebo paměť USB Flash)**

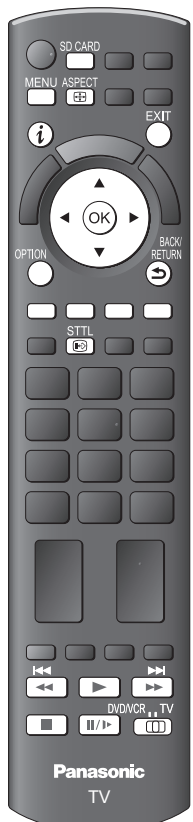

Zobrazí se miniatura video titulů na SD kartě nebo USB velkokapacitním zařízení.

Příklad: Náhledy - [Náhled titulu]

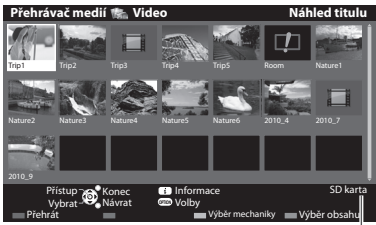

Název zvoleného zařízení

- : Chybné zobrazení
- **ED**: Soubor nepodporuje zmenšený náhled.
- Zobrazení scé<sup>n</sup> titulu

 **Zvolte titul**

Příklad: Náhledy - [Náhled na scénu]

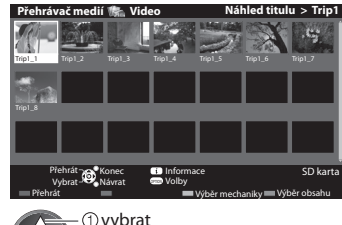

 Náhled se spustí, když je scéna označena, pokud je podporován náhled. ,<br>● Vypnutí náhledu

Náhled se spustí, když je titul označen, pokud je

8

 Číslo titulu / Celkový počet titulů

Formát souboru

podporován náhled. • Vypnutí náhledu

> Titul Počet scén Datum a čas Délka

 **"Nastavení videa" (str. 66)** • Pro zobrazení informac<sup>e</sup> <sup>o</sup> <sup>o</sup>značeném titulu

- **"Nastavení videa" (str. 66)**
- Pro zobrazení informac<sup>e</sup> <sup>o</sup> <sup>o</sup>značené scén<sup>ě</sup>

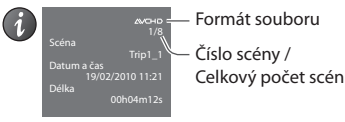

#### **■ Návrat k televizoru**

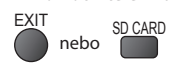

**■ Návrat na předchozí stránku**

BACK/ RETURN

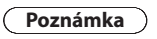

• Struktur<sup>a</sup> titulů <sup>a</sup> <sup>s</sup>cé<sup>n</sup> se může lišit v závislosti na použité digitální videokameře.

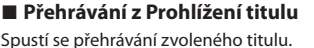

• Zopakování přehrávání viz  **"Nastavení videa" (str. 66)**

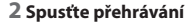

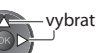

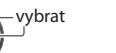

přístup

vybrat (Červená)

### **■ Přehrát od zvolené scény v titulu (SD-Video nebo AVCHD)**

Přehrávání se spustí od zvolené scény do konce titulu.

• Zopakování přehrávání viz  **"Nastavení videa" (str. 66)**

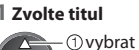

přístup

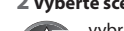

**3 Spusťte přehrávání** 

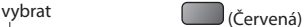

**■ Ovládání během přehrávání** Příklad: Přehrávání • Zobrazení / <sup>s</sup>krytí průvodce funkcí <sup>a</sup> • Změna poměru stran SD 19/02/2010 11:21 00:15:39 00:02:05 informačního pruhu A<u>SPEU</u>T • N<sup>a</sup> <sup>p</sup>ředchozí titul / <sup>s</sup>cén<sup>u</sup> • Pr<sup>o</sup> obsluhu přehráván<sup>í</sup> (Červená) **44** Přesun vzad Konec • N<sup>a</sup> <sup>n</sup>ásledující titul / <sup>s</sup>cén<sup>u</sup> Pauza / Přehrávání Návrat (Zelená) Rychlý přesun vpřed Průvodce funkcí informační pruh • Pr<sup>o</sup> <sup>n</sup>ávrat k miniatuř<sup>e</sup> Zastavit BACK/<br>RETURN · Lze použít také následující tlačítka. (str. 28) Přepněte do polohy "TV" DVD/VCR TV  $\overline{a}$  $\blacktriangleright$  $\mathbf{II}/\mathbf{P}$  $\blacksquare$ ■ Změna zařízení → "Změna zařízení" (str. 64) **■ Změna obsahu v aktuálním zařízení "Změna obsahu" (str. 64) ■ Nastavení videa** Nastavení pro režim video.  **1 Zobrazte menu možností v 2 Vybrat [Nastavení videa] 3 Zvolte položky a nastavte zobrazení náhledu** OPTION  **Menu nastavení videa Volby** Nastavení videa Náhled videa **Zapnuto Opakovat Vypnuto**  vybrat ſоk přístup vstoupit / uložit Menu **Položka Harakavení / Konfigurace (možnosti**) **Nastaven Nastavení videa** Nastavuje spouštění náhledu titulu nebo scény v zobrazení náhledu **[Vypnuto] / [Zapnuto] Náhled videa** • Obrázek se možná na <sup>o</sup>kamžik nezobrazí v zobrazení náhledu. V takovém případě nastavte pro náhled možnost [Vypnuto]. i videa **Opakovat** Slouží k opakovanému přehrávání titulu nebo vybrané složky (podle obsahu) **[Vypnuto] / [Zapnuto] ■ Potvrďte nebo změňte současný stav** Současný stav obsahu můžete potvrdit nebo změnit.

• Položky menu a volitelné možnosti se mění v závislosti na obsahu.

# **1 Zobrazte menu možností během**

#### **přehrávání** OPTION

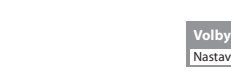

# $3$  Zvolte položky a nastavte

 **Menu nastavení videa**

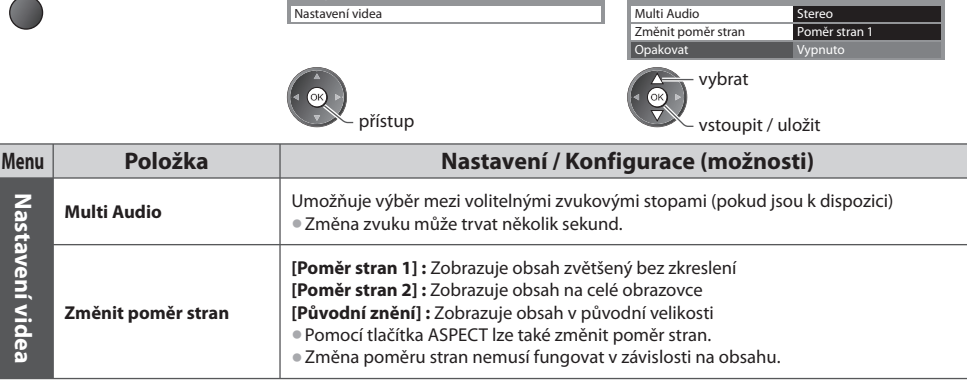

# **Nahraný televizní mód**

### **(Pro USB HDD)**

Zobrazí se seznam obsahů USB HDD.

#### Příklad: Seznam obsahů

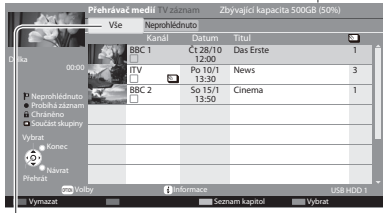

[Vše] :

 Jsou uvedeny všechny zaznamenané obsahy. [Neprohlédnuto] : Uveden je nepřehraný obsah.

- : Nepřehraný obsah (Jakmile obsah přehrajete, tato ikona zmizí.)
- : Zaznamenávaný obsah (Tento obsah lze přehrávat i při jeho zaznamenávání.)
- **n**: Chráněný obsah není možné vymazat.
- $\Sigma$ : Dvě a více položek jsou soustředěné do skupin.

#### **■ Přehrávání obsahu ze seznamu**

 **1 Zvolte obsah 2 Spusťte přehrávání**

vybrat

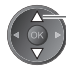

**upravit**

#### **■ Úprava obsahu nahrávání**

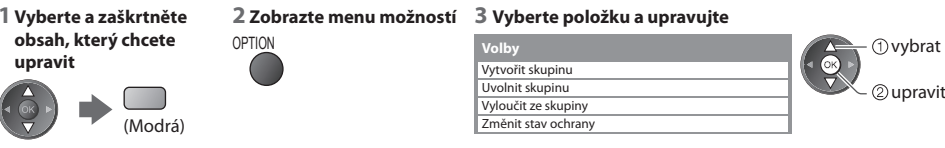

#### **[Vytvořit skupinu] :**

 Dvě a více položek lze spojit do skupin. Vyberte a zaškrtněte všechny požadované položky a pak vyberte [Vytvořit skupinu]. **[Uvolnit skupinu] :**

 Vyberte vytvořenou skupinu, kterou chcete uvolnit, a pak vyberte [Uvolnit skupinu]. (Pokud chcete uvolnit více skupin najednou, zaškrtněte všechny požadované skupiny.)

#### **[Vyloučit ze skupiny] :**

 Vyberte skupinu a stisknutím tlačítka OK zobrazte seskupené položky. Pokud chcete vyřadit ze skupiny jen určitou položku, vyberte ji a potom vyberte [Vyloučit ze skupiny]. (Pokud chcete vyloučit více položek najednou, zaškrtněte všechny požadované položky.)

#### **[Změnit stav ochrany] :**

 Vyberte položku, kterou chcete chránit před odstraněním, a pak vyberte [Změnit stav ochrany]. Stejným způsobem lze ochranu zrušit. (Pokud chcete změnit stav více položek najednou, zaškrtněte všechny požadované položky.)

### **■ Smazání zvoleného obsahu**

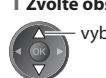

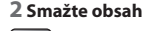

vybrat (Červená) **Vymazat**

#### **1 Zvolte obsah 2 Smažte obsah 3 Potvrďte smazání**

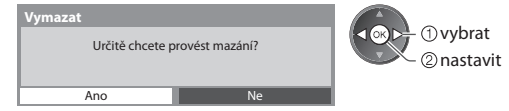

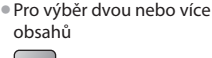

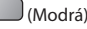

- Zbývající kapacita HDD
- Tato hodnota nemusí bý<sup>t</sup> <sup>p</sup>řesná, v závislosti na stavu.
- D<sup>o</sup> seznamu obsahů můžete také přím<sup>o</sup> <sup>p</sup>řistupovat pomocí VIERA TOOLS.
- **"Jak používat nástroje VIERA TOOLS" (str. 29)** • Zobrazení informac<sup>e</sup> <sup>o</sup> <sup>o</sup>značeném obsah<sup>u</sup>

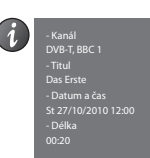

### **■ Jak obsluhovat během přehrávání**

Příklad: Přehrávání

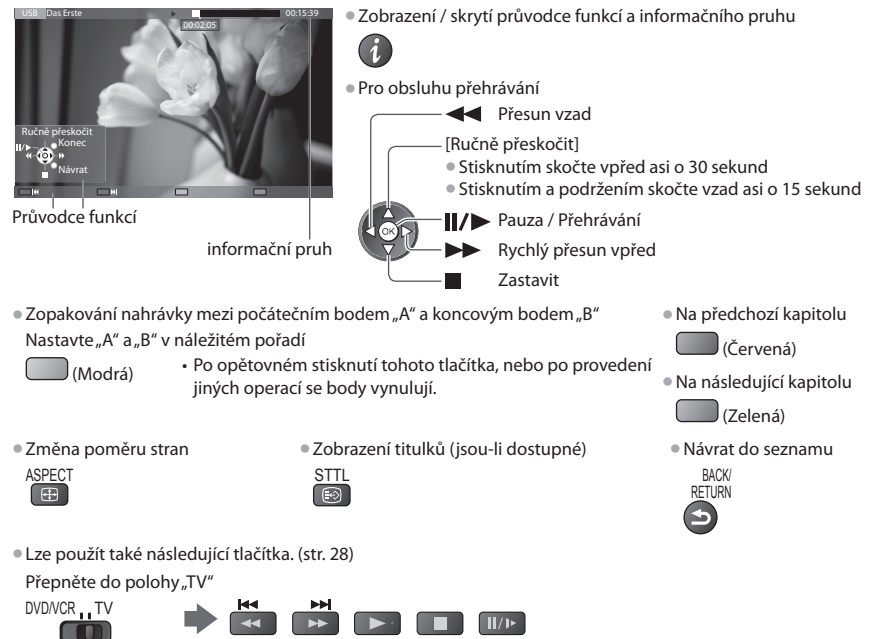

• Potvrzení nebo změna <sup>a</sup>ktuálního stavu (je-li dostupné) **"Zobrazení dostupných nastavení pro aktuální stav" (str. 20)**

### **■ Seznam kapitol**

Můžete spustit přehrávání ze seznamu kapitol, který vyberete.

- Zaznamenaný obsah j<sup>e</sup> <sup>a</sup>utomaticky rozdělen do kapitol (každá je dlouhá přibližně pět minut).
- Seznam kapitol není zobrazen, dokud je vybraný obsah zaznamenáván.

Pro přehrávání ze seznamu kapitol

(Žlutá)

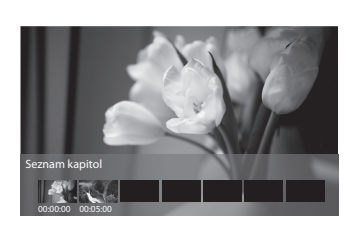

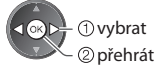

# **Poznámka**

• V závislosti na zaznamenanýc<sup>h</sup> <sup>p</sup>rogramec<sup>h</sup> nemusí některé funkc<sup>e</sup> <sup>p</sup>řehrávání správně fungovat.

# **■ Změnit zařízení**

Můžete přímo přepnout na jiné zařízení ve stejném režimu pokud jsou dvě nebo více zařízení připojena.

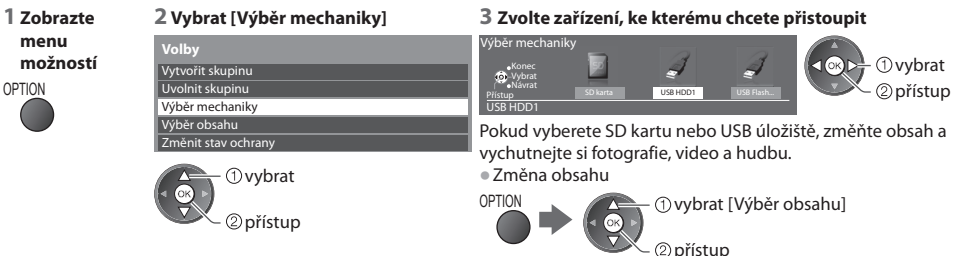

### **Nastavení audio výstupu**

 Vícekanálový zvuk si můžete vychutnat prostřednictvím zesilovače zapojeného do konektoru DIGITAL AUDIO OUT nebo HDMI2 (funkce ARC).

• Potvrzení nebo změna současného stavu zvuku **"Potvrďte nebo změňte současný stav" (str. 66)**

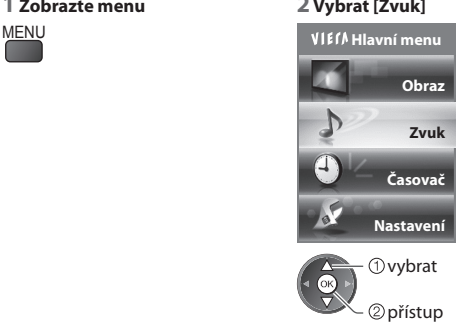

#### **1 Zobrazte menu 2 Vybrat [Zvuk] 3 Vyberte [SPDIF] a nastavte**

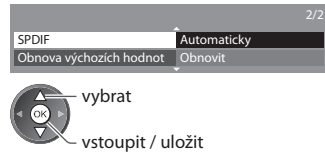

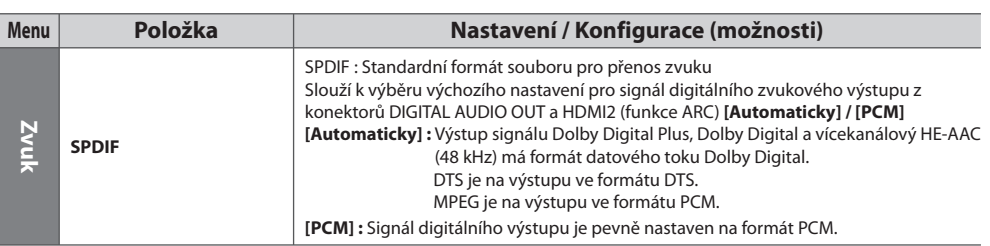

# **Režim hudba**

#### • Podporovaný formát souboru • (str. 95)

 Zobrazí se miniatura složky s hudbou na SD kartě nebo USB Flash paměti. Příklad: Náhledy - [Složka]

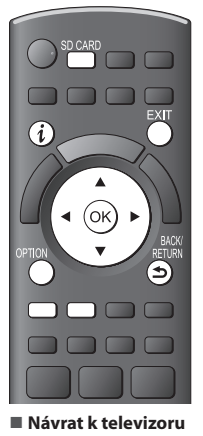

SD CARD

**■ Návrat na předchozí stránku** BACK/ RETURN

**EXIT** nebo

3

 Název zvoleného zařízení My Music\_1 My Music\_2 My Music\_3 OPTION  **Přehrávač medií Hudba Složka** SD karta Přístup **Návrat II. Informace**<br>Vybrat **Návrat II.** Volby Přehrávání složky III. Výběr mechaniky IIIIII. Výběr obsahu Volby Výběr mechaniky

• Zobrazení informací <sup>o</sup> <sup>o</sup>značené složc<sup>e</sup>

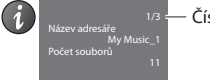

Číslo složky / Celkový počet složek

#### **■ Přehrávání ze Složky**

Přehrávány budou všechny soubory ve vybrané složce.

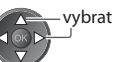

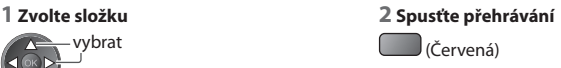

#### **■ Přehrávání z Prohlížení souboru**

Přehráván bude vybraný soubor.

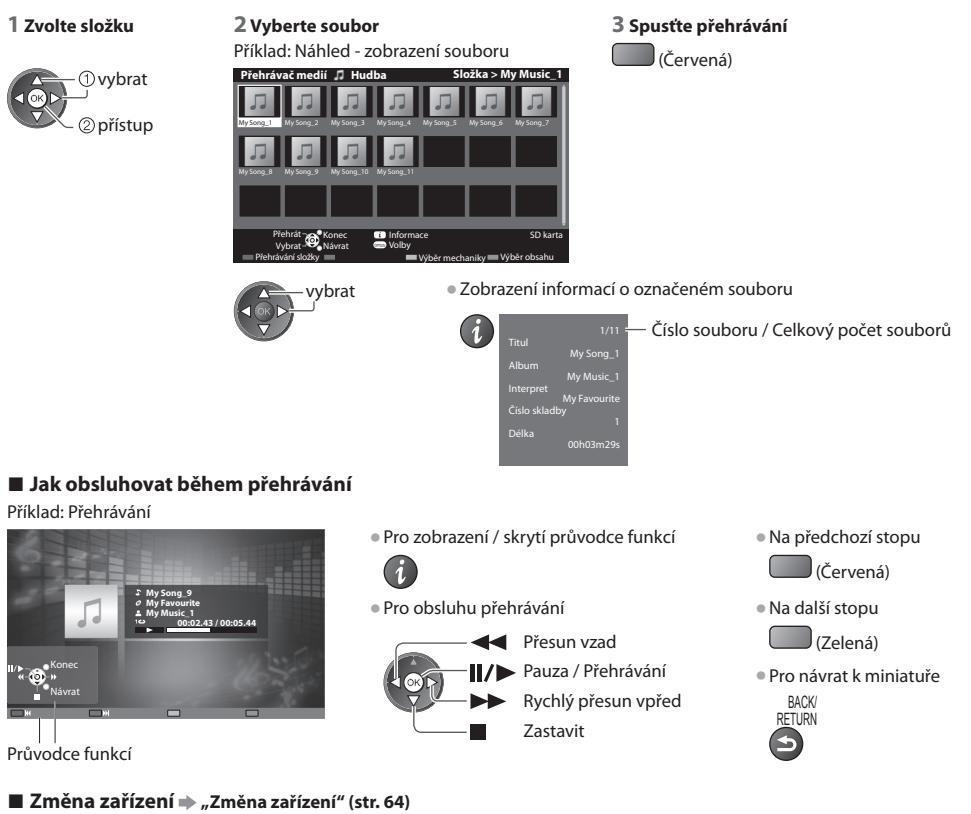

■ Změna obsahu v aktuálním zařízení → "Změna obsahu" (str. 64)

## **Nastavení hudby**

Nastavení hudebního režimu (k dispozici pouze v zobrazení náhledu).

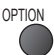

### **1 Zobrazte menu možností 2 Vybrat [Nastavení hudby] 3 Nastavit**

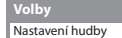

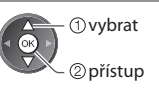

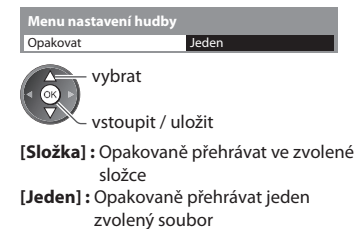

# **Využití síťových služeb (DLNA / VIERA Connect)**

## **DLNA®**

Tento televizor je výrobkem DLNA Certified™.

 DLNA (Snadné sdílení obsahu pomocí TV nebo PC) je standard umožňující snazší a pohodlnější využívání digitální elektroniky DLNA Certified v domácí síti. Chcete-li se dozvědět více, navštivte webovou adresu www.dlna.org

 Umožňuje sdílení fotografií, videoklipů a hudebních souborů uložených na serveru médií DLNA Certified (například počítač s operačním systémem Windows 7, záznamník DIGA atd.), který je připojen k domácí síti, a umožňuje užívat si obsah na televizoru.

Umožňuje také ovládat televizor se zařízením DLNA Certified připojeným k domácí síti. (Dálkový ovladač DLNA)

**• Pro podporovaný formát souboru • (str. 95, 96)** 

• DLNA nepodporuj<sup>e</sup> soubory AVCHD a DivX, al<sup>e</sup> <sup>t</sup>yto soubory lz<sup>e</sup> <sup>p</sup>řehrá<sup>t</sup> pomocí Přehrávače médií (str. 59).

#### **■ Server médií**

 Uložte fotografie, videa nebo hudbu na server médií DLNA Certified a pak je můžete sledovat na TV.  **Použití počítače jako serveru médií**

 Připravte si počítač s operačním systémem Windows 7, anebo zajistěte, aby na počítači byl nainstalován serverový software. "Windows 7" a "TwonkyMedia server 6 (nainstalovaný na počítači s operačním systémem Windows 7, Windows Vista nebo Windows XP)" jsou serverovým softwarem, který byl otestován na kompatibilitu s tímto televizorem (platí k lednu 2011). Žádný jiný serverový software nebyl s tímto televizorem testován, a proto nelze zaručit jeho kompatibilitu a funkčnost. • Windows<sup>7</sup>

 Vyžaduje se nastavení pro funkci domácí skupiny Windows 7. Podrobné informace naleznete v nápovědě k funkcím systému Windows 7.

• TwonkyMedia serve<sup>r</sup>

"TwonkyMedia server" je produktem společnosti PacketVideo Corporation.

Pokyny k instalaci a nastavení softwaru "TwonkyMedia server" naleznete na webové stránce produktu TwonkyMedia. Za získání serverového softwaru mohou být účtovány poplatky.

### **Poznámka**

• Pro další informac<sup>e</sup> <sup>o</sup> serverovém softwaru se poraďte <sup>s</sup> <sup>p</sup>říslušnou softwarovou společností.

• P<sup>o</sup> instalaciserverového softwaru pro mediální server d<sup>o</sup> počítače můž<sup>e</sup> <sup>e</sup>xistovat riziko zpřístupnění dat ostatním osobám. Jestliže nepoužíváte směrovač, věnujte péči nastavením a připojení v síťovém prostředí kanceláře, hotelu i domova.

#### **Použití DIGA kompatibilního s DLNA jako serveru médií**

 Připojením DLNA kompatibilního DIGA rekordéru k vaší domácí sítisi jej můžete užívat a kontrolovat jako jeden z media serverů. • V návodu k DIGA rekordéru ověřte, zda je kompatibilní s DLNA.

#### **■ Dálkový ovladač DLNA**

Můžete ovládat televizor pomocí zařízení DLNA Certified.

- Pokud chcete <sup>t</sup>uto funkc<sup>i</sup> použít, nastavte [Nastav. <sup>s</sup>íťového <sup>o</sup>dkazu]  **(str. 73)**
- "Windows 7" j<sup>e</sup> operační systém, u něhož byl<sup>a</sup> <sup>o</sup>věřena kompatibilita <sup>s</sup> <sup>t</sup>ímto televizorem (platí k lednu 2011). Informac<sup>e</sup> <sup>o</sup> používání naleznete v nápovědě k funkcím systému Windows 7.

#### Síťové připojení  $\Rightarrow$  "Příklad 1" nebo "Příklad 2" v části "Síťová připojení" (str. 72)

 **Nastavení sítě (str. 73 - 77)**

 **Funkce DLNA**  $\Rightarrow$  **(str. 78 - 81)** 

### **VIERA Connect**

VIERA Connect je branou k jedinečným internetovým službám Panasonic a značně rozšířila funkce VIERA CAST.

 VIERA Connect vám umožňuje přístup k určitým speciálním stránkám podporovaným společností Panasonic a užívat si internetový obsah, například fotografie, videa, hry atd., z hlavní obrazovky VIERA Connect.

• Tento televizor není vybaven <sup>p</sup>lnou funkcí prohlížeče, <sup>a</sup> <sup>p</sup>roto funkce webovýc<sup>h</sup> stránek nemusí být dostupné v plném rozsahu.

#### **Síťové připojení "Příklad 1" nebo "Příklad 3" v části "Síťová připojení" (str. 72)**

**Nastavení sítě → (str. 73 - 77)** 

 **Funkce služby VIERA Connect (str. 17, 81)** 

# **Síťová připojení**

Chcete-li používat pouze funkce DLNA, můžete je používat bez i bez širokopásmového síťového připojení.

Chcete-li používat funkce VIERA Connect, potřebujete širokopásmové připojení k síti.

- Nemáte-li žádné služby širokopásmového <sup>p</sup>řipojení k dispozici, poraďte se <sup>s</sup> <sup>p</sup>rodejcem.
- Nastavte <sup>a</sup> <sup>p</sup>řipojte všechna zařízení vyžadovaná v síťovém prostředí. V televizoru nelz<sup>e</sup> <sup>p</sup>rovádě<sup>t</sup> nastavení vybavení. Přečtěte si návod k zařízení.
- Požadovaná rychlost (efektivní): <sup>a</sup>lespoň 1,5 Mbit/s <sup>p</sup>ro kvalitu obrazu SD a 6 Mbit/s <sup>p</sup>ro kvalitu obrazu HD. Pokud nen<sup>í</sup> přenosová rychlost dostatečná, nemusí se obsah přehrávat správně.

# **Příklad 1**

#### **(Pro DLNA a VIERA Connect)**

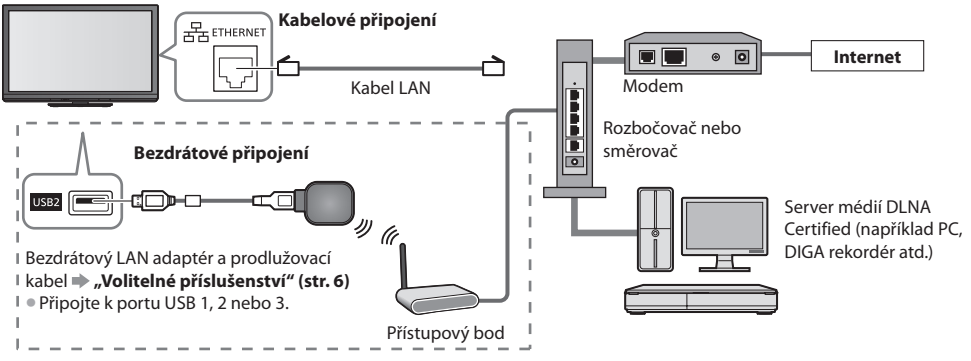

• K tomuto <sup>p</sup>řipojení použijte <sup>p</sup>římý kabel LAN.

- Nemá-li váš modem funkci širokopásmového <sup>s</sup>měrovače, použijte širokopásmový směrovač.
- Jestliže je modem funkcemi širokopásmového <sup>s</sup>měrovače vybaven, avšak chybí volné porty, použijte rozbočovač.
- Ujistěte se, zda jsou širokopásmové směrovač<sup>e</sup> <sup>a</sup> rozbočovače kompatibilní s 10BASE-T / 100BASE-TX.
- Používáte-li zařízení kompatibilní pouz<sup>e</sup> se standardem 100BASE-TX, j<sup>e</sup> <sup>n</sup>utno použít kabely LAN kategorie 5.

# **Příklad 2**

### **(Pro DLNA)**

Televizor a zařízení můžete propojit přímo a využívat funkce DLNA.

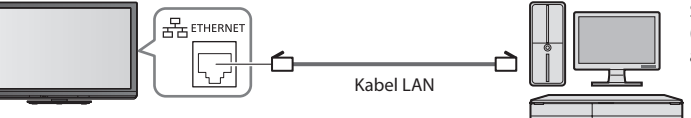

Server médií DI NA Certified (například PC, DIGA rekordér atd.)

• K tomuto <sup>p</sup>řipojení použijte křížený kabel LAN.

# **Příklad 3**

### **(Pro VIERA Connect)**

Televizor a telekomunikační zařízení můžete propojit přímo a využívat funkce služby VIERA Connect.

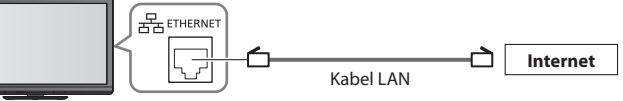

# **Poznámka**

- Budete-l<sup>i</sup> potřebovat další podporu k síťovému vybavení, obraťte se na telekomunikační společnost <sup>s</sup>vého poskytovatel<sup>e</sup> internetových služeb (ISP).
- Potvrďte všeobecné podmínky smlouvy s vaším poskytovatelem internetovýc<sup>h</sup> <sup>s</sup>lužeb (ISP) nebo telekomunikačn<sup>í</sup> společností. V závislosti na smlouvách vám mohou být účtovány doplňující poplatky nebo nemusí být vícenásobné připojení k internetu proveditelné.
- Před spuštěním Nastavení sítě se ujistěte, zda jsou provedena veškerá připojení.
	- **"Síťová připojení" (str. 72)**

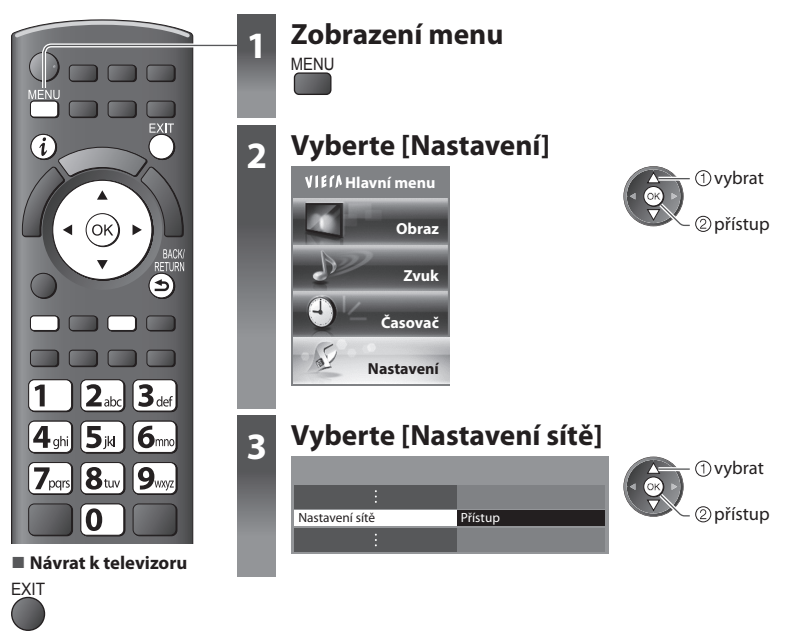

#### **Nastavení síťových spojení**

Určuje nastavení spojení pro kontrolu tohoto televizoru ze síťových zařízení prostřednictvím sítě.

#### **1 Vybrat [Nastav. síťového odkazu] 2 Zvolte položky a nastavte**

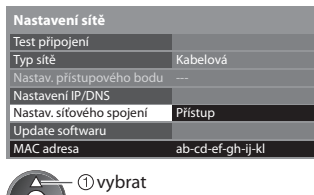

přístup

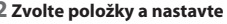

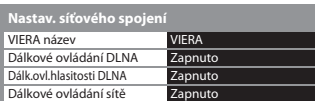

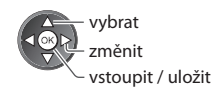

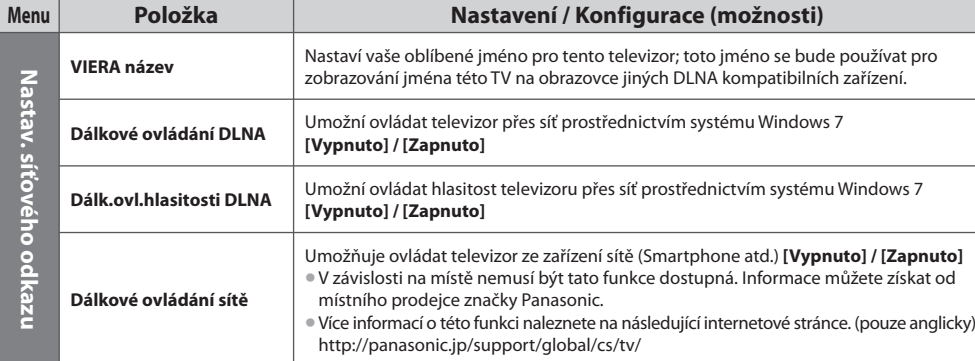

#### **Nastavení kabelového připojení**

Toto nastavení je pro síťové připojení pomocí LAN kabelu.

#### **1 Vyberte položku [Typ sítě] a nastavte možnost [Kabelová]**

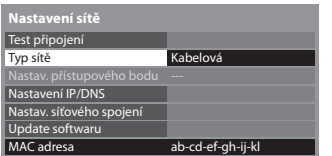

Při realizaci síťového připojení postupem uvedeným v části "Příklad 2" (str. 72), nemusíte nastavovat položky [Získat DNS adresu], [Proxy] a [Port proxy].

#### **2 Vyberte možnost [Nastavení IP/DNS] a nastavte položky**

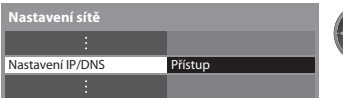

#### **■ [Získat IP adresu] / [Získat DNS adresu]**

Slouží k nastavení položek [IP adresa], [Maska podsítě], [Brána], [Primární DNS] a [Sekundární DNS]. Vyberte položku [Získat IP adresu] / [Získat DNS adresu] a nastavte možnost [Automaticky] (doporučeno)

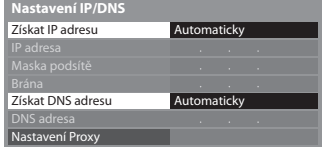

• Automaticky se zobrazí dostupná nastavení.

 Ruční nastavení ([IP adresa], [Maska podsítě], [Brána], [Primární DNS], [Sekundární DNS]) vybrat abc definition of the set of the set of the set of the set of the set of the set of the set of the set o

Гок vstoupit / uložit

*O* vybrat

RETURN

vstoupit / uložit

vybrat

2<sup>D</sup>nřístun vybrat

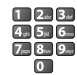

#### **3 Vyberte možnost [Nastavení Proxy] a nastavte položky**

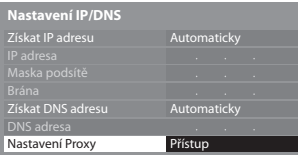

přístup • P<sup>o</sup> nastavení se vraťte na obrazovku [Nastavení sítě] **BACK** 

#### **■ [Proxy]**

Nastavení Proxy adresy.

• Jedná se <sup>o</sup> <sup>a</sup>dresu přenosového serveru připojeného namísto <sup>p</sup>rohlížeče k cílovému serveru, odkud posílá data d<sup>o</sup> prohlížeče. Jestliže poskytovatel určil podrobnosti, je vyžadováno nastavení.

#### 1. Vyberte [Proxy] 2. Zadejte adresu 3. Uložit

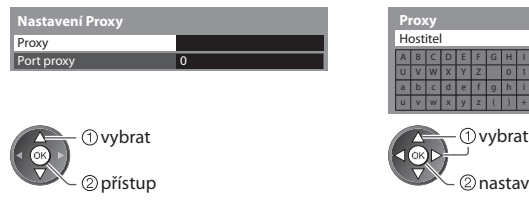

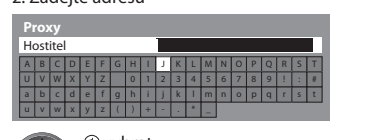

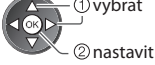

• Znaky můžete nastavit pomocí numerickýc<sup>h</sup> tlačítek.

#### **■ [Port proxy]**

Nastavení čísla portu Proxy.

• Toto číslo rovněž určuj<sup>e</sup> poskytovatel spolu <sup>s</sup> <sup>a</sup>dresou Proxy.

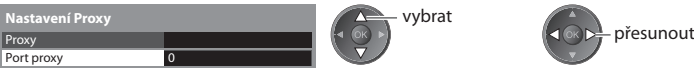

1. Vyberte [Port proxy] 2. Přesuňte kurzor a zadejte číselnou hodnotu

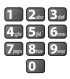

**BACK RETURN** 

 **Využití síťových služeb (DLNA / VIERA Connect)**

Využití síťových služeb (DLNA / VIERA Connect)

#### **4 Vyberte možnost [Test připojení] a přístup k testu**

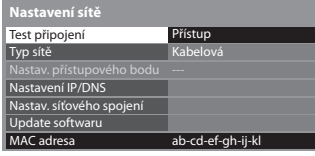

přístup vybrat

• Proved<sup>e</sup> se <sup>a</sup>utomatické otestování síťového <sup>p</sup>řipojení televizoru. (Testován<sup>í</sup> nějakou dobu trvá).

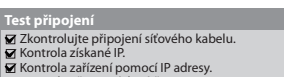

- 
- Kontrola zařízení pomocí IP adresy. Kontrola připojení do sítě. Kontrola komunikace se serverem.

#### $\blacktriangledown$ : úspěch

Test proběhl úspěšně a televizor je připojen k síti.

#### $\boxtimes$  : chyba

Zkontrolujte nastavení a připojení a pak tuto funkci spusťte znovu.

#### **Nastavení bezdrátového připojení**

Toto nastavení je pro síťové připojení pomocí bezdrátového LAN adaptéru. (Bezdrátové připojení)

• Potvrďte šifrovací kód, nastavení <sup>a</sup> polohu vašeho <sup>p</sup>řístupového bodu před spuštěním nastavení. Pr<sup>o</sup> podrobnosti si přečtěte návod k přístupovému bodu.

#### **1 Vyberte položku [Typ sítě] a nastavte možnost [Bezdrátová]**

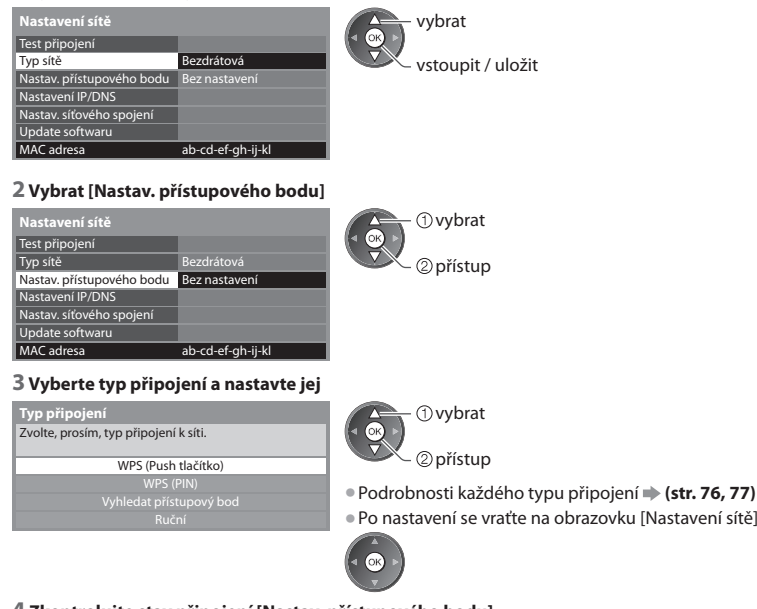

#### **4 Zkontrolujte stav připojení [Nastav. přístupového bodu]**

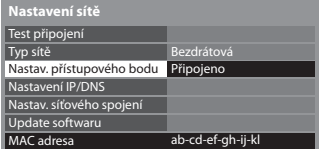

- - : [Kabelová] je vybráno jako [Typ sítě].
- [Žádný adaptér] : Bezdrátový LAN adaptér není připojen.

[Bez nastavení] : Nastavení pro připojení k přístupovému bodu nebylo provedeno

[Probíhá připojování] : Probíhá připojení k přístupovému bodu.

 [Připojeno] : Připojování bezdrátové sítě k přístupovému bodu proběhlo úspěšně

 • Aktuální nastavení přístupového bodu zobrazíte stisknutím tlačítka OK.

 Zvolte možnost [Ne] na této obrazovce, pokud si přejete změnit nastavení.

• Některé přístupové body neumožňují přístup d<sup>o</sup> <sup>s</sup>ítě Internet. Chcete-li zkontrolovat, zda je k dispozici připojení k síti internet, proveďte [Test připojení] (str. 76).

[USB přetíženo] : Chyba způsobená nadproudem **(str. 101)**

#### **5 Vyberte možnost [Test připojení] a přístup k testu**

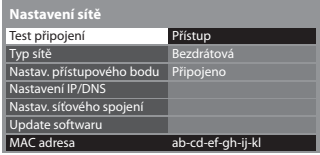

2 přístup vybrat

 Provede se automatické otestování síťového připojení televizoru. (Testování nějakou dobu trvá).

### **Test připojení : úspěch**

Test proběhl úspěšně a televizor je připojen k síti.

#### $\boxtimes$  : chyba

.<br>kontrolka

 $\circ$ 

 Zkontrolujte nastavení a připojení a pak tuto funkci spusťte znovu. Pokud potíže přetrvávají, obraťte se na svého poskytovatele internetových služeb.

podržte zmáčknuté tlačítko WPS na přístupovém bodu, dokud se nerozbliká

 připojte bezdrátový adaptér LAN k přístupovému bodu • Zjistěte si, zda váš přístupový bod podporuj<sup>e</sup> <sup>W</sup>P<sup>S</sup> <sup>p</sup>r<sup>o</sup> takovéto nastavení.

• Zjistěte si, zda váš přístupový bod podporuj<sup>e</sup> <sup>W</sup>P<sup>S</sup> <sup>p</sup>r<sup>o</sup> takovéto nastavení.

#### **■ [WPS (Push tlačítko)]**

1) Stiskněte, prosím, tlačítko "WPS" na přístupovém<br>bodě, když světlo bliká.  **WPS (Push tlačítko)**

 Kontrola připojení k přístupovému bodu. Kontrola získané IP. Kontrola zařízení pomocí IP adresy. Kontrola připojení do sítě. Kontrola komunikace se serverem.

2) Jakmile je přístupový bod připraven, zvolte,<br>prosím, "Připojit ".

Pokud si nejste jisti, podívejte se, prosím, do návodu k přístupovému bodu.

Připojit

#### **■ [WPS (PIN)]**

#### **1 Zvolte požadovaný přístupový bod**

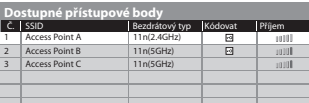

• Informac<sup>e</sup> <sup>o</sup> zvýrazněném přístupovém bodu • Ruční nastaven<sup>í</sup>

• WPS: Wi-Fi Protected Setup™

přístup vybrat

 $\int$ (Červená)

• Pr<sup>o</sup> opětovné vyhledán<sup>í</sup> přístupových bodů

(Žlutá)

#### **2 Zadejte kód PIN přístupového bodu a zvolte možnost [Připojit]**

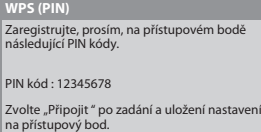

**■ [Vyhledat přístupový bod]**

Automaticky nalezené přístupové body jsou v seznamu.

#### **1 Zvolte požadovaný přístupový bod**

Připojit

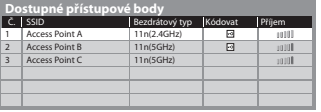

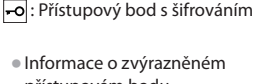

 $\circledR$ nřístun **1** vybrat

• Pr<sup>o</sup> opětovné vyhledání přístupovýc<sup>h</sup> bodů

(Žlutá)

• Informac<sup>e</sup> <sup>o</sup> zvýrazněném přístupovém bodu

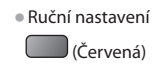

#### **2 Vstupte do režimu zadání klíče šifrování**

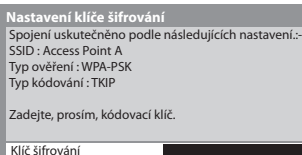

• Jestliže zvolený přístupový bod není zakódován, zobrazí se obrazovk<sup>a</sup> potvrzení. Je doporučeno zvolit zakódovaný přístupový bod.

#### **3 Zadejte klíč šifrování pro přístupový bod (zadejte znaky jeden po druhém)**

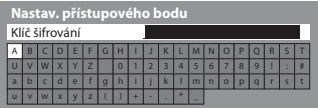

*O* vybrat 2 nastavit  Uložit **BACK/ RETURN** 

Otevřené

#### **4 Vybrat [Ano]**

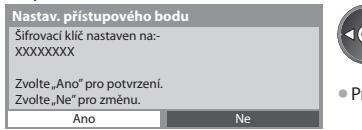

2 potvrdit **1** vybrat

tlačítek.

ro opětovné zadání klíče šifrování vyberte možnost [Ne].

• Znaky můžete nastavit pomocí numerickýc<sup>h</sup>

#### **■ [Ruční]**

Můžete ručně nastavit SSID, typ ověření, typ kódování a klíč šifrování.

Držte se pokynů na obrazovce a nastavte ručně.

• Pokud používáte 11n (5 GHz) bezdrátový systém mez<sup>i</sup> bezdrátovým adaptérem <sup>a</sup> <sup>p</sup>řístupovým bodem, zvolte <sup>p</sup>rosím ty<sup>p</sup> kódování [AES].

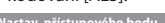

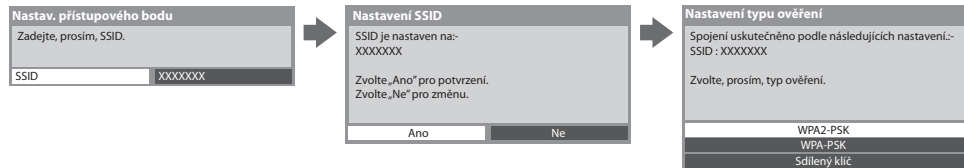

#### **Aktualizace softwaru televizoru**

Navštivte speciální webovou stránku k aktualizaci softwaru televizoru a podívejte se, zda jsou k dispozici nějaké aktualizace.

#### **Vyberte [Update softwaru]**

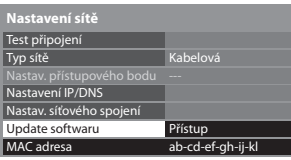

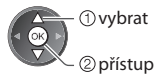

• Postupujte podl<sup>e</sup> pokynů v hlášení.

### **Poznámka** MAC adresa ab-cd-ef-gh-ij-k  **Nastavení sítě [MAC adresa]**

• MAC adresa je jedinečnou adresou identifikující hardware v síti (pouze informační).

### **Využití funkcí DLNA®**

• Ujistěte se, zda j<sup>e</sup> hotová příprav<sup>a</sup> serveru médií a zda jsou provedena <sup>s</sup>íťová připojení <sup>a</sup> nastavení sítě.  **"Server médií" (str. 71), "Síťová připojení" (str. 72), [Nastavení sítě] (str. 73 - 77)**

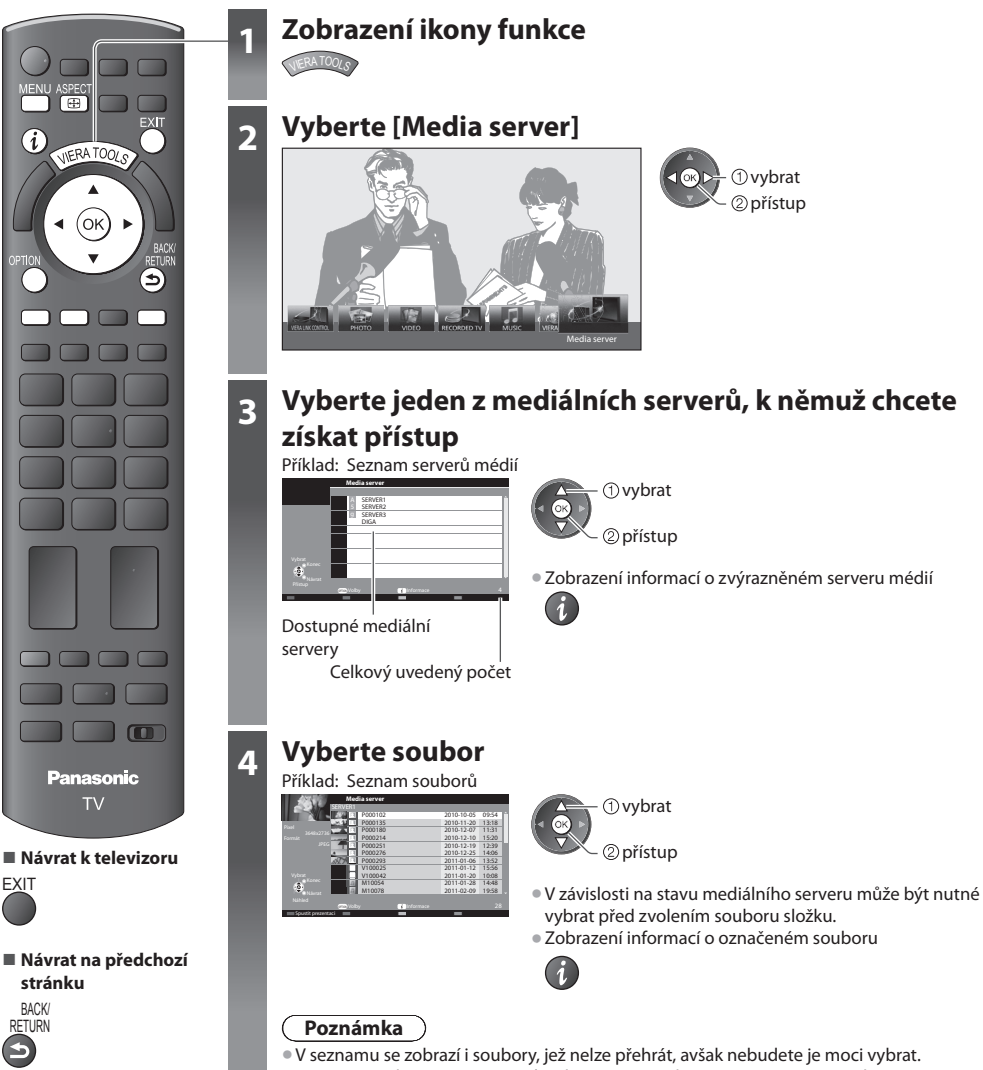

• Při změně nebo <sup>p</sup>řepojování síťového zapojení televizor vypněte <sup>a</sup> znovu ho zapněte.

#### **Pro soubor s fotografií**

 **[Jednotlivý]** - Fotografie jsou zobrazovány jedna po druhé.

#### Příklad:

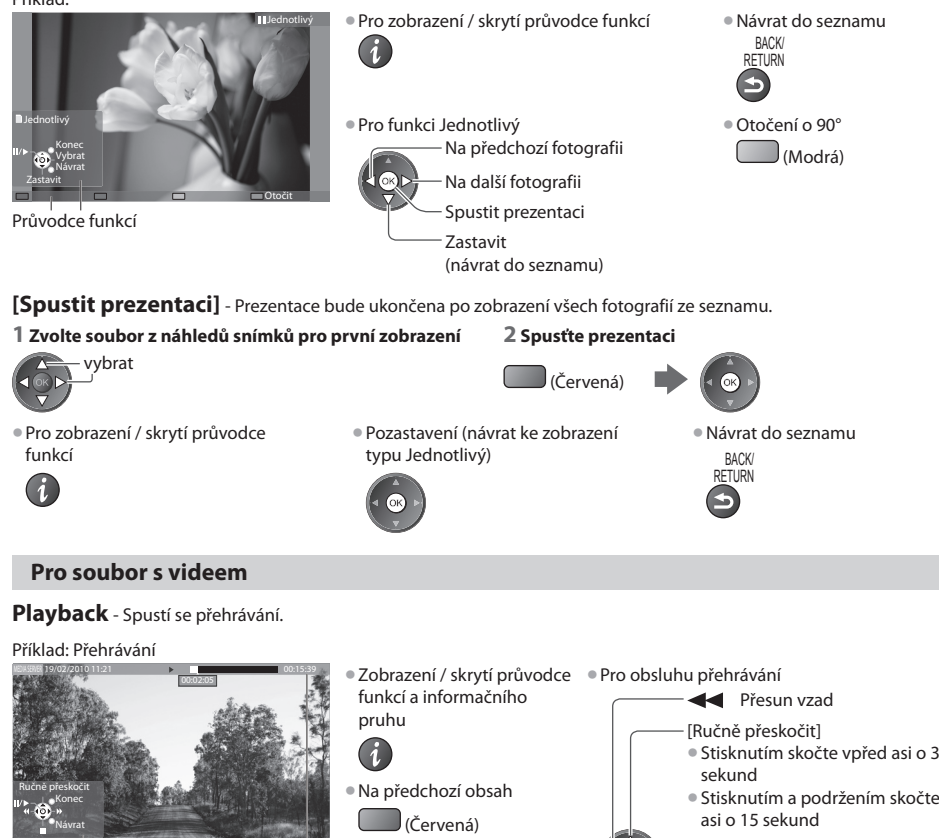

Průvodce funkcí

informační pruh

- N<sup>a</sup> <sup>n</sup>ásledující obsah
	- (Zelená)
- Změna poměru stran ASPECT<br> **EFR**
- Stisknutím skočte vpřed asi <sup>o</sup><sup>30</sup> • Stisknutím <sup>a</sup> podržením skočte vza<sup>d</sup> Pauza / Přehrávání Rychlý přesun vpřed Zastavit • Návrat do seznamu

#### **Pro hudební soubor**

 **Playback** - Spustí se přehrávání Příklad: Přehrávání

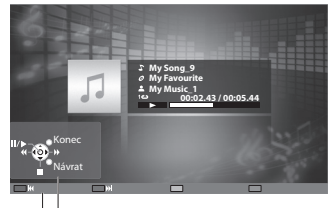

Průvodce funkcí

• Pro zobrazení / skrytí průvodce funkcí • Na předchozí stopu

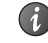

- Pr<sup>o</sup> obsluhu přehráván<sup>í</sup> Na další stop<sup>u</sup>
- 
- **Example 3**  Pauza / Přehrávání Rychlý přesun vpřed Zastavit

BAUN<br>RETURN

(Červená)

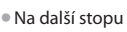

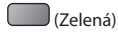

• Návrat d<sup>o</sup> seznamu BACK/ **RETURN** 

**79**

#### **Ovládání DIGA rekordéru**

 Zobrazí se obrazovka DIGA rekordéru. Pro ovládání funkcí DIGA rekordéru touto TV lze použít dálkový ovladač v souladu s návodem k obsluze.

#### Příklad:

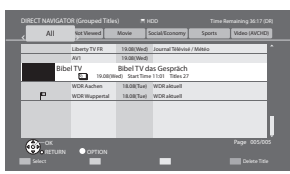

- Před používáním zaregistrujte <sup>t</sup>uto TV na DIGA rekordéru.
- Pr<sup>o</sup> podrobnosti si <sup>p</sup>řečtěte <sup>n</sup>ávod k DIGA rekordéru.

#### **Menu Volby pro každý obsah**

Upravte nastavení pro operace s fotografickými soubory, video soubory a hudebními soubory.

#### **1 Zobrazte menu možností**

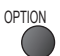

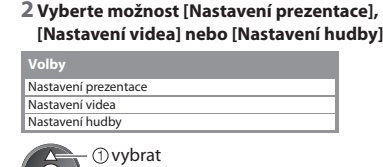

přístup

#### **3 Zvolte položky a nastavte**

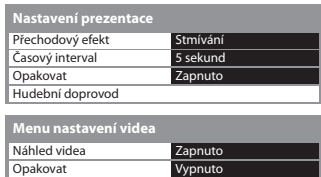

Opakovat Jeden  **Menu nastavení hudby** 

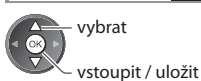

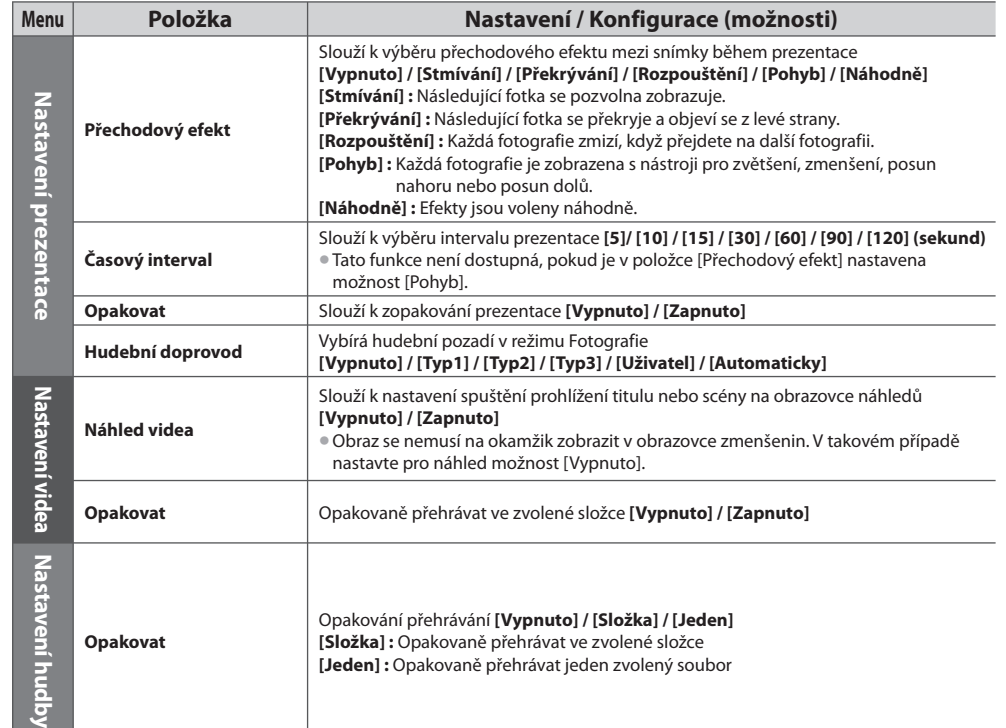

#### **Nastavení výstupu zvuku (pro video)**

 Vícekanálový zvuk si můžete vychutnat prostřednictvím zesilovače zapojeného do konektoru DIGITAL AUDIO OUT nebo HDMI2 (funkce ARC).

• Potvrzení nebo změna současného stavu zvuku **"Potvrďte nebo změňte současný stav" (str. 66)**

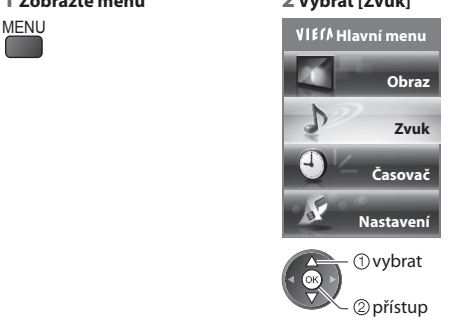

#### $3$  Vyberte [SPDIF] a nastavte

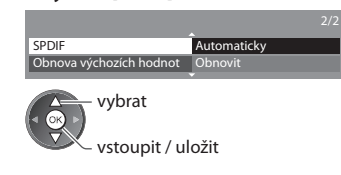

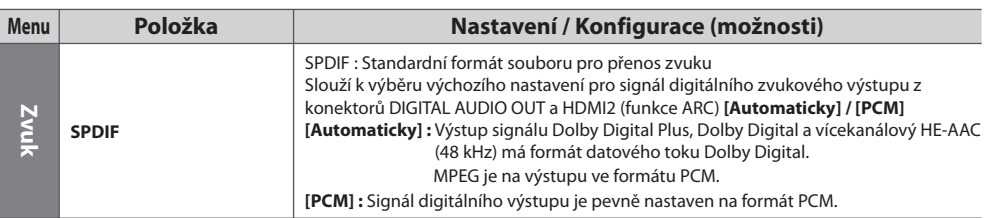

#### **VIERA Connect**

Máte přístup ke službě VIERA Connect a můžete začít používat její rozmanitý síťový obsah.

- Služba VIERA Connect vyžaduje širokopásové internetové připojení. Vytáčené připojení k internetu nelz<sup>e</sup> použít.
- Ujistěte se, zda jsou síťová připojení <sup>a</sup> nastavení sítě dokončena.
- **"Síťová připojení" (str. 72), [Nastavení sítě] (str. 73 77)**
- Podrobnosti <sup>o</sup> používání služby VIERA Connec<sup>t</sup>  **"Používání služby "VIERA Connect"" (str. 17)**

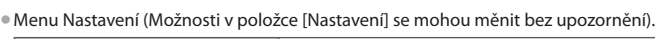

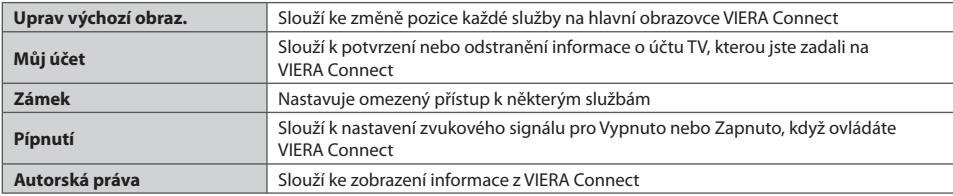

#### **Poznámka**

- Zajistěte <sup>a</sup>ktualizac<sup>i</sup> software, když se objeví na obrazovce TV zpráv<sup>a</sup> <sup>o</sup> <sup>a</sup>ktualizaci. Pokud se softwar<sup>e</sup> neaktualizuje, nebud<sup>e</sup> možné VIERA Connect používat.
- Software lze později ručně aktualizovat  **[Update softwaru] v [Nastavení sítě] (str. 77)**
- Výchozí obrazovk<sup>a</sup> <sup>s</sup>lužby VIERA Connect můž<sup>e</sup> <sup>b</sup>ýt změněna bez předchozího upozornění.
- Služby VIERA Connec<sup>t</sup> <sup>p</sup>rovozované příslušným<sup>i</sup> poskytovateli mohou být dočasně nebo <sup>t</sup>rvale ukončeny bez předchozího upozornění. Společnost Panasonic tedy neručí za obsah ani nepřetržitost poskytování těchto služeb.
- Určitý obsah nemusí bý<sup>t</sup> <sup>p</sup>r<sup>o</sup> <sup>n</sup>ěkteré diváky vhodný.
- Určitý obsah můž<sup>e</sup> <sup>b</sup>ýt k dispozic<sup>i</sup> pouze v některých zemíc<sup>h</sup> <sup>a</sup> můž<sup>e</sup> <sup>b</sup>ý<sup>t</sup> <sup>p</sup>rezentován v<sup>e</sup> stanovených jazycích.
- Internetové připojení můž<sup>e</sup> <sup>b</sup>ýt v závislosti na <sup>p</sup>rostředí připojení pomalé nebo neúspěšné.
- Během přehrávání vystupuj<sup>e</sup> <sup>a</sup>udio signál z konektorů AV1, AUDIO OUT, DIGITAL AUDIO OUT a HDMI2 (funkce ARC). Al<sup>e</sup> nevychází žádné video signály. AV1 poskytuje audio signál v případě, že je v menu Další nastavení v položce [Výstup AV1] nastavena možnost [Monitor] (str. 35). Pro použití HDMI2 s funkcí ARC připojte zesilovač s funkcí ARC (str. 83) a nastavte použití reproduktorů domácího kina (str. 90).
- **K VIERA Connect můžete zakázat přístup <b>→ IDětský zámek] (str. 47)**
- Při změně nebo <sup>p</sup>řepojování síťového zapojení televizor vypněte <sup>a</sup> znovu ho zapněte.

# **Funkce Link (Q-Link / VIERA Link)**

Funkce O-Link spojuje televizor a DVD rekordér / Videorekordér a umožňuje snadné nahrávání, přehrávání apod. **+ (str. 84)** 

 VIERA Link (HDAVI Control™) propojuje televizor a zařízení pomocí funkce VIERA Link a umožňuje snadné ovládání, pohodlné nahrávání, přehrávání, úsporu energie, provoz domácího kina apod. bez složitého nastavování.  **(str. 85 - 90)** Funkce VIERA Link a Q-Link můžete použít dohromady.

- Tento televizor podporuje funkci "HDAVI Control 5" Dostupné funkce však závisí na verzi HDAVI Control připojeného zařízení. Verzi si ověřte v návodu k zařízení.
- Funkce VIERA Link mohou být dostupné i u zařízení jiných výrobců podporujících rozhraní HDMI CEC.

### **Souhrn funkcí Q-Link a VIERA Link**

#### **Q-Link (připojení typu SCART)**

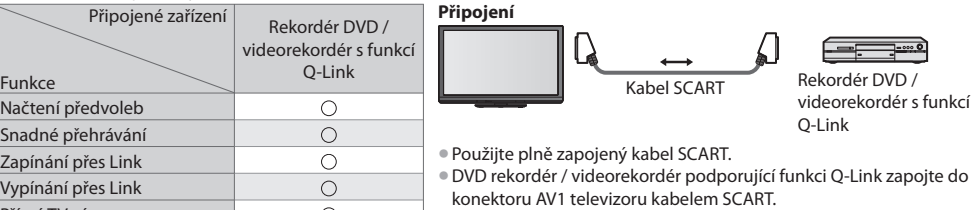

#### **VIERA Link (připojení HDMI)**

Přímý TV záznam

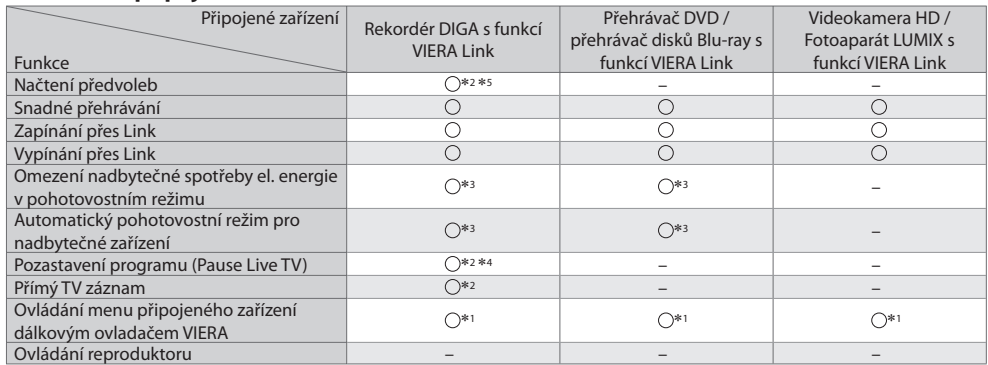

#### **Připojení**

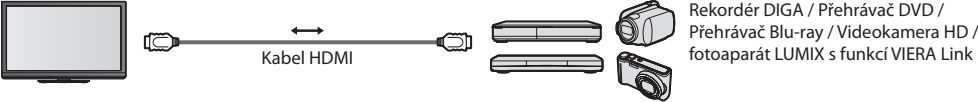

 $\circ$ 

 Rekordér DIGA / Přehrávač DVD / Přehrávač Blu-ray / Videokamera HD /

- Použijte <sup>p</sup>lně zapojený kabel HDMI.
- Zařízení podporující funkci VIERA Link zapojte do konektoru HDMI1, HDMI2, HDMI3 nebo HDMI4 televizoru prostřednictvím kabelu HDMI.
- Podrobnosti <sup>t</sup>ýkající se kabelu HDMI k připojení videokamery Panasonic HD nebo fotoaparátu LUMIX naleznete v návodu k zařízení.

#### **VIERA Link (Připojení výstupů HDMI a Audio)**

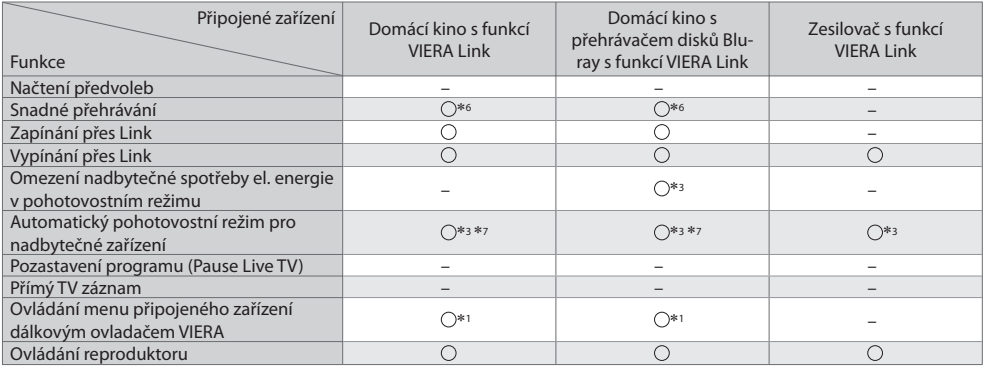

**Připojení** • Použití přehrávače domácího kina / domácí kino s přehrávačem disků Blu-ray:

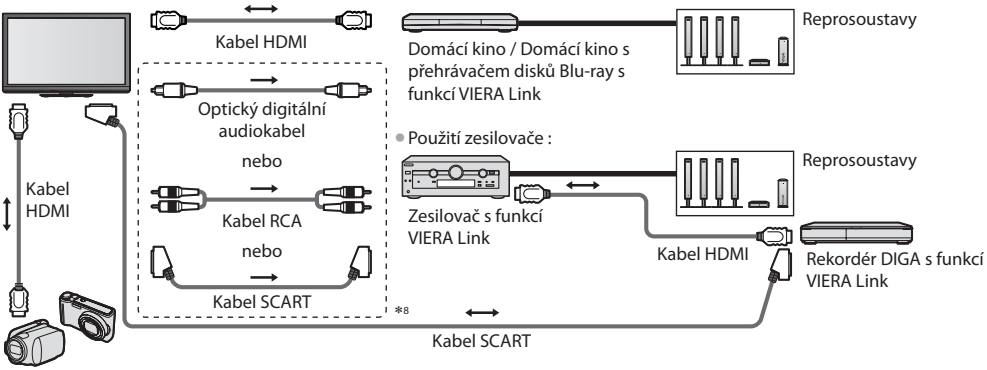

Videokamera HD / Fotoaparát LUMIX s funkcí VIERA Link

• Použijte <sup>p</sup>lně zapojený kabel HDMI.

- Zařízení podporující funkci VIERA Link zapojte do konektoru HDMI2, HDMI3 nebo HDMI4 televizoru prostřednictvím kabelu HDMI.
- Použijte <sup>p</sup>lně zapojený kabel SCART.
- Pokud používáte <sup>S</sup>CART kabel pr<sup>o</sup> <sup>a</sup>udio výstup, připojte zařízení podporující VIERA Link k výstupu AV1 na TV <sup>a</sup> nastavte<sup>v</sup> menu Další nastavení v položce [Výstup AV1] možnost [Monitor] (str. 35).
- Pr<sup>o</sup> <sup>a</sup>udio výstup z televizoru použijte optický digitální audiokabel, RCA kabel nebo <sup>S</sup>CART kabel.
- ∗1 : K dispozici u zařízení vybaveného funkcí "HDAVI Control 2" nebo novější.
- ∗2 : K dispozici u zařízení vybaveného funkcí "HDAVI Control 3" nebo novější.
- ∗3 : K dispozici u zařízení vybaveného funkcí "HDAVI Control 4" nebo novější. ∗4 : K dispozici u rekordéru DIGA <sup>s</sup> pevným diskem.
- 
- ∗5 : Tato funkce je dostupná bez ohledu na verzi HDAVI Control, pokud rekordér podporuje Q-Link a je připojen pomocí SCART kabelu.
- 
- 
- \*6 : Při přehrávání disku<br>\*7 : Kromě sledování disku<br>\*8 : Má-li připojené zařízení funkci "HDAVI Control 5" nemusíte použít tento zvukový kabel (Optický digitální audio kabel, RCA kabel nebo SCART kabel). V tomto případě připojte zařízení ke kontaktu HDMI2 na TV pomocí HDMI kabelu.

#### **Ovládání VIERA Link na kompatibilních zařízeních ([Ovládání VIERA Link] str. 88)**

• Tabulk<sup>a</sup> <sup>n</sup>íže zobrazuje maximální počet kompatibilních zařízení, která lze řídit pomocí Ovládání VIERA Link. Toto obsahuje připojení k zařízení již připojeného k TV.

Například, DIGA rekordér připojený k zesilovači, který je připojen k TV pomocí HDMI kabelu.

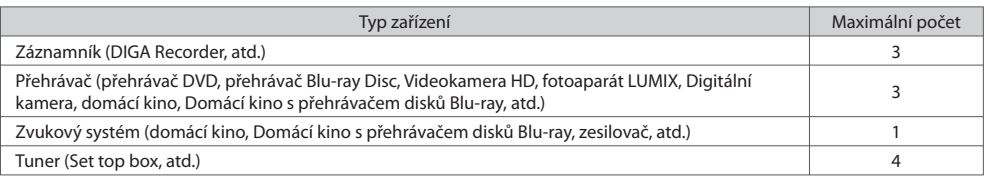

#### **Q-Link**

#### **Příprava**

• Propojte rekordér DVD / Videorekordér opatřený těmito logy:

 "Q-Link", "NEXTVIEWLINK", "DATA LOGIC (obchodní značka společnosti Metz)", "Easy Link (obchodní značka společnosti Philips)", "Megalogic (obchodní značka společnosti Grundig)", "SMARTLINK (obchodní značka společnosti Sony)"

- Připojení Q-Link viz  **(str. 82)**
- Použijte <sup>p</sup>lně zapojený kabel SCART.
- Nastavte rekordér DVD / Videorekordér. Čtěte <sup>n</sup>ávod k rekordéru.
- Nastavení konektoru Q-Link v menu Další nastavení viz  **[Výstup AV1] (str. 35)**
- Stáhněte <sup>p</sup>ředvolbu nastavení kanálu, jazyka, země **"Načtení předvoleb" (podrobnosti níže)**

#### **Dostupné funkce**

#### **Načtení předvoleb**

Do rekordéru lze stáhnout nastavení kanálu, jazyka, země.

• Nastavení kanálů DVB-C nelz<sup>e</sup> stáhnout.

- Stažení nastavení vi<sup>z</sup>
	- **▶ [Načítání] (str. 35) nebo [Automatické ladění] (str. 39) nebo "Automatické ladění" při prvním použití TV (str. 13, 14)**

#### **Přímý záznam z TV** - Co vidíte, to nahráváte

Okamžitý záznam aktuálního programu na rekordér DVD / Videorekordér.

• Podmínky:

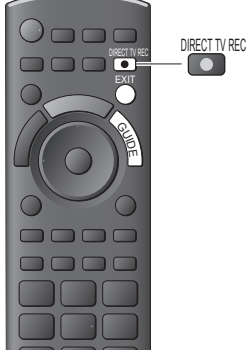

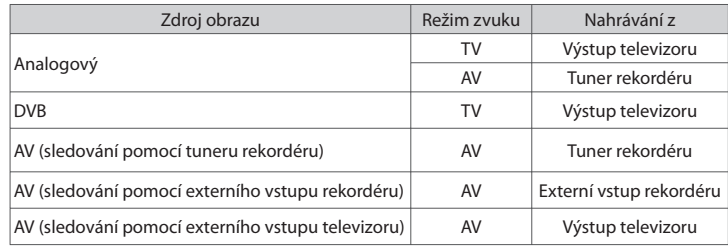

• Př<sup>i</sup> <sup>p</sup>římém nahrávání z televizoru se rekordér automaticky zapne (pokud byl v pohotovostním režimu).

• Změna <sup>p</sup>rogramu nebo vypnutí televizoru je možné, pokud rekordér nahrává z vlastního tuneru.

• Změna kanálu není možná, pokud rekordér nahrává z televizního <sup>t</sup>uneru.

#### **■ Zastavení záznamu**

Odemkněte tuner

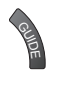

Tuner je uzamčen Stiskněte EXIT odemčení a zastavení nahrávání

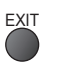

#### **Zapínání přes Link a Snadné přehrávání**

#### **Chcete-li použít tuto funkci, nastavte v položce Zapínání přes Link v menu Další nastavení možnost [Zapnuto] [Zapínání přes Link] (str. 35)**

 Pokud začne rekordér DVD / videorekordér přehrávat nebo je aktivován přímý navigátor / funkční menu pro zařízení, televizor se zapne a přepne do vstupního režimu automaticky, takže uvidíte obsah. (Pouze pokud je televizor v pohotovostním režimu.)

#### **Vypínání přes Link**

#### **Chcete-li použít tuto funkci, nastavte v položce Vypínání přes Link v menu Další nastavení možnost [Zapnuto] [Vypínání přes Link] (str. 35)**

 Pokud je televizor v pohotovostním režimu, záznamové zařízení se také automaticky přepne do pohotovostního režimu. (Pouze když není videokazeta nebo disk aktivní).

• Tato funkce funguj<sup>e</sup> <sup>i</sup> když TV vstoupí automaticky d<sup>o</sup> pohotovostního režimu pomocí funkc<sup>e</sup> <sup>a</sup>utomatické přepínání d<sup>o</sup> pohotovostního režimu.

#### **Poznámka**

<sup>•</sup> Některé rekordéry nelz<sup>e</sup> použít. Čtěte <sup>n</sup>ávod k rekordéru.

#### **VIERA Link "HDAVI Control™\***

#### ∗ **Využijte další HDMI vzájemnou spolupráci s přístroji Panasonic, které mají funkci "HDAVI Control".**

Tento televizor podporuje funkci "HDAVI Control 5"

 Připojení k zařízení (rekordér DIGA, videokamera HD, přehrávač domácího kina zesilovač apod.) prostřednictvím kabelů HDMI a SCART umožňuje jejich vzájemné propojení automaticky (str. 82, 83).

- Tyto funkce isou omezeny na modely využívající "HDAVI Control" a "VIERA Link".
- Některé funkc<sup>e</sup> nejsou <sup>s</sup> ohledem na verzi HDAVI Control zařízení dostupné. Ověřte si verzi HDAVI Control připojeného zařízení.
- Funkce VIERA Link "HDAVI Control", která je založena na <sup>o</sup>vládacích funkcíc<sup>h</sup> poskytovaných HDMI průmyslový standard označovaný také jako HDMI CEC (Consumer Electronics Control - Ovládání spotřební elektroniky), představuje unikátní vlastnost, kterou jsme vyvinuli a přidali.
- Její fungování se zařízením jiných výrobců, které také podporuje HDMI CEC, však není zaručeno.
- Další informac<sup>e</sup> naleznete v jednotlivýc<sup>h</sup> <sup>n</sup>ávodech k použití pro zařízení jiných výrobců podporující funkce VIERA Link.
- Vhodné zařízení Panasonic konzultujte <sup>s</sup> místním prodejcem Panasonic.

#### **Příprava**

- Připojte zařízení podporující VIERA Link.
- Připojení VIERA Link viz **(str. 82, 83)**
- Použijte <sup>p</sup>lně zapojený kabel HDMI. Kabely, které nejsou kompatibilní s HDMI, nelz<sup>e</sup> použít. Objednací číslo doporučeného kabelu HDMI společnosti Panasonic :
	- RP-CDHS15 (1,5 m) RP-CDHS30 (3,0 m) RP-CDHS50 (5,0 m)
- Použijte <sup>p</sup>lně zapojený kabel SCART.
- Nastavte <sup>p</sup>řipojené zařízení. Přečtěte si <sup>n</sup>ávod k zařízení.
- Pro zajištění optimálního záznamu bude možná nutno nastavení rekordéru změnit. Podrobnosti vyhledejte v návodu k rekordéru.
- Stáhněte <sup>p</sup>ředvolbu nastavení kanálu, jazyka, země / regionu **"Načtení předvoleb" (podrobnosti níže)**
- Nastavte [VIERA Link] [Zapnuto] v menu Další nastavení **[VIERA Link] (str. 35)**
- Nastavte televizo<sup>r</sup>
	- **Po připojení zapněte zařízení a poté televizor. Vyberte vstupní režim HDMI1, HDMI2, HDMI3 nebo HDMI4 (str. 27) a ujistěte se, že je obraz zobrazen správně.**
		- Toto nastavení by se mělo provést vždy, když nastanou následující podmínky:
		- poprvé
		- při přidání nebo novém připojení zařízení
		- při změně nastavení

#### **Dostupné funkce**

#### **Načtení předvoleb**

Nastavení kanálu, jazyka, země / regionu lze stáhnout do rekordéru.

• Nastavení kanálů DVB-C nelz<sup>e</sup> stáhnout.

• Stažení nastavení vi<sup>z</sup>

#### **Snadné přehrávání**

 Automatické přepínání vstupu - při spuštění připojeného zařízení se vstupní režim přepne automaticky. Po zastavení zařízení se vstupní režim vrátí zpět.

#### **Zapínání přes Link**

#### **Chcete-li použít tuto funkci, nastavte v položce Zapínání přes Link v menu Další nastavení možnost [Zapnuto] [Zapínání přes Link] (str. 35)**

 Pokud začne připojené zařízení přehrávat nebo je aktivován přímý navigátor / funkční menu pro zařízení, televizor se automaticky zapne. (Pouze pokud je televizor v pohotovostním režimu.)

#### **Vypínání přes Link**

#### **Chcete-li použít tuto funkci, nastavte v položce Vypínání přes Link v menu Další nastavení možnost [Zapnuto] [Vypínání přes Link] (str. 35)**

Pokud je televizor v pohotovostním režimu, připojené zařízení se také automaticky přepne do pohotovostního režimu.

• Tato funkce funguj<sup>e</sup> <sup>i</sup> když TV vstoupí automaticky d<sup>o</sup> pohotovostního režimu pomocí funkc<sup>e</sup> <sup>a</sup>utomatické přepínání d<sup>o</sup> pohotovostního režimu.

 **<sup>[</sup>Načítání] (str. 35) nebo [Automatické ladění] (str. 39) nebo "Automatické ladění" - při prvním použití TV (str. 13, 14)**

#### **Omezení nadbytečné spotřeby el. energie v pohotovostním režimu [Úsporný standby režim]**

#### **Chcete-li použít tuto funkci, nastavte v položce Úsporný standby režim v menu Další nastavení možnost [Zapnuto] [Úsporný standby režim] (str. 35)**

 Vyšší nebo nižší příkon připojeného zařízení v pohotovostním režimu se kvůli úspoře energie synchronně řídí stavem televizoru (Zapnuto / Vypnuto).

 Pokud je televizor přepnut do pohotovostního režimu, připojené zařízení se automaticky přepne do pohotovostního režimu. Spotřeba elektrické energie připojeného zařízení se bude automaticky minimalizovat.

 Pokud je televizor zapnut, připojené zařízení zůstane stále v pohotovostním režimu, ale příkon je zvýšen, aby byla doba spuštění krátká.

- Tato funkc<sup>e</sup> se <sup>p</sup>rojeví, pokud připojené zařízení dokáže změnit <sup>p</sup>říkon v pohotovostním režimu a j<sup>e</sup> nastaveno na vyšší spotřebu.
- Tato funkc<sup>e</sup> <sup>b</sup>ud<sup>e</sup> <sup>p</sup>racovat, pokud je v položce [Vypínání přes Link] nastavena možnost [Zapnuto].

#### **Automatický pohotovostní režim pro nepoužívané zařízení [Inteligent. auto vypnutí]**

#### **Chcete-li použít tuto funkci, nastavte v položce Inteligent. auto vypnutí v menu Další nastavení možnost [Zap. (s upozorněním)] nebo [Zap. (bez upozornění)] [Inteligent. auto vypnutí] (str. 35)**

 Pokud je televizor zapnutý, připojené zařízení, které nikdo nesleduje nebo se nepoužívá, se kvůli snížení spotřeby el. energie automaticky přepne do pohotovostního režimu. Pokud je například vstupní režim přepnut z HDMI, pokud se položka Výběr reproduktorů přepne na možnost [TV] (kromě sledování disku).

• Pokud vyberete možnost [Zap. (s upozorněním)], před použitím této funkc<sup>e</sup> se zobrazí zpráv<sup>a</sup> <sup>s</sup> upozorněním.

• Tato funkc<sup>e</sup> nemusí pracovat správně, závisí na <sup>p</sup>řipojeném zařízení. V případě potřeby použijte nastavení [Vypnuto].

#### **Přímý TV záznam** - Co vidíte, to nahráváte **[Direct TV Rec]**

Okamžitý záznam aktuálního programu na rekordér DIGA.

- Pokud připojíte větší počet rekordérů současně (včetně rekordérů jiných výrobců), rekordér DIGA zapojte do konektoru HDMI televizoru s nižším číslem. Pokud například používáte konektory HDMI1 a HDMI2 pro dva rekordéry, zapojte rekordér DIGA do konektoru HDMI1.
- Jestliž<sup>e</sup> nelze zařízení používat, zkontrolujte nastavení i celé zařízen<sup>í</sup>
- $\Rightarrow$  **"Souhrn funkcí Q-Link a VIERA Link" (str. 82, 83), "Příprava" (str. 85)**
- Pokud si <sup>p</sup>řejete zaznamenat <sup>p</sup>rogram, který DIGA Recorder nepodporuje, j<sup>e</sup> <sup>n</sup>utné SCART připojení <sup>a</sup> <sup>p</sup>rogram se zaznamen<sup>á</sup> funkcí Q-Link (str. 84).
- V závislosti na <sup>p</sup>rogramu bude možná zapotřebí pro záznam SCART připojení.
- Změna <sup>p</sup>rogramu nebo vypnutí televizoru je možné, pokud rekordér nahrává z vlastního <sup>t</sup>uneru.
- Změna kanálu není možná, pokud rekordér nahrává z televizního <sup>t</sup>uneru.

## **1 Zobrazte menu [VIERA Link menu]**

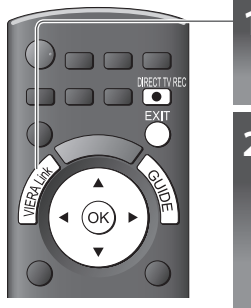

# **2 Vyberte možnost [Direct TV Rec] a spusťte nahrávání**

**10** 

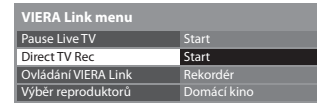

vybrat

vstoupit / spustit

• Záznam lz<sup>e</sup> také zahájit <sup>p</sup>římo. DIRECT TV REC

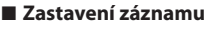

Vyberte [Zastavit] v části [Direct TV Rec]

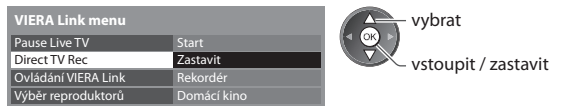

• Záznam lze ukončit také přímo.

Odemkněte tuner

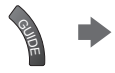

Tuner je uzamčen Stiskněte EXIT odemčení a zastavení nahrávání

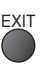

#### **Pozastavení programu (Pause Live TV) [Pause Live TV]**

Živě vysílaný TV pořad lze pozastavit a pokračovat později.

- Živý televizní program se bude zaznamenávat na pevný disk připojeného rekordéru DIGA.
- Tato funkce je dostupná u rekordéru DIGA <sup>s</sup> pevným diskem.
- Pokud připojíte větší počet rekordérů současně (včetně rekordérů jiných výrobců), rekordér DIGA, který má pevný disk, zapojte do konektoru HDMI televizoru s nižším číslem. Pokud například používáte konektory HDMI1 a HDMI2 pro dva rekordéry, do konektoru HDMI1 zapojte rekordér DIGA s pevným diskem. • Jestliž<sup>e</sup> nelze zařízení používat, zkontrolujte nastavení i celé zařízen<sup>í</sup>
- **"Souhrn funkcí Q-Link a VIERA Link" (str. 82, 83), "Příprava" (str. 85)**

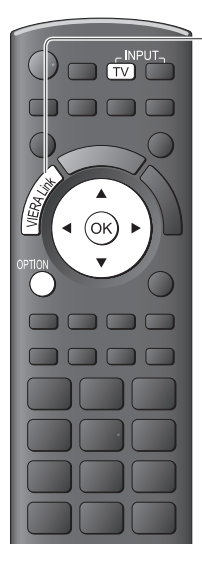

# **1 Zobrazte menu [VIERA Link menu]**

# **2 Vyberte možnost [Pause Live TV] pro pozastavení**

Televizní obraz bude pozastaven.

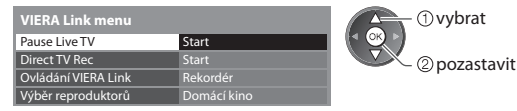

- Živé televizní vysílání se zaznamenává na pevný disk od místa, kd<sup>e</sup> <sup>b</sup>yl<sup>o</sup> pozastaveno.
- Pokud se pozastavený televizní obraz po <sup>n</sup>ěkolika minutách ztratí.

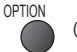

(Pozastavený obraz bude obnoven)

• Př<sup>i</sup> <sup>o</sup>vládání funkce Pause Live TV postupujte podl<sup>e</sup> pokynů.

#### **■ Ovládání funkce Pause Live TV**

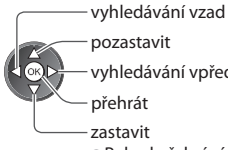

- vyhledávání vpřed přehrát zastavit
- Pokud přehrávání zastavíte, zaznamenaný program bude z pevného disku odstraněn.
- Ovládání se může lišit, závisí na rekordéru. V tomto <sup>p</sup>řípadě postupujte podle pokynů nebo čtěte návod k rekordéru.

#### **■ Návrat k živému vysílání**

(Zastavení přehrávání záznamu Pause Live TV / zrušení pauzy)

Vyberte [Ano]

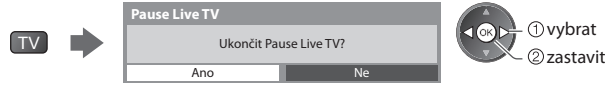

• Pokud přehrávání zastavíte nebo zrušíte pauzu, zaznamenaný program bude z pevného disku odstraněn.

#### **Ovládání menu připojeného zařízení dálkovým ovladačem VIERA [Ovládání VIERA Link]**

 Tímto dálkovým ovladačem televizoru lze kontrolovat některé funkce připojeného zařízení (dálkový ovladač namiřte na přijímač signálu na televizoru).

- Jestliž<sup>e</sup> nelze zařízení používat, zkontrolujte nastavení i celé zařízen<sup>í</sup>
- **"Souhrn funkcí Q-Link a VIERA Link" (str. 82, 83), "Příprava" (str. 85)**
- Podrobnosti <sup>t</sup>ýkající se <sup>o</sup>vládání připojeného zařízení naleznete v návodu k zařízení.

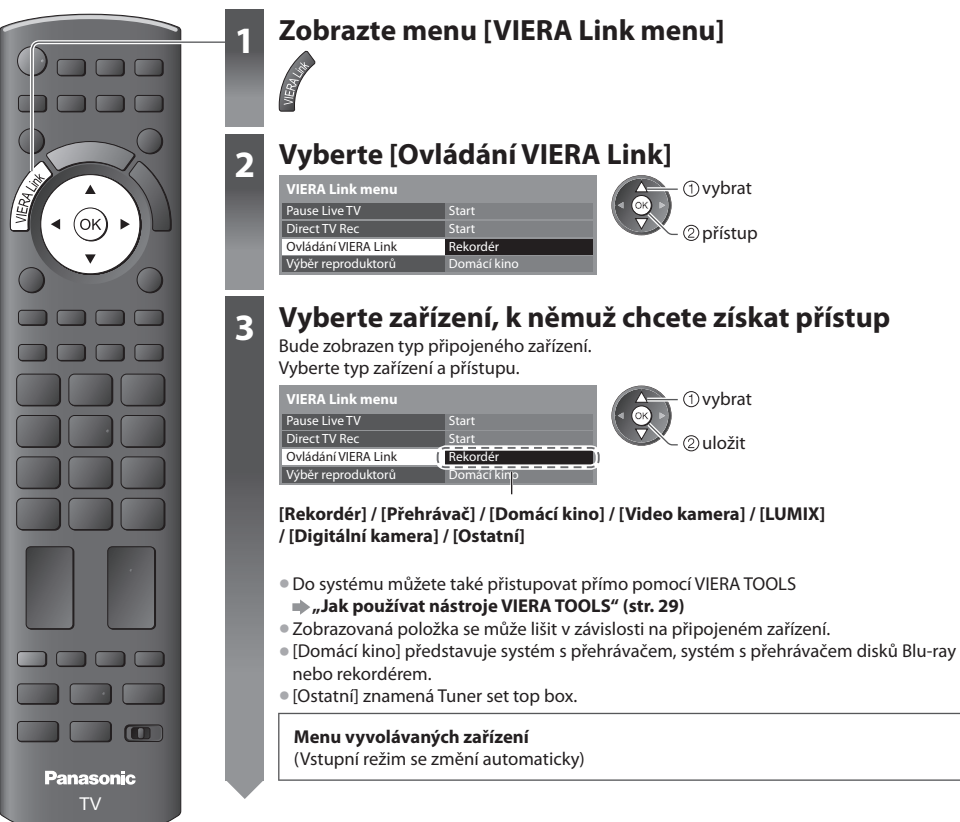

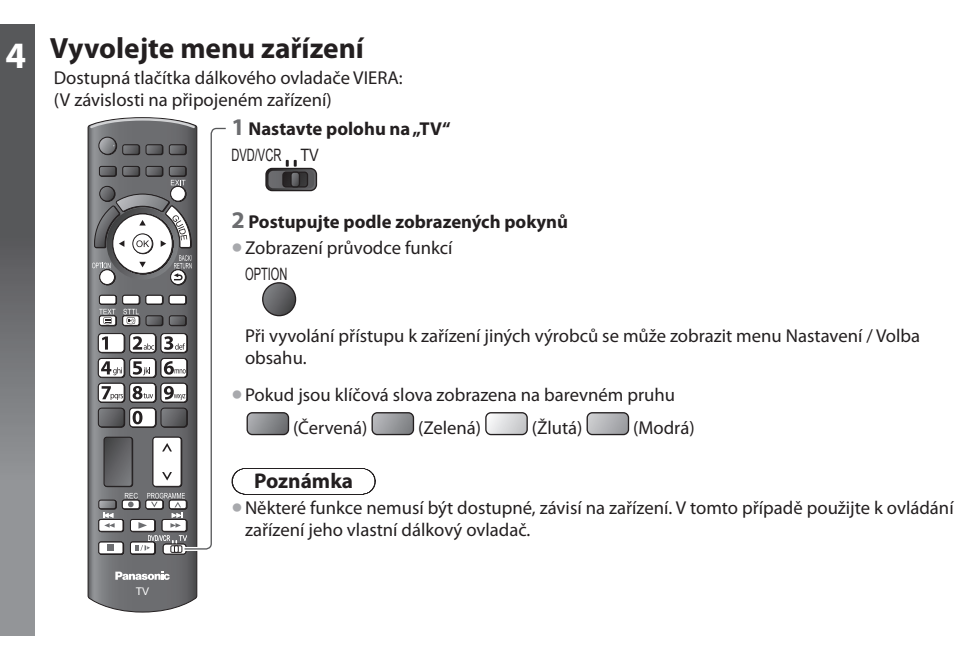

#### **■ Pokud je připojen větší počet rekordérů nebo přehrávačů**

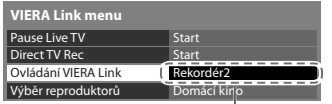

[Rekordér1-3 / Přehrávač1-3]

## případě se rekordér zapojený do HDMI2 zobrazuje jako [Rekordér1] a rekordér zapojený do HDMI3 jako [Rekordér2].

#### **■ Pokud vyvoláte zařízení, které není typu VIERA Link**

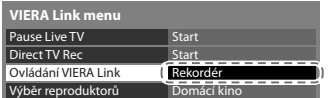

 Bude zobrazen typ připojeného zařízení. Můžete vstoupit do menu zařízení. Nemůžete jej však ovládat. K ovládání zařízení použijte jeho vlastní dálkový ovladač.

 Počet je dán nižším číslem konektoru HDMI televizoru připojeného ke stejnému typu zařízení. Příklad: do HDMI2 a HDMI3 jsou zapojeny dva rekordéry. V tomto

#### **Ovládání reproduktoru [Výběr reproduktorů]**

 Tímto dálkovým ovladačem televizoru lze ovládat reprosoustavy domácího kina (dálkový ovladač namiřte na přijímač signálu na televizoru).

- Jestliž<sup>e</sup> nelze zařízení používat, zkontrolujte nastavení i celé zařízen<sup>í</sup>
- **"Souhrn funkcí Q-Link a VIERA Link" (str. 82, 83), "Příprava" (str. 85)**

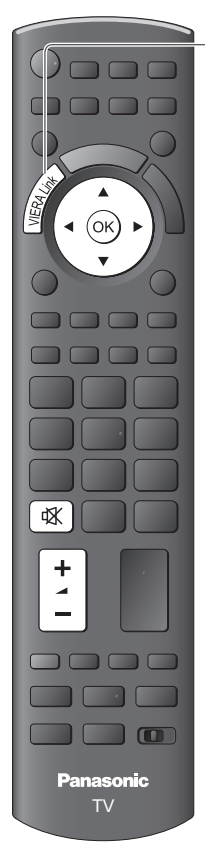

## **1 Zobrazte menu [VIERA Link menu]**

# **2 Vyberte [Výběr reproduktorů]**

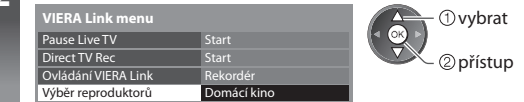

# **3 Nastavte možnost [Domácí kino] nebo [TV]**

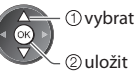

# 2 uložit

#### **[Domácí kino]**

 Domácí kino, domácí kino s přehrávačem disků Blu-ray nebo zesilovač se automaticky zapne, pokud bude v pohotovostním režimu a zvuk bude přiveden do reproduktorů domácího kina připojených k zařízení.

• Zvyšování / snižování hlasitosti

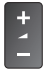

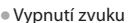

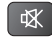

- Zvuk reproduktorů televizoru je vypnutý.
- Pokud je zařízení vypnuto, reproduktory televizoru budou aktivní.

#### **[TV]**

Reproduktory televizoru jsou aktivní.

#### **Multi-kanálový zvuk**

 Přejete-li si vychutnat multi-kanálový zvuk (např. Dolby Digital 5.1ch) prostřednictvím zesilovače, připojte jej kabelem HDMI a optickým digitálním audio kabelem (str. 83) a poté vyberte možnost [Domácí kino]. Má-li zesilovač funkci "HDAVI Control 5", můžete připojovat pouze pomocí kabelu HDMI. V tomto případě připojte zesilovač k vývodu HDMI2 na TV.

 Přejete-li si vychutnat multi-kanálový zvuk z rekordéru DIGA, zapojte kabel HDMI z rekordéru DIGA do zesilovače (str. 83).

#### **Poznámka**

- Tyto funkc<sup>e</sup> nemusí pracovat správně, závisí na <sup>p</sup>řipojeném zařízení.
- P<sup>o</sup> <sup>n</sup>ěkolik prvníc<sup>h</sup> sekund po <sup>p</sup>řepnutí vstupního režimu nemusí bý<sup>t</sup> obraz nebo zvuk k dispozici.
- Snadné přehrávání můž<sup>e</sup> <sup>b</sup>ýt dostupné př<sup>i</sup> používání dálkového <sup>o</sup>vladač<sup>e</sup> <sup>p</sup>ro domácí kino, domácí kino <sup>s</sup> <sup>p</sup>řehrávačem disků Blu-ray nebo zesilovač. Přečtěte si návod k zařízení.
- Nejnovějším standardem pro zařízení kompatibilní s HDAVI Control (od prosince 2010) je "HDAVI Control 5". Tento standard j<sup>e</sup> kompatibilní s běžným zařízením HDAVI.
- Potvrzení verze HDAVI Control tohoto televizoru viz **[Systémové informace] (str. 37)**

# **Externí zařízení**

 Tyto diagramy znázorňují naše doporučení pro připojení vašeho televizoru k různým typům zařízení. Další typy připojení vyhledejte v návodu k obsluze pro každé zařízení, v níže uvedené tabulce a v technických údajích (str. 102, 103).

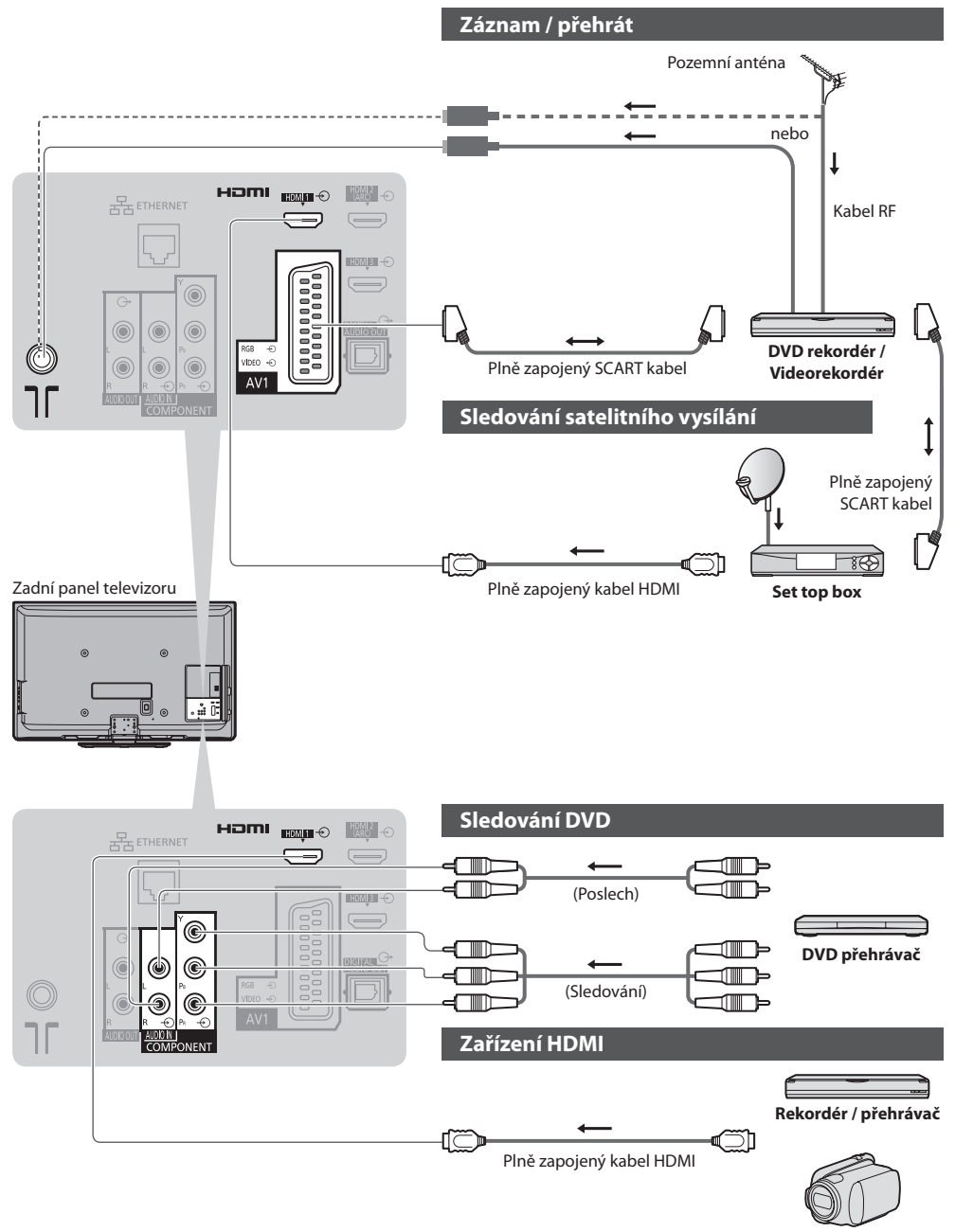

• Připojení HDMI  **(str. 98) Videokamera**

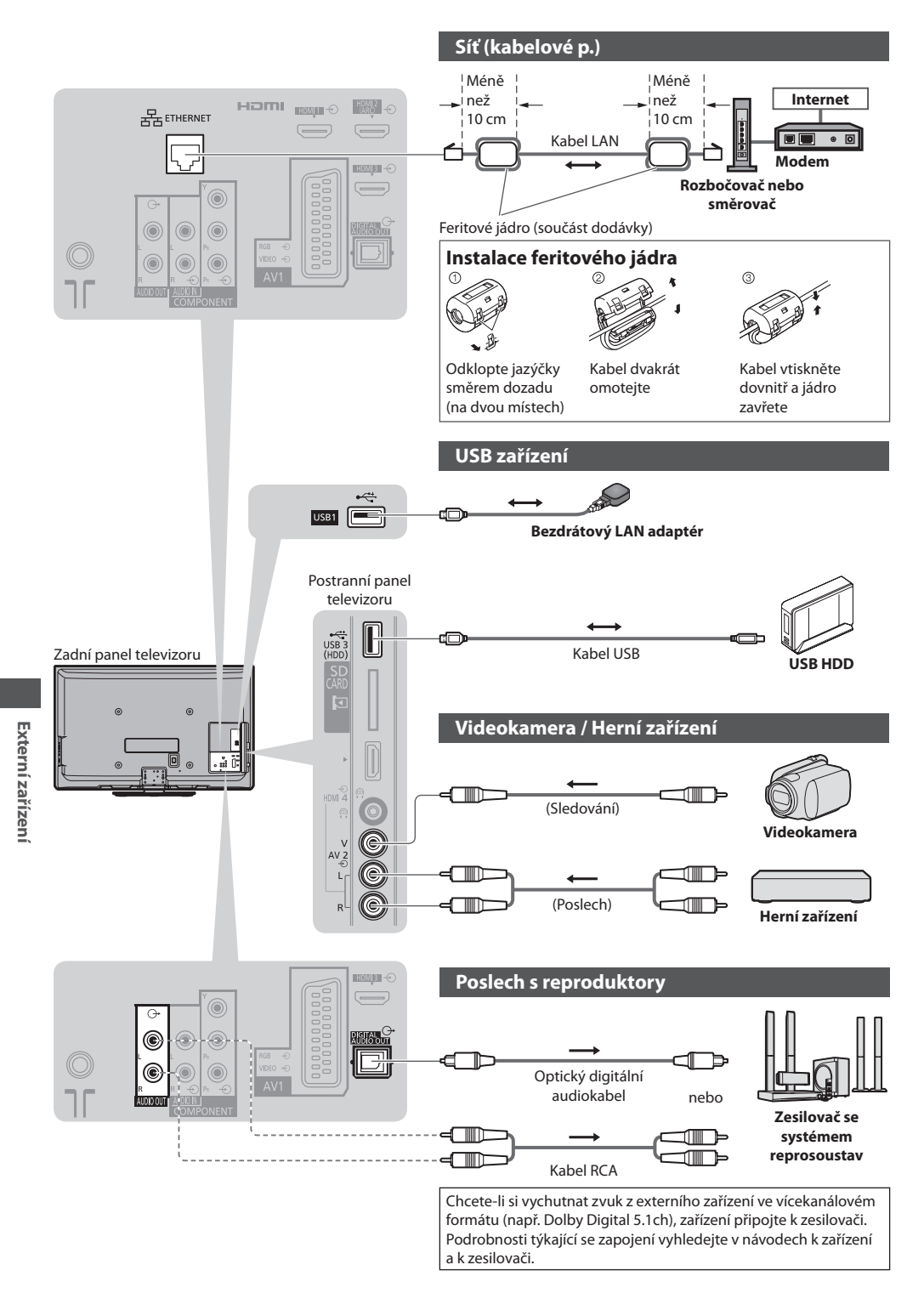

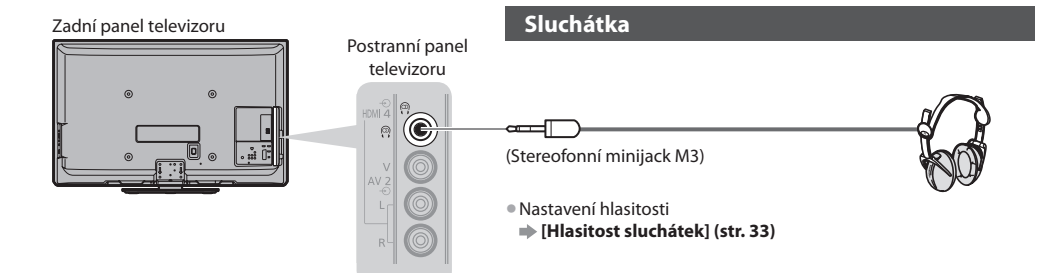

#### **Typy zařízení připojitelného k jednotlivým konektorům**

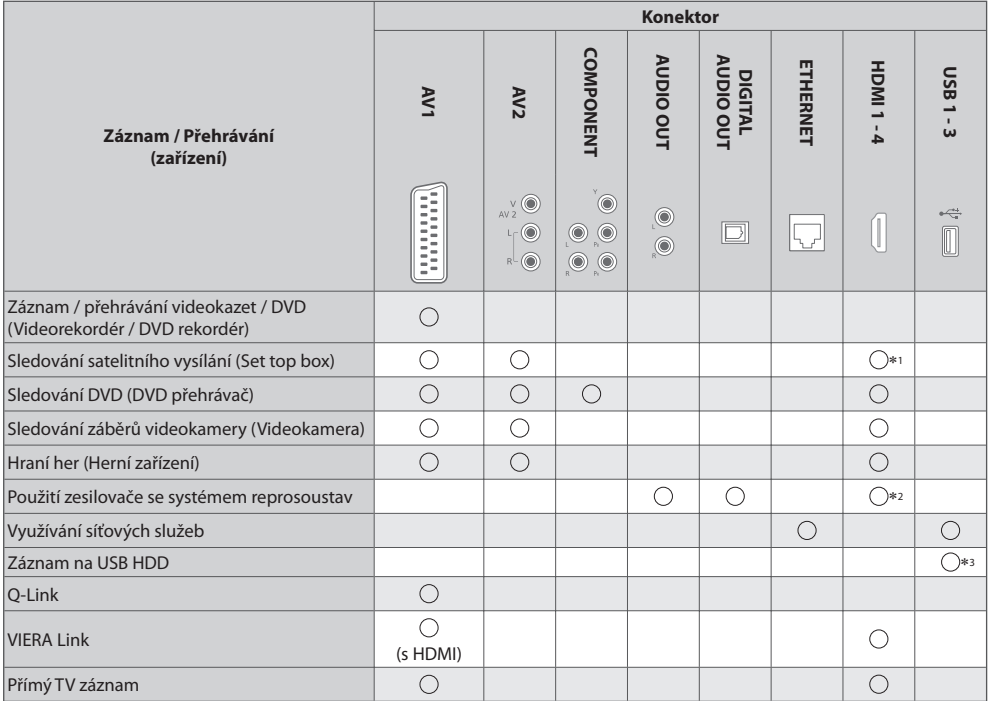

: Doporučované připojení ∗1 : Pro automatické přepnutí na vstup použijte HDMI1.

 ∗2 : Pro připojení zesilovače použijte HDMI2. Tento způsob připojení lze použít pro zesilovač s funkcí ARC (Audio Return Channel).

∗3 : Připojte USB HDD k portu USB 3.

# **Technické údaje**

#### **Automatický poměr stran**

Optimální velikost a poměr budou zvoleny automaticky a vy si budete moci dopřát lepší obraz. **(str. 21)**

#### **Řídící signál nastavení poměru stran**

 V levé horní části obrazovky se objeví nápis [ŠIROKOÚHLÝ], pokud byl zjištěn identifikační širokoúhlý signál (WSS) nebo kontrolní signál na konektoru SCART / HDMI.

Poměr se přepne na odpovídající širokoúhlý poměr 16:9 nebo 14:9.

Tato funkce pracuje v každém režimu poměru stran.

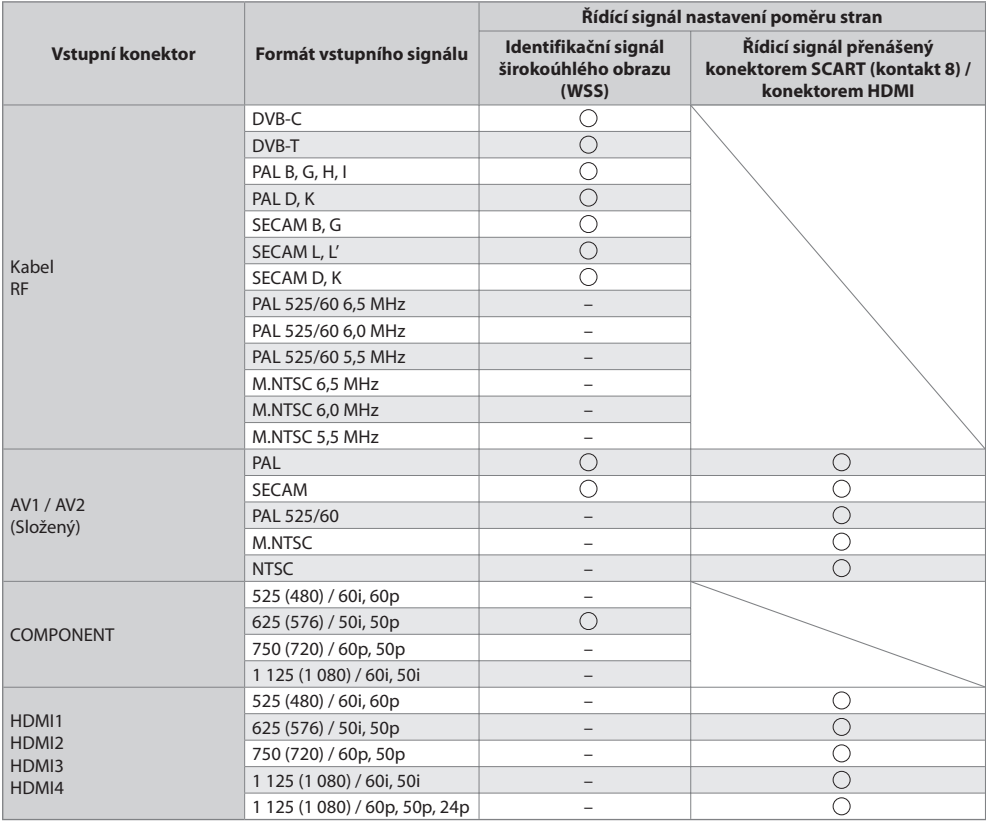

#### **Automatický režim**

 Automatický režim určí nejlepší poměr stran, aby byla zaplněna celá obrazovka. Proces probíhá ve čtyřech krocích (WSS, kontrolní signál na konektoru SCART / HDMI, detekce formátu Letterbox nebo zarovnání), aby byla zaplněna celá obrazovka. Proces může trvat několik minut, závisí na tmavosti obrazu.

Detekce formátu Letterbox:

 Pokud budou v horní a spodní části obrazovky zjištěny černé pruhy, Automatický režim vybere nejlepší poměr stran a obraz roztáhne tak, aby byla zaplněna celá obrazovka.

 Pokud nebudou zjištěny žádné identifikační signály poměru, automatický režim zvýrazní obraz tak, aby bylo dosaženo optimálního zážitku ze sledování.

#### **Poznámka**

- Poměr se mění v závislosti na <sup>p</sup>rogramu apod. Pokud j<sup>e</sup> poměr jiný než standardní, 16:9, objeví se v horní a v dolní části obrazovky černé pruhy.
- Pokud vypadá velikost obrazovky př<sup>i</sup> <sup>p</sup>řehrávání programu nahraného v širokoúhlém formátu z videorekordéru neobvykle, upravte funkci Tracking (sledování stopy) na videorekordéru. Čtěte návod k videorekordéru.

#### **■ Fotografie**

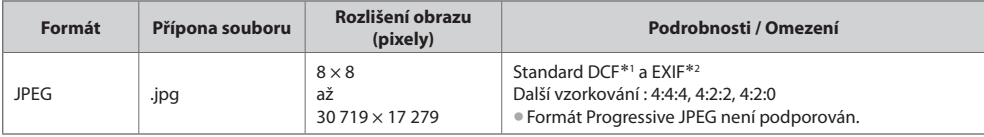

 ∗1 : Předpisy pro systém kamerových souborů - unifikovaná norma zavedená japonským sdružením JEITA (Japan Electronics and Information Technology Industries Association).

∗2 : Exchangeable Image File – obrazový formát souborů používaný digitálními kamerami

#### **■ Video**

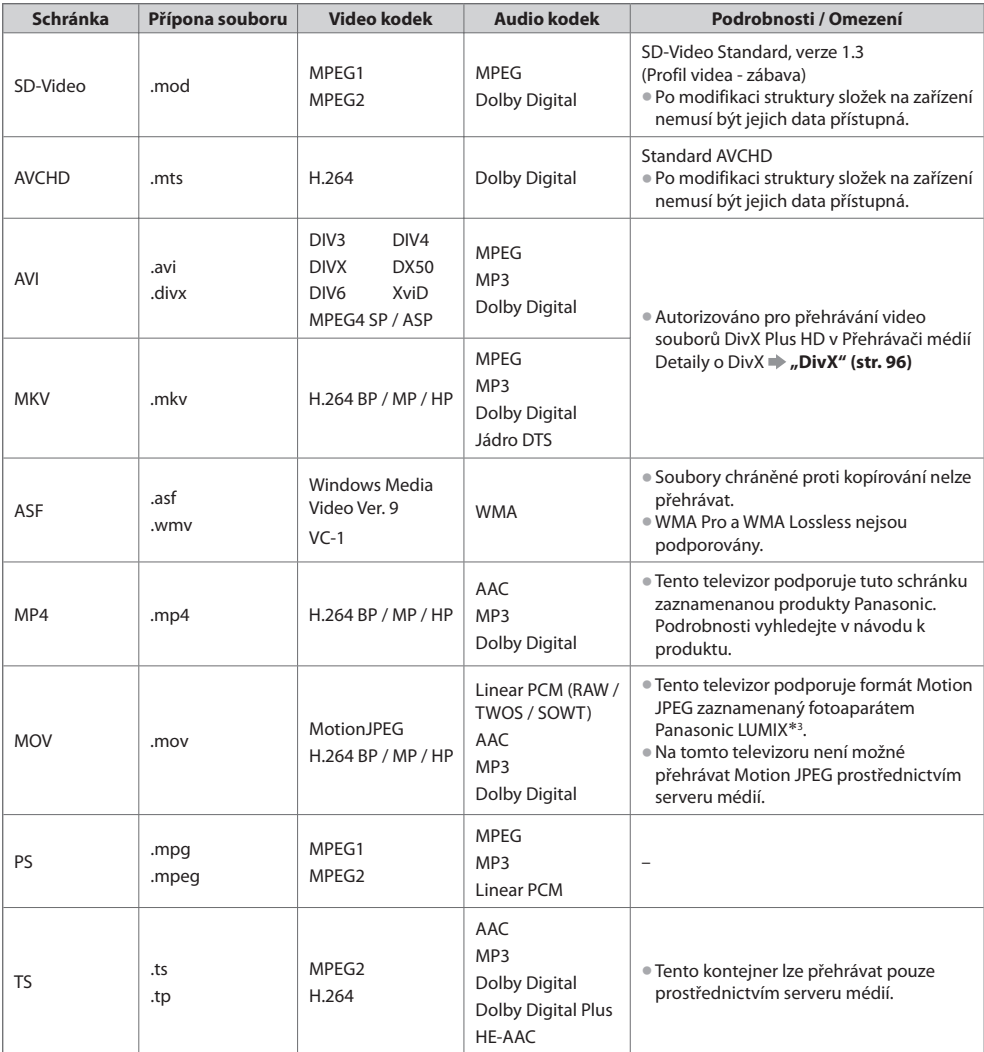

∗3 : Některé produkty vyrobené před rokem 2004 nemusí být dostupné. Slučitelnost s budoucími produkty není zaručena.

#### **■ Hudba**

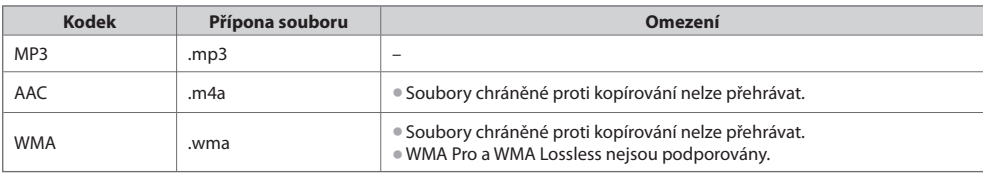

#### **Poznámka**

- Některé soubory nemusí bý<sup>t</sup> <sup>p</sup>řehrány, i když splňují tato kritéria.
- Nepoužívejte <sup>p</sup>ro data dvoubajtové znaky ani jiné speciální kódy.
- Zařízení se můž<sup>e</sup> stá<sup>t</sup> nepoužitelným <sup>s</sup> touto TV, pokud se <sup>n</sup>ázvy složek <sup>a</sup> souborů změní.

#### **DivX**

 DivX Certified® pro přehrávání videí DivX® a DivX Plus™ HD (H.264/MKV) až do HD 1080p, včetně bonusového obsahu. O DIVX VIDEO :

 DivX® je digitální video formát vytvořený společností DivX, Inc. Jedná se o oficiální zařízení DivX Certified®, které přehrává video DivX.

Navštivte divx.com pro více informací a softwarové nástroje pro převod vašich souborů do formátu DivX videa.

#### **Textový soubor titulků k DivX**

Formát titulků – MicroDVD, SubRip, TMPlayer

- Videosoubor DivX <sup>a</sup> textový soubor <sup>s</sup> titulky jsou v<sup>e</sup> stejné složc<sup>e</sup> <sup>a</sup> soubory mají stejný název s výjimkou přípony.
- Bude-li ve stejné složce více než jeden textový soubor s titulky, zobrazí se s následujícím upřednostněním: "srt", "sub", "txt".
- Pokud chcete potvrdit nebo změnit <sup>a</sup>ktuální stav titulků př<sup>i</sup> <sup>p</sup>řehrávání obsahu DivX, stiskněte <sup>t</sup>lačítko OPTION a zobrazte menu Volby.
- V závislosti na metodác<sup>h</sup> použitýc<sup>h</sup> <sup>p</sup>ro vytvoření souboru nebo stavu nahrávání se mohou zobrazit pouze části titulků, nebo se nemusí zobrazit vůbec.

#### **Poznámka**

- V závislosti na tom, jak jste zpracoval<sup>i</sup> <sup>S</sup>D kartu, paměť USB Flash nebo server médií se nemusí složky <sup>a</sup> soubory zobrazit<sup>v</sup> očíslovaném pořadí.
- V závislosti na tom, jak vytvoříte soubory <sup>a</sup> strukturu složek, se soubory <sup>a</sup> <sup>s</sup>ložky nemusí zobrazit.
- Při větším počtu složek <sup>a</sup> souborů může dokončení operac<sup>e</sup> <sup>n</sup>ějakou dobu trvat, nebo se <sup>n</sup>ěkteré soubory nemusejí zobrazit či přehrát.

#### INFORMACE O VIDEU VE FORMÁTU DIVX :

 Toto DivX Certified® zařízení se musí registrovat pro přehrávání zakoupeného DivX Video-on-demand (VOD) obsahu. Pro získání registračního kódu vyhledejte položku DivX VOD v menu Nastavení. Více informací o tom, jak dokončíte registraci, najdete na stránce vod.divx.com.

#### **Zobrazení registračního kódu DivX VOD**

[DivX® VOD] v menu Nastavení (str. 37)

- Pokud si <sup>p</sup>řejete vytvořit nový registrační kód, j<sup>e</sup> <sup>t</sup>řeba nejprv<sup>e</sup> <sup>o</sup>dregistrovat stávající kód. Po jednom přehrání obsahu DivX VOD se zobrazí obrazovka pro odregistrování se v položce [DivX® VOD] v menu Nastavení. Pokud stiskněte tlačítko OK na obrazovce potvrzení, vytvoří se odregistrační kód a vy nebudete moci přehrát žádný obsah, zakoupený na aktuální registrační kód.
- Pokud si přejete získat nový registrační kód, stiskněte tlačítko OK na obrazovce odregistrování kódu.
- Zakoupíte-l<sup>i</sup> si obsah DivX VOD využitím jiného registračního kódu než je kód tohoto televizoru, nebudete moc<sup>i</sup> takový obsah přehrát. (Zobrazí se hlášení [Vaše zařízení není autorizováno pro přehrávání tohoto chráněného DivX videa.].)

#### **Informace o obsahu DivX, který lze přehrát se stanoveným počtem opakování**

Určitý obsah DivX VOD lze přehrát pouze stanoveným počtem opakování.

- Při přehrávání tohoto obsahu se zobrazí zbývající počet přehrání. Pokud se jako počet zbývajících přehrání zobrazuje nula, obsah již nemůžete přehrávat. ([Toto předplatné DivX vypršelo.] se zobrazí.)
- 
- Př<sup>i</sup> <sup>p</sup>řehrávání tohoto obsahu bude z<sup>a</sup> <sup>n</sup>ásledujícíc<sup>h</sup> podmínek počet zbývajícíc<sup>h</sup> <sup>p</sup>řehrání snížen <sup>o</sup> jedna:
	- Jestliže ukončíte aktuální aplikaci.
	- Pokud přehráváte jiný obsah.
	- Jestliže přejdete k dalšímu nebo předchozímu obsahu.

### **Zařízení pro pořízení záznamu nebo přehrávání**

#### **■ Karta SD** (pro přehrávání v Přehrávači médií)

 Formát karty : Karta SDXC - exFAT Karta SDHC / Karta SD - FAT16 nebo FAT32 Kompatibilní druh karty (maximální kapacita): karta SDXC (64 GB), karta SDHC (32 GB), karta SD (2 GB), karta miniSD (2 GB) (vyžaduje adaptér miniSD)

- Pokud používáte kartu miniSD, vkládejte <sup>a</sup> vyjímejte j<sup>i</sup> společně <sup>s</sup> <sup>a</sup>daptérem.
- Nejnovější informac<sup>e</sup> <sup>o</sup> <sup>t</sup>ypu karty získáte na <sup>t</sup>ěchto webovýc<sup>h</sup> stránkách: (pouz<sup>e</sup> anglicky) http://panasonic.jp/support/global/cs/tv/
- Použijte kartu SD, která splňuj<sup>e</sup> standardy SD. Pokud ne, můž<sup>e</sup> to způsobit selhání TV.

### **■ Paměť USB Flash** (pro přehrávání v Přehrávači médií)

Formát USB Flash paměti : FAT16, FAT32 nebo exFAT

• Přehrávač medií nepodporuj<sup>e</sup> pevné disky s USB naformátované pomocí počítače.

- **■ USB HDD** (pro nahrávání digitálních televizních programů na tomto televizoru a přehrávání v Přehrávači médií) Kapacita USB HDD, která byla testována pro použití na tomto televizoru : Od 160 GB do 3 TB
- Pr<sup>o</sup> <sup>n</sup>áležitý záznam <sup>a</sup> <sup>p</sup>řehrávání na tomto televizoru připojte USB HDD do zásuvky.
- Naformátujte USB HDD pr<sup>o</sup> tento televizor, abyste <sup>s</sup>ystém mohl<sup>i</sup> požívat <sup>p</sup>r<sup>o</sup> nahrávání. **(str. 55)**
- Není zaručeno fungování všec<sup>h</sup> <sup>s</sup>ystémů USB HDD. N<sup>a</sup> <sup>n</sup>ásledující webové stránc<sup>e</sup> naleznete pevné disky s USB, které byly testovány pro použití s tímto televizorem. (pouze anglicky)

http://panasonic.jp/support/global/cs/tv/

### **Poznámka**

- Zobrazení souborů upravenýc<sup>h</sup> na počítač<sup>i</sup> nemusí být možné.
- V době kdy televizor přistupuje k datům, zařízení neodpojujte (může dojít k jeho poškození nebo k poškození televizoru).
- Nedotýkejte se kontaktů na zadní straně zařízení.
- Zařízení nevystavujte vysokému tlaku nebo <sup>n</sup>árazu.
- Zařízení vkládejte v<sup>e</sup> správném směru (jinak by mohlo dojít k poškození zařízení nebo televizoru).
- Elektrické rušení, statická elektřina nebo nesprávná obsluha může data nebo zařízení poškodit.
- V pravidelnýc<sup>h</sup> intervalech data zálohujte, pr<sup>o</sup> <sup>p</sup>řípad znehodnocení nebo poškození dat nebo chybné obsluhy televizoru. (Společnost Panasonic nezodpovídá za znehodnocení nebo poškození zaznamenaných dat.)

#### **Informace o konektorech SCART, HDMI**

#### **Konektor AV1 SCART (RGB, VIDEO, Q-Link)**

 TMDS Data0+ 7 TMDS Data1 stínění 5 TMDS Data2− 3 TMDS Data2+ 1

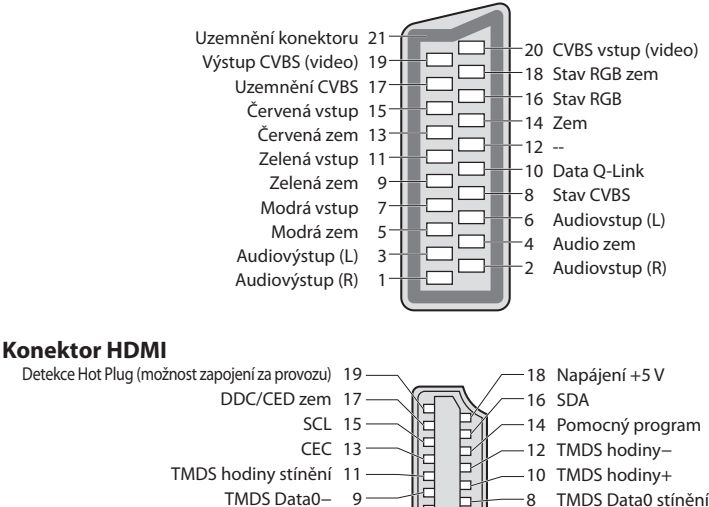

 6 TMDS Data1− 4 TMDS Data1+ 2 TMDS Data2 stínění

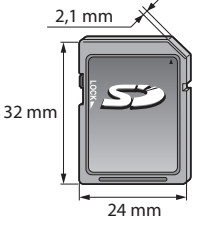

### **Připojení HDMI**

 HDMI (High-definition multimedia interface - multimediální rozhraní s vysokým rozlišením) je první digitální spotřební rozhraní pro audio / video na světě, které splňuje nekompresní standardy.

Po propojení televizoru se zařízením si díky HDMI budete moci vychutnat digitální obraz s vysokým rozlišením a špičkový zvuk. Zařízení kompatibilní se standardem HDMI∗<sup>1</sup> s výstupním konektorem HDMI nebo DVI, například DVD přehrávač, set-top-box nebo herní zařízení, lze připojit ke konektoru HDMI kabelem kompatibilním s rozhraním HDMI. Jednotlivá propojení viz "Externí zařízení" (str. 91).

#### **Použitelné funkce HDMI**

• Vstupní audiosignál :

 2kanálový formát Linear PCM (vzorkovací kmitočty - 48 kHz, 44,1 kHz, 32 kHz) • Vstupní videosignál :

 480i, 480p, 576i, 576p, 720p, 1 080i a 1 080p **"Vstupní signály, které lze zobrazit" (str. 98)** Přizpůsobí signál nastavení výstupu digitálního zařízení.

- Vstupní signál PC :
- **"Vstupní signály, které lze zobrazit" (str. 98)**

Přizpůsobí signál nastavení výstupu počítače.

 **Připojení DVI**

 Pokud má externí zařízení pouze výstup DVI, připojte jej ke konektoru HDMI pomocí kabelového adaptéru DVI na HDMI∗<sup>3</sup> . Pokud použijete kabelový adaptér DVI na HDMI, audiokabel zapojte do konektoru audiovstupu (HDMI1 / 2 / 3 : použijte konektory AUDIO IN / HDMI4 : použijte audiokonektory AV2).

#### **Poznámka**

• Nastavení zvuku lz<sup>e</sup> <sup>p</sup>rovést v položce [Vstup HDMI1 / 2 / 3 / 4] v menu Nastavení zvuku. (str. 34)

- Pokud má připojené zařízení funkci nastavení poměru stran, poměr nastavte na "16:9".
- . Tyto konektory HDMI jsou "Typ A".
- Tyto konektory HDMI jsou kompatibilní se <sup>s</sup>ystémem ochrany obsahu chráněného <sup>a</sup>utorským<sup>i</sup> <sup>p</sup>rávy HDCP (Ochrana širokopásmového digitálního obsahu).
- Zařízení, které nemá žádný konektor digitálního výstupu, lze připojit ke vstupnímu konektoru "COMPONENT" nebo "VIDEO" umožňujícímu příjem analogových signálů.
- Tato TV využívá technologii HDMI™.
- 
- \*1 : Na zařízení podporujícím HDMI je zobrazeno logo HDMI.<br>\*2 : Audio Return Channel (ARC) je funkce, která umožňuje posílat digitální zvukové signály pomocí HDMI kabelu.
- ∗3 : Informujte se u vašeho místního prodejce digitálního zařízení.

#### **Vstupní signály, které lze zobrazit**

#### **COMPONENT (složky Y, PB, PR), HDMI**

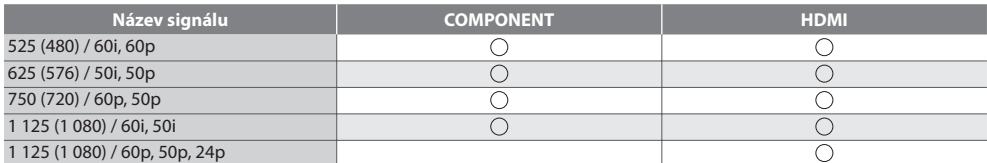

Označení : Použitelný vstupní signál

Příslušný vstupní signál pro PC je kompatibilní se standardním časováním VESA.

#### **PC (z konektoru HDMI)**

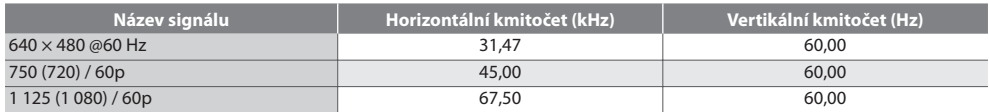

Příslušný vstupní signál pro PC je kompatibilní se standardním časováním HDMI.

#### **Poznámka**

- Jiné než výše uvedené signály nemusí být zobrazeny správně.
- Výše uvedené signály jsou kvůl<sup>i</sup> optimálnímu zobrazení na vašem televizoru přeformátovány.

• Signál PC j<sup>e</sup> <sup>p</sup>ro zobrazení zvětšen nebo komprimován, takže zobrazení jemných detailů v dostatečné kvalitě nemusí bý<sup>t</sup> možné.

• VIERA Link (HDAVI Control 5) **[VIERA Link] (str. 85)**

- Content Type
- Deep Colour
- x.v.Colour™
- Audio Return Channel∗<sup>2</sup>
- (pouze konektor HDMI2)

 **Technické údaje**

Technické údaje

### **USB připojení**

- Doporučuj<sup>e</sup> se <sup>p</sup>řipojovat USB HDD nebo USB Flash paměť přímo k USB konektorům TV.
- Některá USB zařízení nebo USB HUB nelz<sup>e</sup> <sup>s</sup> touto TV používat
- Pomocí USB čtečky karet nelz<sup>e</sup> <sup>p</sup>řipojit žádné zařízení.
- Kromě paměti USB Flash <sup>a</sup> USB HDD nemůžete používat dvě a více zařízení USB stejného druhu najednou.
- Doplňující informac<sup>e</sup> <sup>o</sup> USB zařízeních lze získat na <sup>n</sup>ásledující internetové stránce. (pouz<sup>e</sup> anglicky) http://panasonic.jp/support/global/cs/tv/

#### **USB klávesnice**

- USB klávesnice, která vyžaduj<sup>e</sup> <sup>o</sup>vladač, není podporována.
- Pro změnu typu jazyk<sup>a</sup> **[Rozvržení USB klávesnice] (str. 37)**

• Znaky se nemusí správně zobrazit na TV obrazovce v závislosti na <sup>p</sup>řipojené klávesnic<sup>i</sup> nebo nastavení rozložení klávesnice. • Některé klávesy na klávesnic<sup>i</sup> <sup>s</sup> USB mohou odpovídat <sup>t</sup>ěm na dálkovém ovladači.

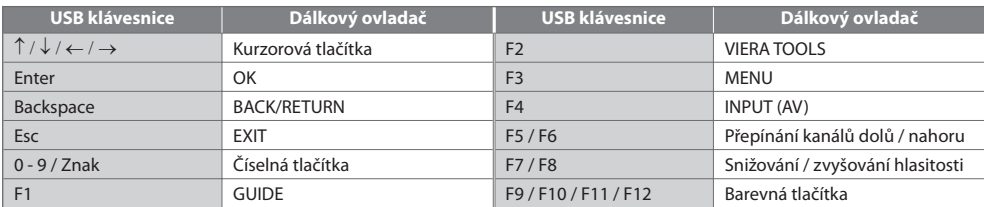

#### **Gamepad**

• N<sup>a</sup> <sup>n</sup>ásledující webové stránc<sup>e</sup> naleznete gamepady, které byly testovány pr<sup>o</sup> použití <sup>s</sup> <sup>t</sup>ímto televizorem. (pouz<sup>e</sup> anglicky) http://panasonic.jp/support/global/cs/tv/

> fili 2.a Bal  $4 \# 5 \# 6$  $7.8.9.$

 $\overline{0}$ 

• Některé klávesy na gamepadec<sup>h</sup> <sup>o</sup>dpovídají těm na dálkovém ovladači.

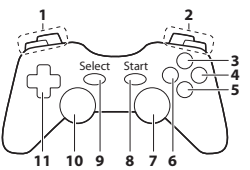

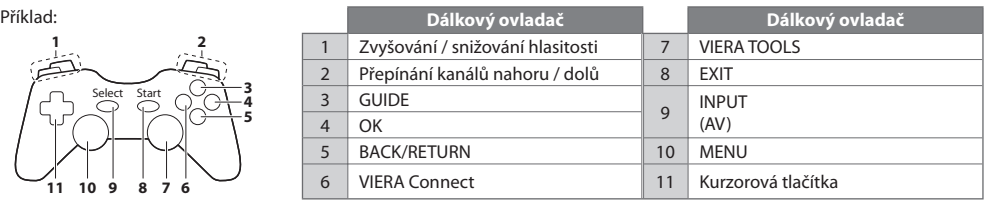

#### **Tabulka znaků pro numerická tlačítka**

Pomocí numerických tlačítek lze vkládat znaky pro volné položky.

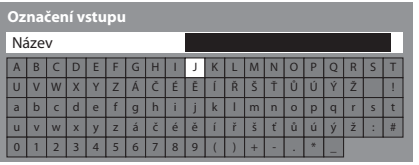

Stiskněte numerické tlačítko opakovaně, dokud nedostanete požadovaný znak.

- Pokud jednu sekundu počkáte, znak se <sup>a</sup>utomaticky vloží.
- Znaky lz<sup>e</sup> také vkládat stisknutím tlačítka OK nebo dalších číselnýc<sup>h</sup> tlačítek během jedné sekundy.

#### Tabulka znaků:

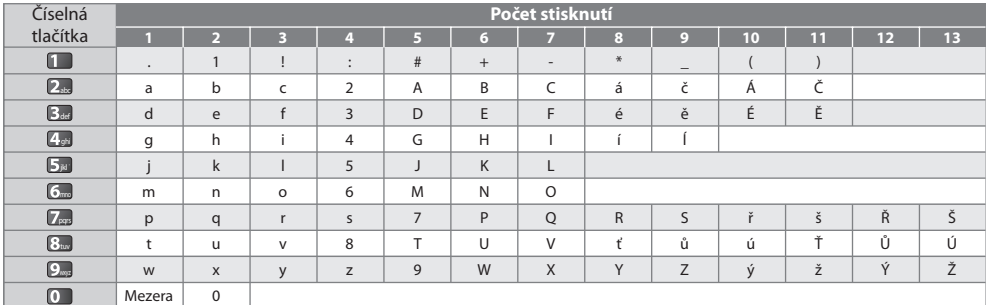

 **Technické údaje**

Technické údaje

# **Otázky a odpovědi**

 Dříve než zavoláte servis nebo budete žádat pomoc, projděte si tato jednoduchá řešení umožňující vyřešení problému. Jestliže problém přetrvává, obraťte se na místního prodejce Panasonic.

#### **Blokový šum, zmrazení nebo zmizení obrazu nastává v režimu DVB / bílé body nebo obraz se stíny (duchové) nastává v analogovém režimu / Některé kanály nelze naladit**

- Ověřte polohu, orientac<sup>i</sup> <sup>a</sup> <sup>p</sup>řipojení antény.
- Zkontrolujte [Stav signálu] (str. 42). Pokud je možnost [Kvalita signálu] zobrazena červeně, je DVB signál slabý.
- Povětrnostní podmínky ovlivňují příjem signálu (hustý déšť, sníh, atd.), obzvláště v oblastec<sup>h</sup> se špatným příjmem. I př<sup>i</sup> pěkném počasí může vysoký tlak způsobovat špatný příjem některých kanálů.
- Kvalita digitálníc<sup>h</sup> signálů můž<sup>e</sup> <sup>b</sup>ýt kvůl<sup>i</sup> použitým digitálním přijímacím technologiím v některýc<sup>h</sup> <sup>p</sup>řípadech relativn<sup>ě</sup> nízká, bez ohledu na dobrý příjem analogových signálů.
- Vypněte TV vypínačem a znovu ji zapněte.
- Pokud problém přetrvává, zeptejte se místního <sup>p</sup>rodejc<sup>e</sup> nebo poskytovatel<sup>e</sup> <sup>s</sup>lužeb <sup>p</sup>ro dostupnost <sup>s</sup>lužeb.

#### **V TV průvodci nejsou zobrazeny žádné programy**

- Zkontrolujte digitální vysílač.
- Nasměrujte anténu na jiný vhodný vysílač.
- Zkontrolujte analogové vysílání. Je-li kvalita obrazu zhoršená, zkontrolujte anténu a zeptejte se místního <sup>p</sup>rodejce.

#### **Není reprodukován obraz ani zvuk**

- J<sup>e</sup> televizor v režimu AV?
- Ověřte si, zd<sup>a</sup> <sup>b</sup>yl zvolen správný vstupní režim.
- Ověřte si, zda je vidlic<sup>e</sup> <sup>s</sup>íťového kabelu zapojena do zásuvky a zda j<sup>e</sup> televizor zapnut.
- Zkontrolujte nastavení menu Obraz (str. 31, 33) <sup>a</sup> <sup>h</sup>lasitost.
- Zkontrolujte všechny požadované kabely <sup>a</sup> <sup>o</sup>věřte si, zd<sup>a</sup> pevně drží na místě.

#### **Automatický poměr stran**

- Funkce Automatický poměr byl<sup>a</sup> navržena <sup>p</sup>roto, aby vám poskytl<sup>a</sup> nejlepší poměr stran umožňující zaplnění celé obrazovky.  **(str. 94)**
- Pokud chcete změnit poměr stran ručně, stiskněte <sup>t</sup>lačítko ASPECT.  **(str. 21)**

#### **Černobílý obraz**

• Zkontrolujte, zda výstu<sup>p</sup> <sup>e</sup>xterního zařízení odpovídá vstu<sup>p</sup> televizoru. Při připojování pomocí SCART zkontrolujte, že nastavení výstupu externího zařízení není S-Video.

#### **Vstupní režim, tj. EC/AV1, zůstává na obrazovce**

 $\bullet$  Chcete-li je odstranit, stiskněte tlačítko  $i$ . Chcete-li je znovu zobrazit, stiskněte tlačítko znovu.

#### **Funkce Q-Link nepracuje**

• Zkontrolujte kabel SCART a jeho <sup>p</sup>řipojení. Nastavte také položku [Výstup AV1] v menu Další nastavení.  **(str. 35)**

#### **Funkce [VIERA Link] nepracuje a zobrazí se chybová zpráva**

- Zkontrolujte zapojení.  **(str. 82, 83)**
- Zapněte <sup>p</sup>řipojené zařízení <sup>a</sup> poté televizor.  **(str. 85)**

#### **Nahrávání nezačíná okamžitě**

• Zkontrolujte nastavení rekordéru. Podrobnosti vyhledejte v návodu k rekordéru.

#### **Kontrast je snížen**

- Př<sup>i</sup> <sup>n</sup>ásledujícíc<sup>h</sup> podmínkác<sup>h</sup> se po <sup>n</sup>ěkolika minutác<sup>h</sup> bez činnosti obsluhy sníží kontrast:
	- v režimu DVB nebo AV není žádný signál
	- vybraný uzamčený kanál
	- vybraný neplatný kanál
	- vybraný rozhlasový kanál
	- zobrazené menu
	- miniatura nebo statický snímek v Přehrávači medií nebo DLNA operacích

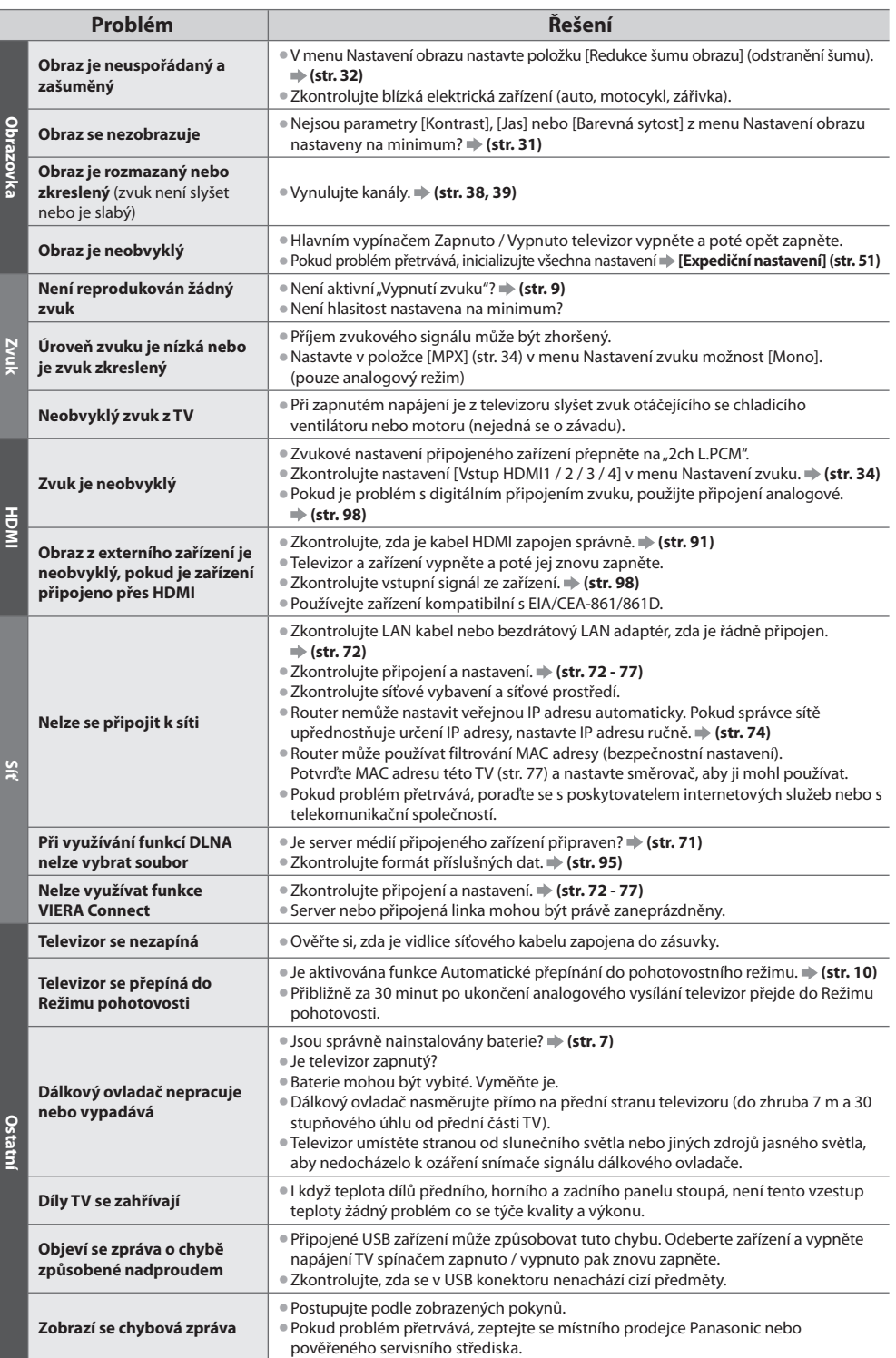

Otázky a odpovědi  **Otázky a odpovědi**

# **Technické údaje**

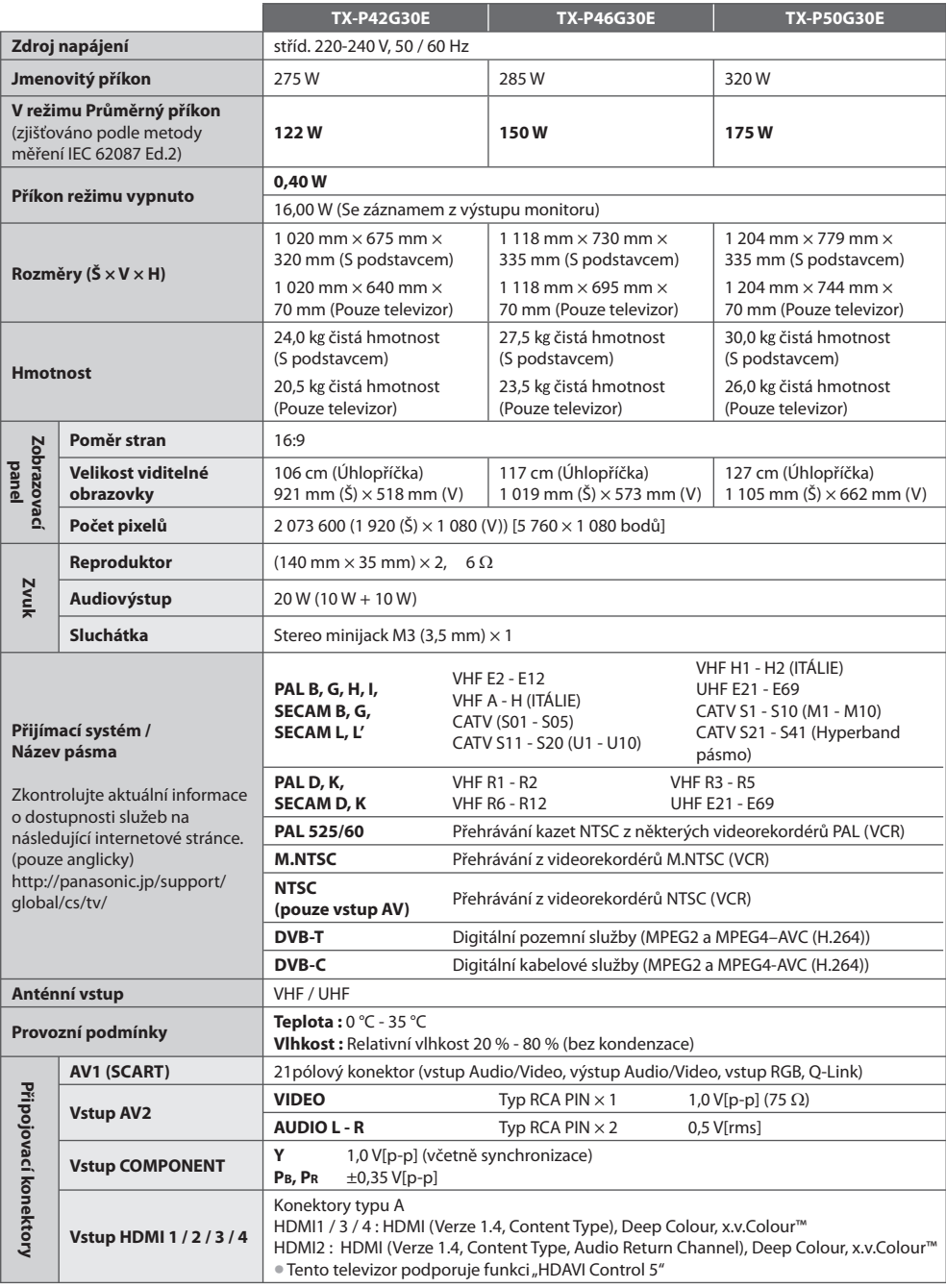

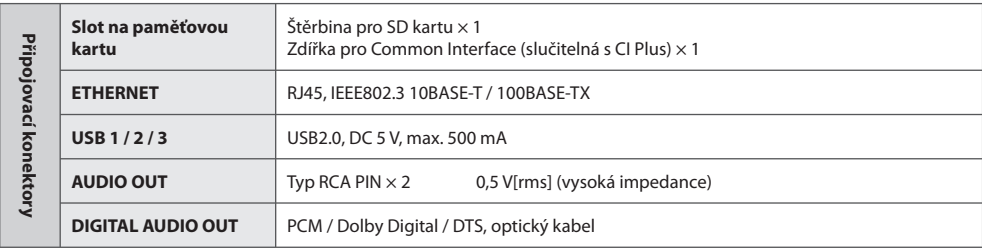

#### **Poznámka**

• Vzhled <sup>a</sup> technické údaj<sup>e</sup> se mohou měnit bez předchozího upozornění. Údaj<sup>e</sup> <sup>h</sup>motnosti <sup>a</sup> rozměrů jsou uvedeny přibližně.

• Toto zařízení vyhovuj<sup>e</sup> <sup>n</sup>íže uvedeným normám EMC.

EN55013, EN61000-3-2, EN61000-3-3, EN55020, EN55022, EN55024

# **Licence**

Plně uznávány jsou však i společnosti nebo ochranné známky produktů uvedené bez zvláštního označení.

- DVB a loga DVB jsou ochranné známky právního <sup>s</sup>ubjektu DVB Project.
- Log<sup>o</sup> <sup>S</sup>DXC j<sup>e</sup> <sup>o</sup>chrannou známkou společnosti <sup>S</sup>D-3C, LLC.
- HDMI, logo HDMI, a High-Definition Multimedia Interface jsou obchodními značkam<sup>i</sup> nebo registrovaným<sup>i</sup> obchodním<sup>i</sup> značkami HDMI Licensing LLC ve spojených státech a ostatních zemích.
- HDAVI Control™ j<sup>e</sup> <sup>o</sup>chranná známk<sup>a</sup> společnosti Panasonic Corporation.
- "AVCHD" a logo "AVCHD" jsou ochranné známky společností Panasonic Corporation <sup>a</sup> Sony Corporation.
- x.v.Colour™ j<sup>e</sup> <sup>o</sup>chranná známka.
- THX a THX logo jsou obchodnímu značkami THX Ltd., které mohou být registrovány u některýc<sup>h</sup> soudních úřadů. Všechna práva vyhrazena.
- Vyrobeno podle licenc<sup>e</sup> společnosti Dolby Laboratories. Dolby a symbol dvojitého písmene D jsou ochranné známky společnosti Dolby Laboratories.
- Vyrobeno pod licencí spadající d<sup>o</sup> patentů USA č.: 5,451,942; 5,956,674; 5,974,380; 5,978,762; 6,487,535 <sup>a</sup> ostatníc<sup>h</sup> patent<sup>ů</sup> USA a po celém světě ať už vydaných nebo v procesu schvalování. DTS a Symbol registrované obchodní značky a & DTS 2.0+ Digital Out a DTS loga jsou obchodní značky DTS, Inc. Výrobek obsahuje software. © DTS, Inc. Všechna práva vyhrazena.
- VIERA Connect j<sup>e</sup> <sup>o</sup>chranná známk<sup>a</sup> společnosti Panasonic Corporation.
- DLNA®, logo DLNA a DLNA CERTIFIED™ jsou ochranné známky, servisní značky nebo certifikační značky společnosti Digita<sup>l</sup> Living Network Alliance.
- Windows je registrovaná ochranná známk<sup>a</sup> společnosti Microsoft Corporation v<sup>e</sup> Spojenýc<sup>h</sup> státec<sup>h</sup> <sup>a</sup>merických, anebo<sup>v</sup> dalších zemích.
- DivX®, DivX Certified®, DivX Plus™ HD <sup>a</sup> <sup>p</sup>řidružená loga jsou registrované ochranné známky společnosti DivX, Inc. využívan<sup>é</sup> v rámci licence.
- Název Skype, přidružené ochranné známky, loga a symbol "S" jsou ochrannými známkami společnosti Skype Limited.
- QuickTim<sup>e</sup> <sup>a</sup> logo QuickTime jsou registrovaným<sup>i</sup> <sup>o</sup>chrannými značkam<sup>i</sup> společnosti Apple Inc. <sup>a</sup> jsou využívány v rámc<sup>i</sup> licence od této společnosti.
- GUIDE Plus+ je (1) registrovanou ochrannou značkou nebo značkou produktu (2) vyrobeného v licenc<sup>i</sup> <sup>a</sup> <sup>p</sup>roduktu (3); tento systém podléhá různým mezinárodním patentům a žádostem o udělení patentu ve vlastnictví společnosti Rovi Corporation nebo jejím přiřazeným pobočkám nebo jim k takovému produktu byla udělena licence.

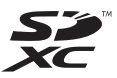

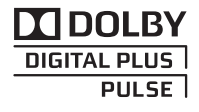

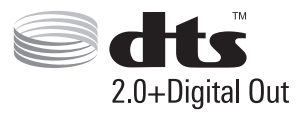

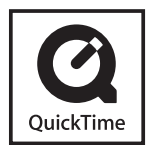

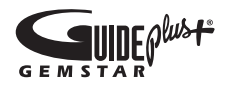

#### **Informace pro spotřebitele o sběru a likvidaci odpadu z elektrických a elektronických zařízení a použitých baterií z domácností.**

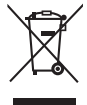

 Tyto symboly na výrobcích, obalech nebo v průvodní dokumentaci znamenají, že použitá elektrická a elektronická zařízení a baterie nepatří do běžného domácího odpadu. Správná likvidace, recyklace a opětovné použití jsou možné jen pokud odevzdáte tato zařízení a použité baterie na místech k tomu určených, za což neplatíte žádné poplatky, v souladu s platnými národnímu předpisy a se Směrnicemi 2002/96/EU a 2006/66/EU.

Správnou likvidací přístrojů a baterií pomůžete šetřit cenné suroviny a předcházet možným negativním účinkům na lidské zdraví a na přírodní prostředí, které jinak mohou vzniknout při nesprávném zacházení s odpady.

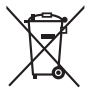

 Další informace o sběru, likvidaci a recyklaci starých přístrojů a použitých baterií Vám poskytnou místní úřady, provozovny sběrných dvorů nebo prodejna, ve které jste toto zboží zakoupili.

Při nesprávné likvidaci odpadu vám hrozí pokuta v souladu s národní legislativou a místními předpisy.

#### **Informace pro právnické osoby se sídlem v zemích Evropské Unie (EU)**

 Pokud chcete likvidovat elektrická nebo elektronická zařízení, obraťte se na prodejce nebo dodavatele s žádostí o další informace.

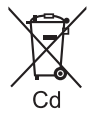

#### **Informace o likvidaci v zemích mimo Evropskou Unii (EU)**

 Tyto symboly platí jen v zemích Evropské unie. Pokud chcete likvidovat tento produkt, obraťte se na místní úřady nebo prodejce a informujte se o správném způsobu likvidace.

#### **Poznámka k symbolu baterie (symboly uprostřed a dole)**

 Tento symbol může být použit v kombinaci s chemickým symbolem. V tomto případě splňuje tento symbol legislativní požadavky, které jsou předepsány pro chemickou látku obsaženou v baterii.

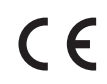

#### **Prohlášení o shodě (DoC)**

 Oprávněný obchodní zástupce: Panasonic Testing Centre Panasonic Marketing Europe GmbH Winsbergring 15, 22525 Hamburg, Germany

#### **Záznamy zákazníka**

 Číslo modelu a výrobní číslo tohoto výrobku lze vyhledat na jeho zadním panelu. Toto výrobní číslo byste si měli zapsat na níže vyhrazené místo a uschovat si tuto knihu včetně dokladu o zakoupení jako stálý záznam o zakoupení tohoto přístroje, za účelem identifikace při odcizení nebo ztrátě a také kvůli záručním službám.

 **Číslo modelu Výrobní číslo**

## **Panasonic Corporation**

Web Site : http://panasonic.net

© Panasonic Corporation 2011

M0211-0